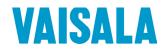

# **USER'S GUIDE**

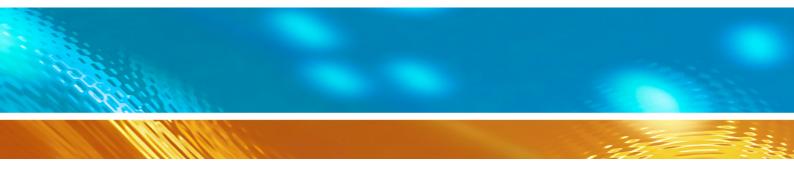

# Vaisala Ceilometer CL31

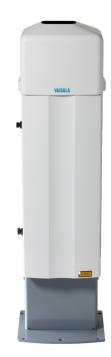

M210482EN-G

#### PUBLISHED BY

Vaisala OyjStreet address:Vanha Nurmijärventie 21, FI-01670 Vantaa, FinlandMailing address:P.O. Box 26, FI-00421 Helsinki, FinlandPhone:+358 9 8949 1Fax:+358 9 8949 2227

Visit our Internet pages at <u>www.vaisala.com</u>.

© Vaisala 2015

No part of this manual may be reproduced, published or publicly displayed in any form or by any means, electronic or mechanical (including photocopying), nor may its contents be modified, translated, adapted, sold or disclosed to a third party without prior written permission of the copyright holder. Translated manuals and translated portions of multilingual documents are based on the original English versions. In ambiguous cases, the English versions are applicable, not the translations.

The contents of this manual are subject to change without prior notice.

Local rules and regulations may vary and they shall take precedence over the information contained in this manual. Vaisala makes no representations on this manual's compliance with the local rules and regulations applicable at any given time, and hereby disclaims any and all responsibilities related thereto.

This manual does not create any legally binding obligations for Vaisala towards customers or end users. All legally binding obligations and agreements are included exclusively in the applicable supply contract or the General Conditions of Sale and General Conditions of Service of Vaisala.

## **Table of Contents**

| CHAPTER 1                 |    |
|---------------------------|----|
| GENERAL INFORMATION       | 7  |
| About This Manual         | 7  |
| Version Information       | 7  |
| Related Manuals           | 7  |
| Documentation Conventions | 8  |
| Safety                    | 8  |
| Terms Used in Groundings  | 10 |
| Laser Safety              | 11 |
| ESD Protection            | 13 |
| Recycling                 | 13 |
| Regulatory Compliances    | 14 |
| Software License          | 14 |
| Warranty                  | 15 |

#### CHAPTER 2

|    | PRODUCT OVERVIEW        |
|----|-------------------------|
| 17 | Introduction to Vaisala |
| 19 | Product Nomenclature    |

#### CHAPTER 3

| INSTALLATION                                         | 23 |
|------------------------------------------------------|----|
| Preparing a Foundation                               |    |
| Creating New Concrete Foundation                     |    |
| Using an Existing Concrete Foundation2<br>Grounding2 |    |
| Unloading and Unpacking2                             | 27 |
| Mounting2                                            | 28 |
| Using Tilt Feature3                                  | 30 |
| Tilting the Ceilometer 3                             | 30 |
| Mounting the Bird Deterrent 3                        | 32 |
| Startup3                                             | 33 |
| Assembling the Battery                               |    |
| Connecting External Cables                           | 35 |
| Power Supply Connection                              | 36 |
| Data Line Connection                                 |    |
| Data Line RS-485 Connection                          |    |
| Data line RS-232 Connection                          |    |
| Maintenance Terminal Connection                      |    |
| Setting up Maintenance Terminal Connection           |    |
| Operating Maintenance Terminal Connection            |    |
| Starting the Ceilometer3                             | 39 |
| Settings for Normal Operation4                       | 1  |
| Setting Up LAN Connection4                           | 12 |

|           | Getting Data from CL31                                                                                                    |                                                                                                    |
|-----------|----------------------------------------------------------------------------------------------------|----------------------------------------------------------------------------------------------------|
|           | Entering Real COM Mode                                                                                                    |                                                                                                    |
|           | Entering TCP Client Mode                                                                                                    |                                                                                                    |
|           | Entering UDP Mode                                                                                                    |                                                                                                    |
|           | Factory Settings of User Programmable Parameters                                                                                                    | 47                                                                                                    |
| CHAPTER 4 |                                                                                                    |                                                                                                    |
| FUNCTION  | AL DESCRIPTION                                                                                                    | 49                                                                                                    |
|           | Theory of Operation                                                                                                    |                                                                                                    |
|           | Basic Operating Principle                                                                                                    | <b>4</b> 3                                                                                                    |
|           | Practical Measurement Signal                                                                                                    |                                                                                                    |
|           | Noise Cancellation.                                                                                                    |                                                                                                    |
|           | Return Signal Strength                                                                                                    |                                                                                                    |
|           | Height Normalization                                                                                                    |                                                                                                    |
|           | Backscatter Coefficient                                                                                                    |                                                                                                    |
|           | Vertical Visibility                                                                                                    |                                                                                                    |
|           | Sky Condition Algorithm                                                                                                    |                                                                                                    |
|           | General                                                                                                    |                                                                                                    |
|           | Option code                                                                                                    |                                                                                                    |
|           | Activation                                                                                                    |                                                                                                    |
|           | Algorithm Overview                                                                                                    |                                                                                                    |
|           |                                                                                                    |                                                                                                    |
| CHAPTER 5 |                                                                                                    |                                                                                                    |
|           |                                                                                                    |                                                                                                    |
| OPERATIO  | Ν                                                                                                    | 59                                                                                                    |
|           |                                                                                                    |                                                                                                    |
|           | Operation Modes                                                                                                    | 59                                                                                                    |
|           |                                                                                                    |                                                                                                    |
|           | Serial Lines - Open and Closed Port                                                                                                    | 59                                                                                                    |
|           | Serial Lines - Open and Closed Port<br>User Commands                                                                                                    | 59<br>61                                                                                                    |
|           | Serial Lines - Open and Closed Port<br>User Commands<br>Data Messages                                                                                                    | 59<br>61<br>67                                                                                                    |
|           | Serial Lines - Open and Closed Port<br>User Commands<br>Data Messages<br>Secondary message                                                                                                    | <b>59</b><br><b>61</b><br><b>67</b><br>68                                                                                                    |
|           | Serial Lines - Open and Closed Port<br>User Commands<br>Data Messages<br>Secondary message<br>CL31 Data Messages No. 1 and 2                                                                                                    | <b>59</b><br><b>61</b><br><b>67</b><br>68<br>68                                                                                                    |
|           | Serial Lines - Open and Closed Port<br>User Commands<br>Data Messages<br>Secondary message<br>CL31 Data Messages No. 1 and 2<br>CRC16 Checksum                                                                                                    | <b>59</b><br><b>61</b><br><b>67</b><br>68<br>68<br>74                                                                                                    |
|           | Serial Lines - Open and Closed Port<br>User Commands<br>Data Messages<br>Secondary message<br>CL31 Data Messages No. 1 and 2<br>CRC16 Checksum<br>CL31 Status Message                                                                                                    | <b>59</b><br><b>61</b><br>68<br>68<br>74<br>75                                                                                                    |
|           | Serial Lines - Open and Closed Port<br>User Commands<br>Data Messages<br>Secondary message<br>CL31 Data Messages No. 1 and 2<br>CRC16 Checksum<br>CL31 Status Message<br>CT12K Messages                                                                                                    | <b>69</b><br><b>61</b><br>68<br>68<br>74<br>75<br>78                                                                                                    |
|           | Serial Lines - Open and Closed Port<br>User Commands<br>Data Messages<br>Secondary message<br>CL31 Data Messages No. 1 and 2<br>CRC16 Checksum<br>CL31 Status Message<br>CT12K Messages<br>CT12K Digital Message No. 2                                                                                                    | <b>69</b><br><b>61</b><br>68<br>68<br>74<br>75<br>78<br>78                                                                                                    |
|           | Serial Lines - Open and Closed Port<br>User Commands<br>Data Messages<br>Secondary message<br>CL31 Data Messages No. 1 and 2<br>CRC16 Checksum<br>CL31 Status Message<br>CT12K Messages<br>CT12K Digital Message No. 2<br>CT12K Digital Message No. 3                                                                                                    | <b>59</b><br><b>61</b><br>68<br>68<br>74<br>75<br>78<br>78<br>78<br>82                                                                                                    |
|           | Serial Lines - Open and Closed Port<br>User Commands<br>Data Messages<br>Secondary message<br>CL31 Data Messages No. 1 and 2<br>CRC16 Checksum<br>CL31 Status Message<br>CT12K Messages<br>CT12K Digital Message No. 2<br>CT12K Digital Message No. 3<br>CT25K Data Messages<br>CT25K Data Message No. 1                                                                                                    | <b>59</b><br><b>61</b><br><b>67</b><br>68<br>74<br>74<br>75<br>78<br>78<br>83<br>83                                                                                                    |
|           | Serial Lines - Open and Closed Port<br>User Commands<br>Data Messages<br>Secondary message<br>CL31 Data Messages No. 1 and 2<br>CRC16 Checksum<br>CL31 Status Message<br>CT12K Messages<br>CT12K Messages<br>CT12K Digital Message No. 2<br>CT12K Digital Message No. 3<br>CT25K Data Messages                                                                                                    | <b>59</b><br><b>61</b><br><b>67</b><br>68<br>74<br>74<br>75<br>78<br>78<br>83<br>83                                                                                                    |
|           | Serial Lines - Open and Closed Port<br>User Commands<br>Data Messages<br>CL31 Data Messages No. 1 and 2<br>CRC16 Checksum<br>CL31 Status Message<br>CT12K Messages<br>CT12K Messages<br>CT12K Digital Message No. 2<br>CT12K Digital Message No. 3<br>CT25K Data Messages<br>CT25K Data Message No. 1<br>CT25K Data Message No. 6<br>CT25K Data Message No. 6                                                                                                    | <b>59</b><br><b>61</b><br>68<br>68<br>74<br>75<br>78<br>78<br>82<br>83<br>83<br>85<br>86                                                                                                    |
|           | Serial Lines - Open and Closed Port<br>User Commands<br>Data Messages<br>CL31 Data Messages No. 1 and 2<br>CRC16 Checksum<br>CL31 Status Message<br>CT12K Messages<br>CT12K Messages<br>CT12K Digital Message No. 2<br>CT12K Digital Message No. 3<br>CT25K Data Messages<br>CT25K Data Message No. 1<br>CT25K Data Message No. 6<br>CT25KAM Data Message No. 60                                                                                                    | <b>59</b><br><b>61</b><br>68<br>68<br>74<br>75<br>78<br>78<br>78<br>83<br>83<br>85<br>86<br>86                                                                                                    |
|           | Serial Lines - Open and Closed Port<br>User Commands<br>Data Messages<br>Secondary message<br>CL31 Data Messages No. 1 and 2<br>CRC16 Checksum<br>CL31 Status Message<br>CT12K Messages<br>CT12K Messages<br>CT12K Digital Message No. 2<br>CT12K Digital Message No. 3<br>CT25K Data Messages<br>CT25K Data Message No. 1<br>CT25K Data Message No. 6<br>CT25KAM Data Message No. 60<br>CT25KAM Data Message No. 61                                                                                                    | <b>59</b><br><b>61</b><br><b>68</b><br>74<br>75<br>78<br>78<br>83<br>83<br>83<br>85<br>86<br>86<br>87                                                                                                    |
|           | Serial Lines - Open and Closed Port<br>User Commands<br>Data Messages<br>Secondary message<br>CL31 Data Messages No. 1 and 2<br>CRC16 Checksum<br>CL31 Status Message<br>CT12K Messages<br>CT12K Messages<br>CT12K Digital Message No. 2<br>CT12K Digital Message No. 3<br>CT25K Data Messages<br>CT25K Data Message No. 1<br>CT25K Data Message No. 6<br>CT25KAM Data Message No. 60<br>CT25KAM Data Message No. 61<br>CT25KAM Data Message No. 61<br>CT25KAM Data Message No. 61<br>CT25KAM Data Message No. 61<br>CT25KAM Data Message No. 61                                                                                                    | <b>59</b><br><b>61</b><br><b>68</b><br>74<br>75<br>78<br>78<br>82<br>83<br>83<br>85<br>86<br>86<br>87<br>87                                                                                                    |
|           | Serial Lines - Open and Closed Port<br>User Commands<br>Data Messages<br>Secondary message<br>CL31 Data Messages No. 1 and 2<br>CRC16 Checksum<br>CL31 Status Message<br>CT12K Messages<br>CT12K Digital Message No. 2<br>CT12K Digital Message No. 3<br>CT25K Data Messages<br>CT25K Data Messages<br>CT25K Data Message No. 6<br>CT25KAM Data Message No. 6<br>CT25KAM Data Message No. 60<br>CT25KAM Data Message No. 61<br>LD40 Standard Telegram<br>Telegram Structure Remarks                                                                                                    | <b>59</b><br><b>61</b><br><b>68</b><br>74<br>75<br>78<br>78<br>83<br>83<br>83<br>85<br>86<br>87<br>87<br>89                                                                                                    |
|           | Serial Lines - Open and Closed Port<br>User Commands<br>Data Messages<br>Secondary message<br>CL31 Data Messages No. 1 and 2<br>CRC16 Checksum<br>CL31 Status Message<br>CT12K Messages<br>CT12K Digital Message No. 2<br>CT12K Digital Message No. 3<br>CT25K Data Messages<br>CT25K Data Messages<br>CT25K Data Message No. 6<br>CT25KAM Data Message No. 6<br>CT25KAM Data Message No. 60<br>CT25KAM Data Message No. 61<br>LD40 Standard Telegram<br>Telegram Structure Remarks<br>Failure and Warning Messages                                                                                                    | <b>59</b><br><b>61</b><br><b>68</b><br>74<br>75<br>78<br>78<br>78<br>82<br>83<br>85<br>86<br>87<br>87<br>89<br>89<br>89                                                                                                    |
|           | Serial Lines - Open and Closed Port<br>User Commands<br>Data Messages<br>Secondary message<br>CL31 Data Messages No. 1 and 2<br>CRC16 Checksum<br>CL31 Status Message<br>CT12K Messages<br>CT12K Digital Message No. 2<br>CT12K Digital Message No. 3<br>CT25K Data Messages<br>CT25K Data Messages<br>CT25K Data Message No. 6<br>CT25KAM Data Message No. 6<br>CT25KAM Data Message No. 61<br>CT25KAM Data Message No. 61 | <b>59</b><br><b>61</b><br><b>68</b><br>74<br>75<br>78<br>78<br>82<br>83<br>83<br>83<br>85<br>86<br>87<br>89<br>89<br>92                                                                                                    |
|           | Serial Lines - Open and Closed Port<br>User Commands<br>Data Messages<br>CL31 Data Messages No. 1 and 2<br>CRC16 Checksum<br>CL31 Status Message<br>CT12K Messages<br>CT12K Messages<br>CT12K Digital Message No. 2<br>CT12K Digital Message No. 3<br>CT25K Data Messages<br>CT25K Data Messages<br>CT25K Data Message No. 6<br>CT25KAM Data Message No. 6<br>CT25KAM Data Message No. 60<br>CT25KAM Data Message No. 61<br>LD40 Standard Telegram<br>Telegram Structure Remarks<br>Failure and Warning Messages<br>Checksum Calculation.<br>Manual Message                                                                                                    | <b>59</b><br><b>61</b><br><b>68</b><br><b>74</b><br><b>75</b><br><b>78</b><br><b>78</b><br><b>82</b><br><b>83</b><br><b>83</b><br><b>85</b><br><b>86</b><br><b>86</b><br><b>87</b><br><b>87</b><br><b>89</b><br><b>89</b><br><b>92</b><br><b>93</b> |
|           | Serial Lines - Open and Closed Port<br>User Commands<br>Data Messages<br>Secondary message<br>CL31 Data Messages No. 1 and 2<br>CRC16 Checksum<br>CL31 Status Message<br>CT12K Messages<br>CT12K Digital Message No. 2<br>CT12K Digital Message No. 3<br>CT25K Data Messages<br>CT25K Data Messages<br>CT25K Data Message No. 6<br>CT25KAM Data Message No. 6<br>CT25KAM Data Message No. 61<br>CT25KAM Data Message No. 61 | <b>59</b><br><b>61</b><br><b>68</b><br><b>74</b><br><b>75</b><br><b>78</b><br><b>78</b><br><b>82</b><br><b>83</b><br><b>83</b><br><b>85</b><br><b>86</b><br><b>86</b><br><b>87</b><br><b>87</b><br><b>89</b><br><b>89</b><br><b>92</b><br><b>93</b> |
|           | Serial Lines - Open and Closed Port<br>User Commands<br>Data Messages<br>CL31 Data Messages No. 1 and 2<br>CRC16 Checksum<br>CL31 Status Message<br>CT12K Messages<br>CT12K Messages<br>CT12K Digital Message No. 2<br>CT12K Digital Message No. 3<br>CT25K Data Messages<br>CT25K Data Messages<br>CT25K Data Message No. 6<br>CT25KAM Data Message No. 6<br>CT25KAM Data Message No. 60<br>CT25KAM Data Message No. 61<br>LD40 Standard Telegram<br>Telegram Structure Remarks<br>Failure and Warning Messages<br>Checksum Calculation.<br>Manual Message                                                                                                    | <b>59</b><br><b>61</b><br><b>68</b><br><b>74</b><br><b>75</b><br><b>78</b><br><b>78</b><br><b>82</b><br><b>83</b><br><b>83</b><br><b>85</b><br><b>86</b><br><b>86</b><br><b>87</b><br><b>87</b><br><b>89</b><br><b>89</b><br><b>92</b><br><b>93</b> |

| MAINTENANCE          | 97 |
|----------------------|----|
| Periodic Maintenance | 97 |
| Alarms and Warnings  |    |
| Cleaning             |    |

| Window Contamination Measurement Calibration | n 98 |
|----------------------------------------------|------|
| Checking Door Gasket                         |      |
| Checking Battery                             |      |
| Storage                                      |      |
| -                                            |      |

#### CHAPTER 7

| TROUBLESHOOTING                  | 101 |
|----------------------------------|-----|
| Troubleshooting Procedure        | 101 |
| Accessing Diagnostic Information | 102 |
| Equipment for Troubleshooting    |     |
| Troubleshooting Instructions     | 102 |
| Warning and Alarm Messages       | 105 |
| Technical Support                | 108 |

#### CHAPTER 8

| REPAIR |                                               | 109 |
|--------|-----------------------------------------------|-----|
|        | Replacing Window CLW311                       | 111 |
|        | Replacing Ceilometer Laser Transmitter CLT321 | 114 |
|        | Replacing Ceilometer Receiver CLR321          | 117 |
|        | Replacing Ceilometer Engine Board CLE321      | 119 |
|        | Replacing No-break Battery                    | 121 |
|        | Replacing AC Power CLP321                     | 123 |
|        | Replacing Window Blower CLB311                | 126 |
|        | Replacing Internal Heater CLH311              | 128 |
|        | Replacing Laser Monitor Board CLM311          | 131 |
|        | Replacing Modem Module DXL421 (Optional)      | 134 |

#### CHAPTER 9

| TECHNICAL DATA                                                                    | 135 |
|-----------------------------------------------------------------------------------|-----|
| Mechanical Specifications                                                         | 135 |
| External Connector J1 - Window Blower                                             |     |
| External Connector J2 - Power Input                                               | 136 |
| Output Interface                                                                  | 136 |
| External Connector J3 - Data Line                                                 |     |
| External Connector J4 - Maintenance Line                                          | 138 |
| NPort 5232-T Serial Device Server Specifications                                  | 139 |
| Modem Module DXL421 Specifications                                                | 139 |
| Transmitter Specifications                                                        | 140 |
| Receiver Specifications                                                           | 140 |
| Optical System Specifications                                                     | 140 |
| Performance Specifications                                                        | 141 |
| Environmental Conditions Specifications                                           | 141 |
| APPENDIX A INSTALLING BIRD DETERRENT                                              | 143 |
| APPENDIX B<br>CLEANING AND MAINTAINING PAINTED SURFACES<br>Preparing for Painting |     |

| Painting                     | 148 |
|------------------------------|-----|
| Commonly Used Vaisala Colors |     |

| APPENDIX C              |     |
|-------------------------|-----|
| DXL421 MODEM CONNECTION | 149 |
| INDEX                   | 151 |

# List of Figures

| Figure 1  | Location of Laser Aperture on CL31                      | 12    |
|-----------|---------------------------------------------------------|-------|
| Figure 2  | Vaisala Ceilometer CL31                                 | 18    |
| Figure 3  | CL31 Measurement Unit Main Parts                        | 20    |
| Figure 4  | CL31 Measurement Unit with LAN (Ethernet) Interface     |       |
| 0         | Option                                                  | 21    |
| Figure 5  | Foundation Construction                                 |       |
| Figure 6  | Measurement Unit Handle                                 | 27    |
| Figure 7  | Removing and Attaching the Measurement Unit             | 28    |
| Figure 8  | Mounting the Shield                                     |       |
| Figure 9  | Tilting the Ceilometer                                  |       |
| Figure 10 | Ceilometer CL31 Bird Deterrent                          |       |
| Figure 11 | Assembling the Battery                                  | 33    |
| Figure 12 | External Connectors (Bottom View)                       |       |
| Figure 13 | Data Line RS-485 Connection                             |       |
| Figure 14 | Data Line RS-232 Connection                             | 38    |
| Figure 15 | Ceilometer Engine Board CLE321                          |       |
| Figure 16 | CL31 Switches                                           | 41    |
| Figure 17 | Typical Measurement Signal                              | 49    |
| Figure 18 | Basic Operation of CL31 Sky Condition Algorithm in a 2D |       |
| 0         | Time-Height Domain                                      | 56    |
| Figure 19 | Control Flow of Sky Condition Algorithm                 | 57    |
| Figure 20 | Operation Modes                                         | 59    |
| Figure 21 | Open and Closed Port                                    | 61    |
| Figure 22 | CL31 Maintenance Parts                                  | . 110 |
| Figure 23 | Window CLW311                                           |       |
| Figure 24 | Laser Transmitter CLT321                                | . 114 |
| Figure 25 | Routing RX and TX Flat Cables                           | . 116 |
| Figure 26 | Receiver CLR321                                         | . 117 |
| Figure 27 | Ceilometer Engine Board CLE321                          | . 119 |
| Figure 28 | No-break Battery                                        | . 121 |
| Figure 29 | AC Power CLP321                                         | . 123 |
| Figure 30 | Window Blower CLB311-115 / CLB311-230                   |       |
| Figure 31 | Internal Heater CLH311-115 / CLH311-230                 | . 128 |
| Figure 32 | Laser Monitor Board CLM311                              | . 131 |
| Figure 33 | DXL421 Leased Line Modem                                |       |
| Figure 34 | Pin Connections of Connector J4                         | . 138 |
| Figure 35 | CL31 Bird Deterrent Installation                        | . 143 |
| Figure 36 | Bird Deterrent in Detail                                | . 144 |
| Figure 37 | Blood Knot Instructions                                 |       |
| Figure 38 | DXL421 Modem Connection                                 | . 150 |

## **List of Tables**

| Table 1  | Manual Revisions                                  | 7   |
|----------|---------------------------------------------------|-----|
| Table 2  | Related Manuals                                   |     |
| Table 3  | Specifications for the Grounding Terms            | 10  |
| Table 4  | Vaisala Ceilometer CL31 Main Parts                | 19  |
| Table 5  | Vaisala Ceilometer CL31 Optional Parts            | 19  |
| Table 6  | Factory Defaults of User-Programmable Parameters  | 47  |
| Table 7  | Sky Cover Values from the Sky Condition Algorithm | 56  |
| Table 8  | User Level Commands                               | 62  |
| Table 9  | Advanced Level Commands                           | 65  |
| Table 10 | Messages with 10 m Resolution (Standard Mode)     | 69  |
| Table 11 | Messages with 5 m Resolution (High Resolution)    | 69  |
| Table 12 | Error Group Definition                            | 90  |
| Table 13 | Error Group 1 (Byte 83)                           | 90  |
| Table 14 | Error Group 2 (Byte 84)                           |     |
| Table 15 | Error Group 3 (Byte 85)                           | 90  |
| Table 16 | Error Group 4 (Byte 86)                           | 91  |
| Table 17 | Error Group 5 (Byte 87)                           | 91  |
| Table 18 | Error Group 6 (Byte 88)                           |     |
| Table 19 | Error Group 7 (Byte 89)                           |     |
| Table 20 | Command Telegram Description 'Polling Request'    |     |
| Table 21 | CL31 Status, Warnings                             | 105 |
| Table 22 | CL31 Status, Alarms                               |     |
| Table 23 | CL31 Status, Miscellaneous Problems               |     |
| Table 24 | Available Spare Parts                             | 109 |
| Table 25 | CL31 Mechanical Specifications                    |     |
| Table 26 | Window Blower                                     | 135 |
| Table 27 | Power Input                                       |     |
| Table 28 | Data Line                                         |     |
| Table 29 | Maintenance Line                                  |     |
| Table 30 | NPort 5232-T Serial Device Server Specifications  |     |
| Table 31 | Modem Module DXL421 Specifications                |     |
| Table 32 | Transmitter Specifications                        |     |
| Table 33 | Receiver Specifications                           |     |
| Table 34 | Optical System Specifications                     |     |
| Table 35 | Performance Specifications                        |     |
| Table 36 | Environmental Conditions Specifications           | 141 |

# **CHAPTER 1 GENERAL INFORMATION**

This chapter provides general notes for the manual and the product.

## **About This Manual**

This manual provides information for installing, operating, and maintaining Vaisala Ceilometer CL31.

## **Version Information**

| Manual Code | Description                                 |  |
|-------------|---------------------------------------------|--|
| M210482EN-G | October 2015. This manual. Updated with LAN |  |
|             | (Ethernet) interface option.                |  |
| M210482EN-F | Previous version.                           |  |

## **Related Manuals**

| Manual Code | Manual Name                  |  |
|-------------|------------------------------|--|
| M210310EN   | Termination Box User's Guide |  |
| M210717EN   | CL-View User's Guide         |  |

### **Documentation Conventions**

Throughout the manual, important safety considerations are highlighted as follows:

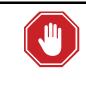

#### WARNING!

Warning alerts you to a serious hazard. If you do not read and follow instructions very carefully at this point, there is a risk of injury or even death.

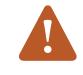

#### **CAUTION!**

Caution warns you of a potential hazard. If you do not read and follow instructions carefully at this point, the product could be damaged or important data could be lost.

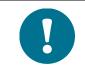

Note highlights important information on using the product.

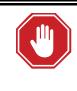

#### WARNING!

Failure to comply with these precautions or with specific warnings elsewhere in this manual violates safety standards of design, manufacture, and intended use of the instrument. Vaisala assumes no liability for the customer's failure to comply with these requirements.

## Safety

Vaisala Ceilometer CL31 delivered to you has been tested for safety and approved as shipped from the factory. The following safety precautions must be observed during all phases of operation, service, and repair of this instrument:

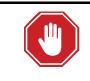

#### WARNING!

Ground the product, and verify outdoor installation grounding periodically to minimize shock hazard.

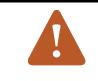

#### CAUTION!

Do not modify the unit. Improper modification can damage the product or lead to malfunction.

#### WARNING!

To minimize shock hazard, the instrument chassis and cabinet must be connected to an electrical ground. The instrument is equipped with a three-conductor AC power connector. The power cable must either be plugged into an approved three-contact electrical outlet or the instrument must be carefully grounded to a low-resistance safety ground.

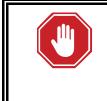

#### WARNING!

Do not operate the instrument in the presence of flammable gases or fumes. Operation of any electrical instrument in such an environment constitutes a definite safety hazard.

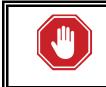

#### WARNING!

Do not attempt internal service or adjustment unless another person, capable of rendering first aid and resuscitation, is present.

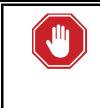

#### WARNING!

Because of the danger of introducing additional hazards, do not install substitute parts or perform any unauthorized modification to the instrument. Return the instrument to a Vaisala office or authorized Depot for service and repair to ensure that safety features are maintained.

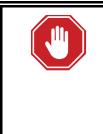

#### WARNING!

Operating personnel must not remove instrument covers. Component replacement and internal adjustments must be made by qualified maintenance personnel. Do not replace components with the power cable connected. Under certain conditions, dangerous voltages may exist even with the power cable removed. To avoid injuries, always disconnect power and discharge circuits before touching them.

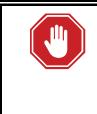

#### WARNING!

High voltage is present when the Laser Transmitter CLT321 or Receiver CLR321 covers are removed and they are connected to a powered unit. High voltage is present in AC Power Unit CLP321, Internal Heater CLH311, Ceilometer Engine Board CLE321, and the Window Blower CLB311 at the top of the Shield.

Laser Transmitter CLT321, Receiver CLR321, and AC Power Unit CLP321 are equipped with the following warning label:

**WARNING!** HIGH VOLTAGE INSIDE THIS ENCLOSURE

Internal Heater CLH311 can be hot and is equipped with the following warning labels:

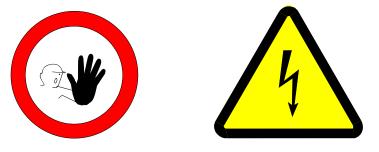

## **Terms Used in Groundings**

| Table 5 Sp | ne 5 Specifications for the Grounding Terms                                                                                                    |  |  |
|------------|----------------------------------------------------------------------------------------------------|--|--|
| Term       | Description                                                                                                    |  |  |
| GND        | Electronics common return, used only for signal and data circuits                                                                                               |  |  |
| SGND       | Shield Ground for signal cables shields                                                                                                    |  |  |
| PE         | Protective Earth, connects touchable metal structures to safe potential.<br>Recognized by Earth symbol (on the left) and green or yellow-green wire insulation. |  |  |

#### Tabla 3 Specifications for the Grounding Terms

## Laser Safety

Vaisala Ceilometer CL31 is classified as a Class 1M laser device in accordance with International Standard IEC/EN 60 825-1. Complies with 21 CFR 1040.10 and 1040.11 except for the deviations pursuant to the Laser Notice No. 50, dated July 26, 2001. This means that when CL31 is installed in a field environment with instrument covers on and pointed vertically or near-vertically, it poses no established biological hazard to humans.

The device is equipped with the following label:

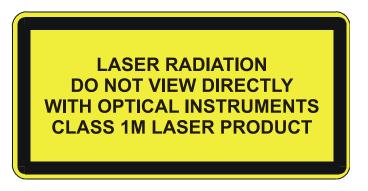

CL31 is intended for operation in an area restricted from public access, and to be pointed vertically or near-vertically.

Invisible laser radiation is emitted through the aperture on top of the ceilometer. The location of the laser aperture is shown Figure 1 on page 12.

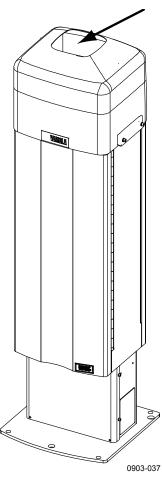

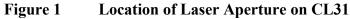

Take the following precautions during the service and maintenance of the unit:

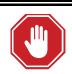

#### WARNING!

Never look directly into the Ceilometer Transmitter or Ceilometer Optics with magnifying optics (such as glasses, binoculars, and telescopes). Never remove the Ceilometer Transmitter from its normal position without first switching off both the line and the battery power and detaching the transmitter ribbon cable from the Ceilometer Engine Board.

When operating, avoid looking at the ceilometer unit from the beam direction. When tilting the unit, make sure that it is not being viewed from the beam direction with magnifying optics.

Only trained personnel should perform maintenance functions. Access to the work area by unauthorized persons during service operations must be prevented.

### **ESD Protection**

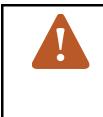

#### **CAUTION!**

The equipment contains parts and assemblies sensitive to damage by Electrostatic Discharge (ESD). Use ESD precautionary procedures when touching, removing or inserting any objects inside the equipment housing.

Electrostatic Discharge (ESD) can cause immediate or latent damage to electronic circuits. Vaisala products are adequately protected against ESD for their intended use. However, it is possible to damage the product by delivering electrostatic discharges when touching, removing, or inserting any objects inside the equipment housing.

To make sure you are not delivering high static voltages yourself:

- Handle ESD sensitive components on a properly grounded and protected ESD workbench. When this is not possible, ground yourself to the equipment chassis before touching the boards. Ground yourself with a wrist strap and a resistive connection cord. When neither of the above is possible, touch a conductive part of the equipment chassis with your other hand before touching the boards.
- Always hold the boards by the edges and avoid touching the component contacts.

## Recycling

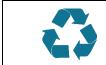

Recycle all applicable material.

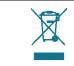

Dispose of batteries and the unit according to statutory regulations. Do not dispose of with regular household refuse.

## **Regulatory Compliances**

Vaisala Ceilometer CL31 complies with the Low Voltage Directive (2006/95/EC) and the EMC-Directive (2004/108/EC). The conformity is shown by compliance with the following standards:

- EN 60950-1:2006 Information technology equipment Safety Part 1: General requirements
- EN 61326-1:2006-04 Electrical equipment for measurement, control and laboratory use EMC requirements Basic immunity test requirements.
- EN 55022:2006 + Am 1:2007 to EN55022:2006 Class B. Information technology equipment - Radio disturbance characteristics - Limits and methods of measurement.
- EN 61000-3-2 (2006) Limits for harmonic current emissions
- EN 61000-3-3 (2008) Limitation of voltage changes, voltage fluctuations and flicker in public low-voltage supply systems.

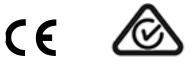

## **Software License**

This product contains software developed by Vaisala. Use of the software is governed by license terms and conditions included in the applicable supply contract or, in the absence of separate license terms and conditions, by the General License Conditions of Vaisala Group.

This product may contain open source software (OSS) components. In the event this product contains OSS components, then such OSS is governed by the terms and conditions of the applicable OSS licenses, and you are bound by the terms and conditions of such licenses in connection with your use and distribution of the OSS in this product. Applicable OSS licenses are included in the product itself or provided to you on any other applicable media, depending on each individual product and the product items delivered to you.

## Warranty

Visit our Internet pages for standard warranty terms and conditions: www.vaisala.com/warranty.

Please observe that any such warranty may not be valid in case of damage due to normal wear and tear, exceptional operating conditions, negligent handling or installation, or unauthorized modifications. Please see the applicable supply contract or Conditions of Sale for details of the warranty for each product.

This page intentionally left blank.

## CHAPTER 2 PRODUCT OVERVIEW

This chapter introduces product features and nomenclature.

## **Introduction to Vaisala Ceilometer CL31**

Vaisala Ceilometer CL31 measures cloud height and vertical visibility.

CL31 employs pulsed diode laser LIDAR technology (LIDAR = Light Detection and Ranging), where short, powerful laser pulses are sent out in a vertical or near-vertical direction. The reflection of light, backscatter – caused by haze, fog, mist, virga, precipitation, and clouds – is measured as the laser pulses traverse the sky. The resulting backscatter profile, that is, the signal strength versus the height, is stored and processed, and the cloud bases are detected. The time delay between the launch of the laser pulse and the detection of the backscatter signal indicates the cloud base height.

CL31 is able to detect three cloud layers simultaneously. If the cloud base is obscured due to precipitation or ground-based fog, CL31 reports Vertical Visibility. There is no need for adjustments in the field. The embedded software includes several service and maintenance functions and gives continuous status information from internal monitoring. The software is designed to give the full backscatter profile.

CL31 includes data messages used in CT12K, CT25K, CT25KAM, and LD40. Therefore it is easy to transfer from older ceilometer versions to CL31.

You can order CL31 with an optional Air Quality Plug-and-Play package. With the package, you can connect to up to four destination IP addresses. The package contains:

- Two Ethernet cables
- An Ethernet switch
- Ethernet switch AC power cables with plugs for the USA, the EU, and the UK
- Ceilometer AC power cables with plugs for the USA, the EU, and the UK
- Laptop with BL-View and CL-View software installed

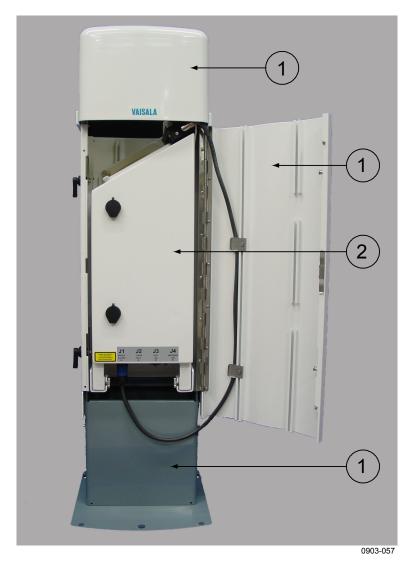

Note that the LAN module rules out the radio kit and Humitter options.

Figure 2 Vaisala Ceilometer CL31

Shield 1 =

2 **Measurement Unit** =

## **Product Nomenclature**

Vaisala Ceilometer CL31 Main Parts Table 4

| Code       | Common Name                 |
|------------|-----------------------------|
| CLO321     | Optics Unit                 |
| CLW311     | Window                      |
| CLT321     | Transmitter                 |
| CLR321     | Receiver                    |
| CLM311     | Laser Monitor Board         |
| CLE321     | Engine Board                |
| CLP321     | AC Power Unit               |
| 226116     | No-break Battery            |
| CLH311-115 | Inside Heater (100 115 VAC) |
| CLH311-230 | Inside Heater (220 240 VAC) |
| CLB311-115 | Window Blower (100 115 VAC) |
| CLB311-230 | Window Blower (220 240 VAC) |
| CT3839     | Power cable (230 V)         |
| CT35324    | Power cable (115 V)         |
| CT3838     | Data cable                  |
| 226296     | Coaxial Cable               |

| Table 5Vaisala Ceilometer CL31 Optional Parts |
|-----------------------------------------------|
|-----------------------------------------------|

| Code         | Common Name                            | Description                                                                                                    |
|--------------|----------------------------------------|----------------------------------------------------------------------------------------------------|
| CL31BIRDKIT  | Bird Deterrent                         |                                                                                                    |
| DXL421       | Modem Module                           |                                                                                                    |
| CLRADIOKIT   | Radio Modem Installation Kit           | Excl. radio modem and antenna                                                                                                    |
| TERMBOX-1200 | Termination box, Mains and signal      | For extended surge and overvoltage protection                                                                                                    |
| CLTERMBOX    | Termination boxes for Mains and Signal | Without surge and<br>overvoltage protection                                                                                                    |
| QMZ101       | Maintenance cable                      |                                                                                                    |
| CLTERMHOOD   | Optical Termination Hood               |                                                                                                    |
| CT35022      | Shock Absorber                         | For ship installations                                                                                                    |
| CLHUMITTER   | Internal Humidity Transmitter          |                                                                                                    |
| CL31USBCABLE | USB maintenance cable                  |                                                                                                    |
| CLAQPACKAGE  | Air Quality Plug-and-Play<br>package   | Laptop, Ethernet switch,<br>two Ethernet cables,<br>Ethernet switch power<br>source, three ceilometer<br>AC power cables, BL-<br>View and CL-View<br>software |

The complete delivery also includes mating cables with connectors for power and communication, installation hardware, a key for the measurement unit door, and this CL31 User's Guide.

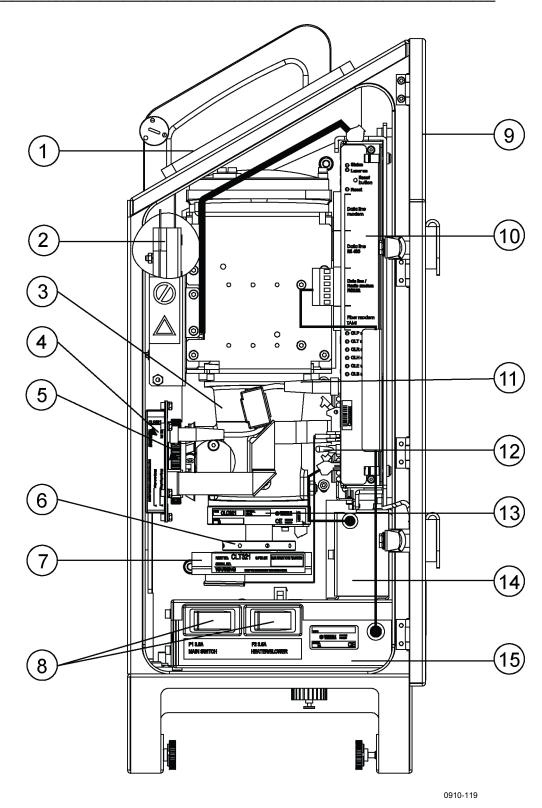

Figure 3 CL31 Measurement Unit Main Parts

- 1 = Window CLW311
- 2 = Internal heater CLH311
- 3 = CLO321 Optics unit
- 4 = Ceilometer Receiver CLR321
- 5 = Receiver ring
- 6 = Transmitter ring
- 7 = Ceilometer Transmitter CLT321
- 8 = Main circuit breakers, F1
- 9 = Measurement Unit Enclosure
- 10 = Ceilometer Engine Board CLE321
- 11 = Coaxial cable 226296
- 12 = Battery Switch
- 13 = Laser Monitor Board CLM311
- 14 = Battery Cage
- 15 = AC Power CLP321

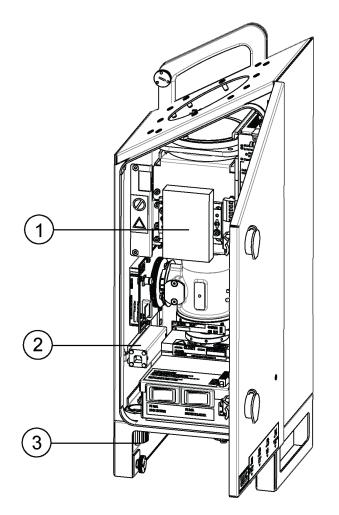

Figure 4 CL31 Measurement Unit with LAN (Ethernet) Interface Option

- 1 = MOXA NPort 5232-T modem
- 2 = Ethernet Surge Protector
- 3 = RJ45 Connector

This page intentionally left blank.

# CHAPTER 3

This chapter provides information on installing the product.

## **Preparing a Foundation**

When choosing an installation site Vaisala recommends that you use a wide open place where there are no tall trees, overhead lines, or antennas that could bend or move to the ceilometer measurement path. If CL31 is installed in the proximity of radars or other powerful radio transmitters, Vaisala recommends positioning the measurement unit door away from such sources.

The standard foundation for the CL31 ground installation is a concrete foundation. For the recommended minimum dimensions, see Figure 5 on page 24. Mounting screws and bolts are included in the delivery.

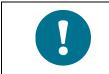

In case CL31 replaces another ceilometer (CT25K, CT12K, LD40, LD25, or LD12) the existing foundation and foundation screws can be used.

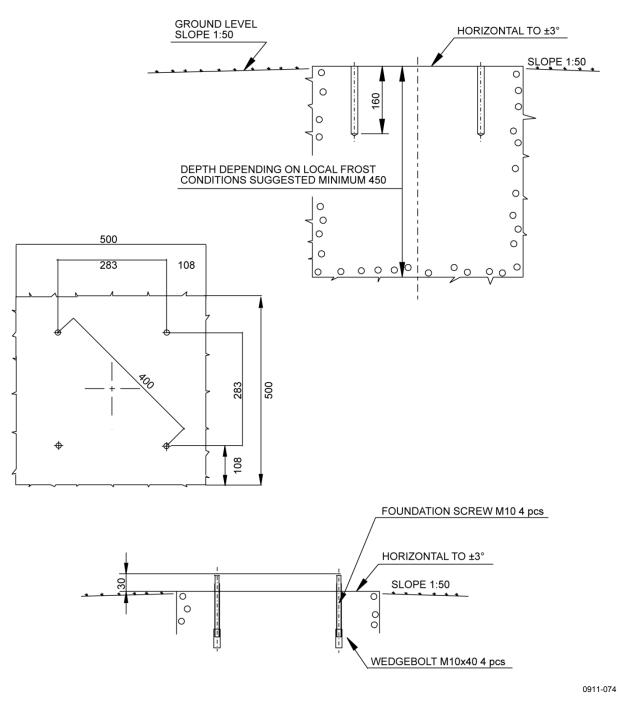

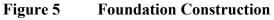

There are two ways to create a concrete foundation for CL31: You can either use an existing concrete foundation or create a new one.

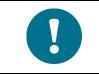

If you plan to use the tilt feature, consider this in the layout of the foundation screws and shield placement. For more information, see Using Tilt Feature on page 30.

## **Creating New Concrete Foundation**

To create a concrete foundation:

- 1. Fasten the  $M10 \times 40$  wedge bolts to the lower ends of the foundation screws (four each).
- 2. Fix a drilling template to the upper ends of the foundation screws with nuts.
- 3. Place the template with the attached foundation screws into the hole in such a way that approximately 30 mm (1.25 inches) of the foundation screw threads stand above the surface. Note the cardinal points indicated in Figure 5 on page 24.
- 4. Pour in the concrete and finish the foundation.

## **Using an Existing Concrete Foundation**

To use an existing concrete foundation:

- 1. Drill four holes with a diameter of 12 mm and a depth of 165 mm  $(0.5 \times 6.5 \text{ inches})$  into the concrete. Note the cardinal points indicated in Figure 5 on page 24.
- 2. Fasten the  $M10 \times 40$  wedge bolts to the lower ends of the foundation screws (four each).
- 3. Place the wedge bolt and foundation screw combinations into the holes, with the wedge bolts down, and hammer the protruding threads down.
- 4. Tighten the foundation screws a few turns to attach the wedge bolts to the hole walls.

## Grounding

CL31 is equipped with a separate grounding screw for external grounding at the bottom of the shield.

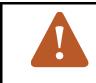

#### **CAUTION!**

At the installation site, a connection to a solid earth ground is mandatory for adequate lightning and transient protection.

To connect the grounding nut to the grounding rail:

1. The grounding nut is in the bottom of the Measurement Unit. Connect the grounding nut to the grounding rail in the bottom of the shield.

CL31 is designed as protection class I (safety grounded) electrical equipment. For safe use, you must connect the CL31 AC power supply cable to a grounded AC power socket.

The communication line signal ground is also internally connected to the device chassis/safety ground.

If the application requires a "floating" galvanic installation, such as in marine applications with only IT-power supply available, and high voltage insulation from AC power and/or signal lines to the chassis, do the following:

- 1. Use a 500 VA isolation transformer in the AC power input and bond the chassis ground to the installation platform (the metal hull/deck).
- 2. Connect the communication line to the data receiving system through a galvanic signal isolator or use fiber-optic communication.

## **Unloading and Unpacking**

CL31 is shipped in a package that contains the shield, the measurement unit inside the shield, all the equipment, accessories, and documentation. Store the original packaging for a possible later transportation need.

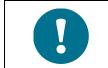

The unit is heavy. Vaisala recommends that unloading and unpacking is carried out by two people.

When opening, place the package on a flat surface with the indicated top side up. Open the container from the top side and carefully remove the ceilometer and other equipment.

- Use gloves for protection against sharp edges.
- Avoid touching the window or lens surfaces. Do not remove the protective sheet from the measurement unit window.
- Do not remove the integral protective caps from the unused external connectors (J4 Maintenance line).
- Use the measurement unit handle for lifting and carrying the measurement unit.

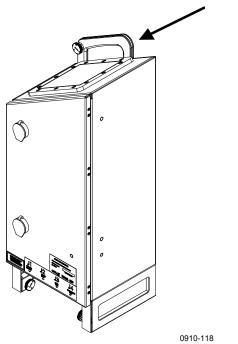

Figure 6 Measurement Unit Handle

If mishandling occurs during transportation or installation, return the instrument to a Vaisala office or authorized Depot for inspection.

## Mounting

CL31 is delivered with the measurement unit attached to the shield. Vaisala recommends that you first remove the measurement unit, mount the shield onto the foundation, and then install the measurement unit onto the shield.

To mount CL31:

1. Remove the measurement unit from the shield. Loosen the three attachment screws (A in Figure 7), disconnect the blower cable from connector J1, and pull out the unit.

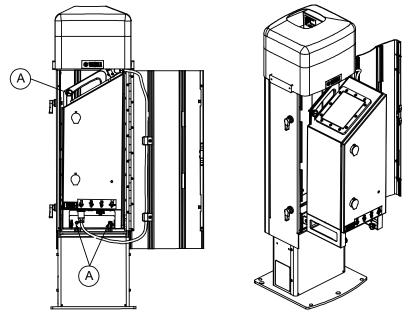

0902-010

Figure 7 Removing and Attaching the Measurement Unit

- 2. Place the shield on the foundation so that the door faces North in the Northern hemisphere and South in the Southern hemisphere. See Figure 8 on page 29.
- 3. Place the washers on the foundation screws and tighten the nuts. See Figure 8.

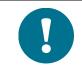

For installing an optional bird deterrent, see section Mounting the Bird Deterrent on page 32.

4. Place the measurement unit inside the shield, tighten the three attachment screws (A in Figure 7) and connect the blower cable to connector J1.

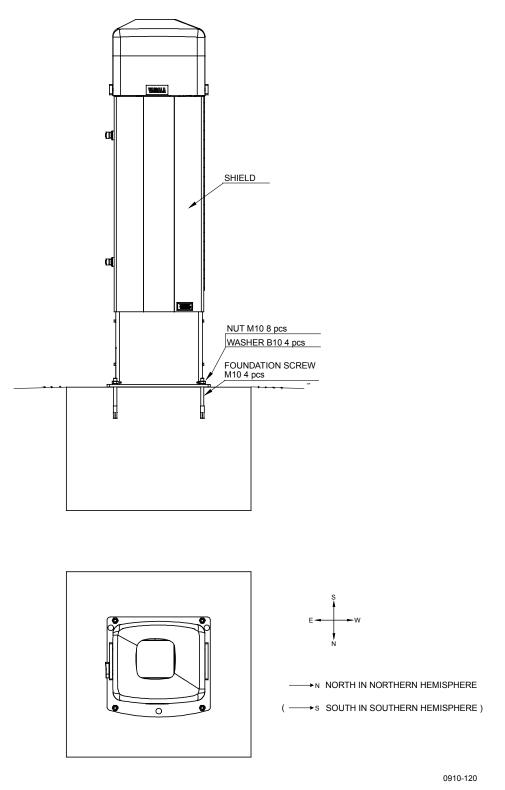

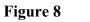

Mounting the Shield

## **Using Tilt Feature**

CL31 can operate in a tilted position. The built-in sensor detects the tilt angle, that is, the deviation from vertical. The tilt feature allows three tilt angles: vertical, 12 degrees with the measurement unit door upwards, and 12 degrees with the measurement unit door downwards. The tilt angle is used for an automatic correction of the detected cloud base height, enabling accurate measurements in a tilted position.

The tilt feature provides the following advantages:

- Protection in heavy weather conditions: In heavy weather conditions, using a tilt angle of 12 degrees protects the measurement unit window from precipitation, thus enhancing performance.
- Precision in aircraft approach control: The beam can be pointed towards the approach direction of an aircraft. This is useful, for example, for helicopter approaches, and at sites where the ceilometer cannot be located exactly at the desired spot.

## **Tilting the Ceilometer**

Remove the measurement enclosure. See Figure 7 on page 28. You need a 5 mm Allen-key for tilting.

To tilt CL31:

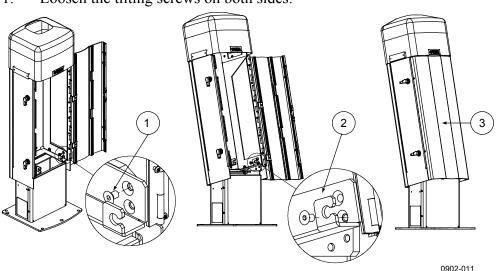

1. Loosen the tilting screws on both sides.

#### Figure 9 Tilting the Ceilometer

2. Tilt the ceilometer shield 12 degrees. Vaisala recommends tilting the ceilometer forwards, with the measurement unit door facing down. Lock it in place with the screws.

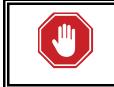

#### WARNING!

When the unit is operating in a tilted position, make sure that it is not being viewed from the beam direction with magnifying optics.

To avoid direct sunlight, tilt the unit away from the sun. That is, tilt it north in the northern hemisphere and south in the southern hemisphere. Direct solar radiation exposure does not damage the unit but may cause alarms and temporarily invalidate the data.

As the benefits of different tilting directions may be contradictory or cannot be realized simultaneously, the user must decide the direction of the final installation.

## **Mounting the Bird Deterrent**

You can order CL31 with an optional bird deterrent. It prevents birds from landing on the ceilometer which could interfere with the measurements.

The bird deterrent kit consists of two side plates, a piece of fluorocarbon line and two optional perches. To mount the bird deterrent, you need an 8 mm wrench and a 4 mm Allen-key.

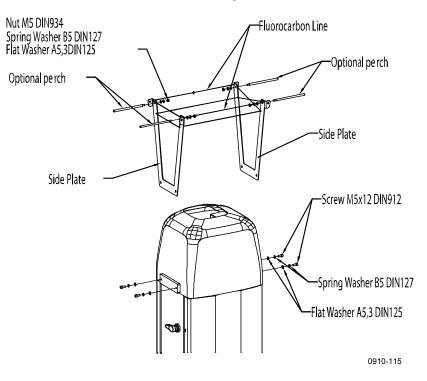

#### Figure 10 Ceilometer CL31 Bird Deterrent

To mount the bird deterrent:

- 1. Place the side plates on both sides of the ceilometer top cover and attach them with two washers and screws.
- 2. Slide a fluorocarbon line back and forth through the designated holes on the side plates, starting from the front of the ceilometer and continuing until the ends of the line meet on the back side of the ceilometer. See Figure 10.
- 3. Tie the line ends together with a blood knot so that the line is left slightly loose.
- 4. Attach the optional bird perches to the side plates.

For detailed drawings of the bird deterrent installation and the blood knot, see Appendix A, Installing Bird Deterrent, on page 143.

#### Chapter 3

## Startup

This section describes the aspects of CL31 that you need to consider before starting up the device.

## **Assembling the Battery**

The no-break battery is delivered with CL31, but it does not come attached to the measurement unit.

To attach the no-break battery, you need a crosshead screwdriver and a 3 mm Allen-key.

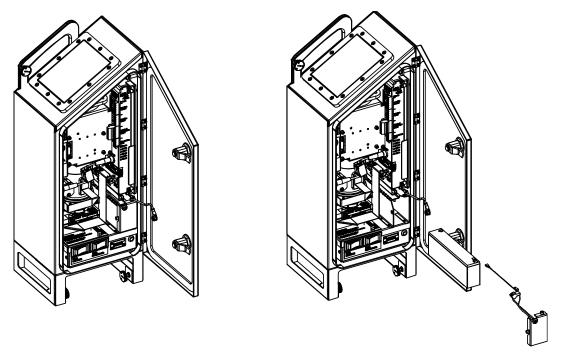

0910-126

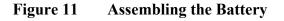

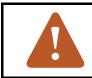

#### **CAUTION!**

Be careful not to short-circuit the battery.

To assemble the battery:

- 1. Open the measurement unit door and loosen the two screws locking the lid of the no-break battery cage. Do not remove the screws entirely. See Figure 3 on page 20.
- 2. Connect the battery cable to the new battery, connecting the red end to the positive (+) end terminal and the black end to the negative (-) end terminal.
- 3. Open the battery cage lid and slide the battery into the battery cage.
- 4. Close the battery cage lid and tighten the two screws to their places.
- 5. Connect the no-break battery cable to the CLE321 board.

### **Connecting External Cables**

All external connectors are located at the bottom of the measurement unit. Figure 12 shows the external connectors J1, J2, J3, and J4.

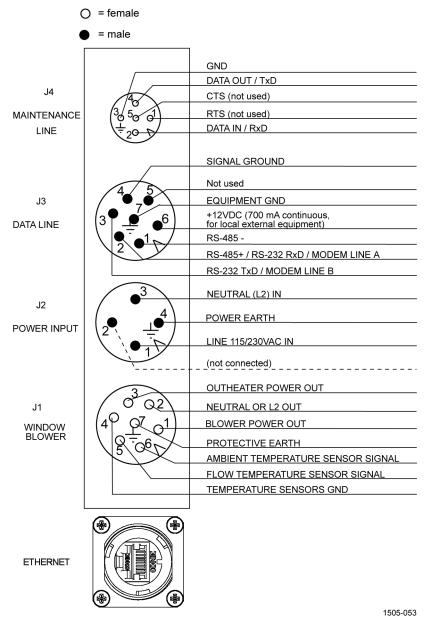

Figure 12 External Connectors (Bottom View)

The window blower mounted into the shield is connected to J1. Line power is connected to J2. In normal use, remote communication is connected to J3. A local maintenance terminal, such as a laptop, can be connected to J4. A protective cap is included for covering J4 when it is not in use.

The power supply connector J2 provides a standard protective ground for the instrument chassis.

#### **Power Supply Connection**

- 1. Turn the main circuit breaker F1 to the Off position (for location, see Figure 16 on page 41).
- 2. Plug in the line supply cable to connector J2 (for location, see Figure 12 on page 35) after checking the voltage of the power supply cable connector.

External mating connectors with 2 m (7 ft) cable are included for J2 and for J3. The power plug of the J2 cable can be cut when the unit is permanently installed at the final site.

For the wire connections and cable glands of the optional Termination Box, see Termination Box TERMBOX-9000, 1200, 1212 User's Guide (M210310EN).

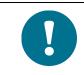

Power supply has to be protected with fuse. Maximum size of the fuse protecting the power line is 10 A for 230 V supply or 15 A for 100 V / 115 V supply.

#### **Data Line Connection**

CL31 offers three data line options:

- RS-485 connection
- RS-232 connection
- LAN (Ethernet) connection (optional)

To change the connection type, see the commands in Table 8 on page 62. For information on modem line, see Appendix C, DXL421 Modem Connection, on page 149.

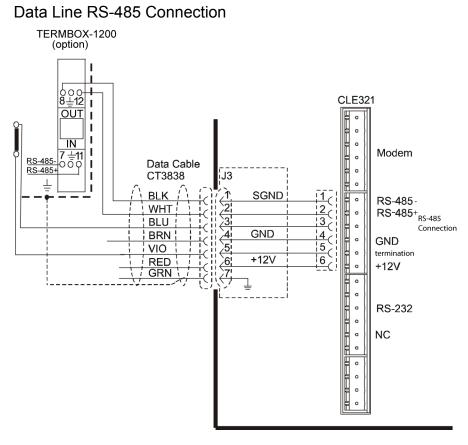

1206-012

#### Figure 13 Data Line RS-485 Connection

The RS-485 connection is provided with a termination. If the ceilometer is connected to the end of a long line, it may be advantageous to connect the two signals marked "termination" as shown; this can improve data transmission speed, quality, and reliability.

#### **Default Settings for the Data Line RS-485 Connection**

| Bit rate  | 19200 |
|-----------|-------|
| Data bits | 8     |
| Stop bits | 1     |
| Parity    | None  |

Data line RS-232 Connection

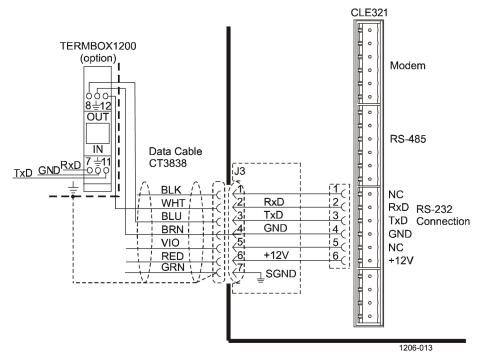

Figure 14 Data Line RS-232 Connection

#### Default Settings for the Data Line RS-232 Connection

| Bit rate  | 19200 |
|-----------|-------|
| Data bits | 8     |
| Stop bits | 1     |
| Parity    | None  |
| Handshake | None  |

#### **Maintenance Terminal Connection**

Any terminal or PC with a serial interface and a terminal emulation program can be used for operating CL31. The maintenance terminal connection is established with the QMZ101 maintenance cable, which connects the RS-232 port of the PC to the maintenance port of the ceilometer.

#### Setting up Maintenance Terminal Connection

To set up the connection:

- 1. Connect the RS cable to the ceilometer maintenance port (connector J4) and the terminal computer.
- 2. Configure the terminal as follows:

| Bit rate  | 9600 |
|-----------|------|
| Data bits | 8    |
| Stop bits | 1    |
| Parity    | None |
| Handshake | None |

**Operating Maintenance Terminal Connection** 

To operate the connection:

- 1. Turn the power on in CL31.
- 2. Open the CL31 maintenance with the **open** command.
- 3. The prompt CEILO > appears. For details, see Operation, on page 59.

#### Starting the Ceilometer

To start CL31:

- 1. Open the unit door and make a visual check of the internal connectors and subassemblies (see Figure 22 on page 110).
- 2. Turn the Main Circuit Breaker F1, the Window Blower Circuit Breaker F2, and the Battery Switch to the **On** position.

After initialization, the **Laser on** LED starts blinking at 2-second intervals. Also the six diagnostic LEDs light up. For location of the LEDs and switches, see Figure 15 on page 40 and Figure 16 on page 41.

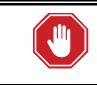

#### WARNING!

Make sure that nobody is viewing the unit from the beam direction with magnifying optics.

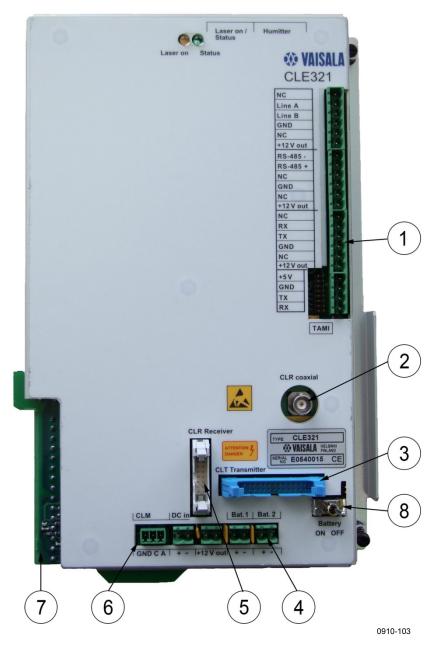

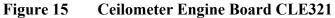

- = Data line connection to AC Power CLP321
- 2 = Coaxial cable connection to Ceilometer Receiver CLR321
- 3 = Connection to Ceilometer Transmitter CLT321
- 4 = Connection to Battery
- 5 = Connection to Ceilometer Receiver CLR321
- 6 = Connection to Laser Monitor Board CLM311
- 7 = Connection to AC Power CLP321
- 8 = Battery Switch

1

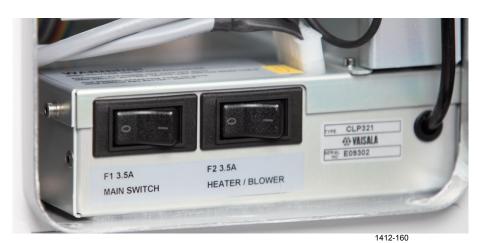

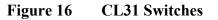

### **Settings for Normal Operation**

The switch settings for normal operation are as follows:

| Main circuit breaker F1          | ON |
|----------------------------------|----|
| Heater/Blower circuit breaker F2 | ON |
| Battery switch                   | ON |

The data message and interface configuration, as well as the configuration of measuring interval and transmission speed, are standard factory settings. The settings can be changed by giving commands from the terminal.

During the factory alignment procedure, the optical adjustments are carefully carried out to fulfill the requirements and specifications of the device. Optical adjustments have been made at the factory or depot, and there is no need to readjust them in the field.

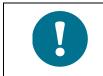

To switch the CL31 fully off, turn off the battery switch and the line power switch. Having the unit on with the battery supply will drain the battery.

### **Setting Up LAN Connection**

If you have the LAN output option or the Air Quality Plug-and-Play package, connect the laptop and CL31 to the Ethernet switch with Ethernet cables.

To open LAN connection:

- 1. Connect the Ethernet Cable to the laptop and to CL31 as shown in Figure 12 on page 35.
- 2. With the laptop Internet browser, go to <u>http://192.168.127.254/</u>. NPort Web console opens.

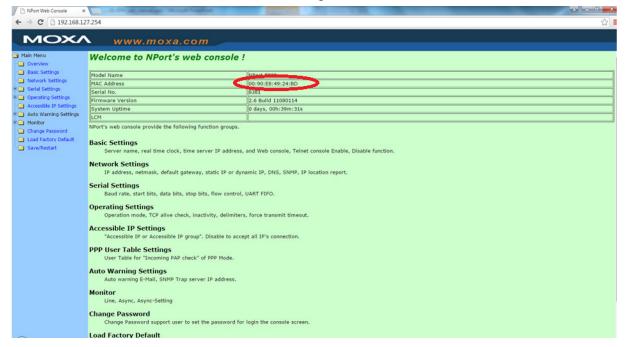

- 4. To change network settings, select **Network Settings**. If you use DHCP IP configuration, add the CL31 MAC address to the allowed addresses on your DHCP server.
- 5. Click Submit.

### **Getting Data from CL31**

There are three modes for getting data from CL31:

- Real COM mode
- TCP Client mode
- UDP mode

#### **Entering Real COM Mode**

To enter Real COM mode:

- Install and open NPort Windows Driver Manager: 1.
  - a) Download the NPort Windows Driver Manager file from http://www.moxa.com/support/download.aspx?d\_id=1359
  - b) Open the file and run installation.
- Select Add. 2.

| 🔹 NPort Windows Driver                                                            | Manager                                                                                                    |           |  |  |
|-----------------------------------------------------------------------------------|----------------------------------------------------------------------------------------------------|-----------|--|--|
| <u>F</u> ile <u>C</u> OM Mapping C <u>o</u> nfiguration <u>V</u> iew <u>H</u> elp |                                                                                                    |           |  |  |
| Exit Add Remo                                                                     |                                                                                                    |           |  |  |
| No COM Port 🛆                                                                     | Address 1                                                                                                    | Address 2 |  |  |
| 1 COM2<br>2 COM7<br>3 COM9<br>4 COM10                                             | 192.168.127.254 950:966 (Port1)<br>192.168.127.254 951:967 (Port2)<br>192.168.127.254 950:966 (Port1)<br>192.168.127.254 951:967 (Port2) |           |  |  |
| Total COM Port - 4                                                                |                                                                                                    |           |  |  |

|       | Mapping IPv6 COM | 1 Port                  | Sea             | arch Select All    | Clear All |
|-------|------------------|-------------------------|-----------------|--------------------|-----------|
| No    | Model            | MAC 1                   | Address 1       | MAC 2              | Address 2 |
|       | NPort 5232       | 00:90:E8:49:24:BD       | 192.168.127.254 |                    | •         |
|       |                  |                         |                 |                    |           |
|       |                  |                         |                 |                    |           |
|       |                  |                         |                 |                    |           |
|       |                  |                         |                 |                    |           |
|       |                  |                         |                 |                    |           |
|       |                  |                         |                 |                    |           |
| Input | Manually         |                         |                 |                    |           |
| Real  | COM Redundant    | t COM   Reverse Real CO | м               |                    |           |
|       |                  |                         |                 | First Mapping Port |           |
|       | Port IP Address  |                         |                 | Data Port 950      |           |
| 6.UP  | ort IP Address   |                         |                 | ,<br>              |           |
| NF    |                  |                         |                 | Command Port 966   |           |
| NF    |                  |                         |                 |                    |           |

3. Select the correct NPort and click **OK**.

The created COM ports show in Windows Device Manager.

### **Entering TCP Client Mode**

To enter TCP Client Mode:

- 1. Select Operating Settings.
- Select a port. 2.
- In Operation Mode, select TCP Client Mode. 3.

| NPort Web Console ×                   |                                              | Colorental Institution                                 |    |  |
|---------------------------------------|----------------------------------------------|--------------------------------------------------------|----|--|
| ⇒ C 192.168.12                        | 7.254                                        |                                                        | \$ |  |
|                                       |                                              |                                                        |    |  |
| MOXA                                  | www.moxa.com                                 |                                                        |    |  |
| Main Menu                             | Operating Settings                           |                                                        |    |  |
| Overview                              |                                              |                                                        |    |  |
| Basic Settings                        | Operation mode                               | Port 01 TCP Client Mode                                |    |  |
| Network Settings                      | TCP alive check time                         | 0 (0 - 99 min)                                         |    |  |
| Serial Settings<br>Operating Settings | Inactivity time                              | 0 (0 - 65535 ms)                                       |    |  |
| Port 1                                | Inactivity time<br>Ignore jammed IP          |                                                        |    |  |
| Dort 2                                | Ignore Jammed IP                             | No O Yes     Data Packing                              |    |  |
| Accessible IP Settings                | Packing length                               | 0 (0 - 1024)                                           |    |  |
| Auto Warning Settings                 | Delimiter 1                                  | 0 (Hex) Enable                                         |    |  |
| Monitor<br>Change Password            |                                              |                                                        |    |  |
| Load Factory Default                  |                                              |                                                        |    |  |
| Save/Restart                          |                                              |                                                        |    |  |
|                                       | Force transmit                               | 0 (0 - 65535 ms)<br>TCP Client Mode                    |    |  |
|                                       | TCP Client Mode Destination IP Address       |                                                        |    |  |
|                                       | Destination IP address 1                     | 4001                                                   |    |  |
|                                       | Destination IP address 2                     | :4001                                                  |    |  |
|                                       | Destination IP address 3                     | :4001                                                  |    |  |
|                                       | Destination IP address 4                     | 4001                                                   |    |  |
|                                       | Designated Local Port 1                      | 5011 (0 - 65535, 0 represents assigned automatically.) |    |  |
|                                       |                                              |                                                        |    |  |
|                                       | Designated Local Port 2                      |                                                        |    |  |
|                                       | Designated Local Port 3                      | 5013 (0 - 65535)                                       |    |  |
|                                       | Designated Local Port 4                      | 5014 (0 - 65535)                                       |    |  |
|                                       | Connection control                           | Startup/None   (Connect on/Disconnect by)              |    |  |
|                                       | Apply the above settings to all serial ports |                                                        |    |  |
|                                       |                                              | Submit                                                 |    |  |
|                                       |                                              |                                                        |    |  |
|                                       |                                              |                                                        |    |  |

- 4. In Destination IP address 1, type your destination address and port. You can add four destinations.
- 5. Click Submit.

### **Entering UDP Mode**

To enter UDP mode:

- 1. Select **Operating Settings**.
- 2. Select a port.
- 3. In **Operation Mode**, select **UDP Mode**.

| NPort Web Console × |                                                                                                    | 0.00.mm                       | water the said fragely                          |                                             |         |     |
|---------------------|----------------------------------------------------------------------------------------------------|-------------------------------|-------------------------------------------------|---------------------------------------------|---------|-----|
| ← → C 🗋 192.168.12  | 7.254                                                                                                    |                               |                                                 |                                             |         | ☆ = |
| MOXA                | www.moxa.com                                                                                                    |                               |                                                 |                                             |         |     |
|                     | WWW. MOXA.COM Operating Settings Operation mode Packing length Delimiter 1 Delimiter 2 Delimiter 2 Delimiter so Force transmit Destination IP address 1 Destination IP address 2 Destination IP address 4 Uccal Listen port Apply the above settings to all serial ports (Local listen po | 0 (0 - 65535<br>Begin<br>4001 | ole<br>coessed only when Pac<br>ms)<br>End Port | cking lengtl<br>ode<br>4001<br>4001<br>4001 | h is 0) |     |
| 0                   |                                                                                                    |                               |                                                 |                                             |         |     |

- 4. In **Destination IP address 1**, type your destination address and port. You can add four addresses.
- 5. Click Submit.

# Factory Settings of User Programmable Parameters

Table 6 lists the factory defaults of user-programmable parameters. The prevailing parameter settings of CL31 can be seen with the following command:

#### get params parameter\_group

The user-programmable parameters can be changed with the following command:

**set** *parameter\_group parameter* 

| Parameter                      | Factory Default  |
|--------------------------------|------------------|
| Control blower                 | Auto             |
| Control inheater               | Auto             |
| Data_acq power_save            | Disabled         |
| Data_port baud                 | 19200            |
| Data_port mode                 | RS232            |
| Data_port parity               | 8N1              |
| Maint_port baud                | 9600             |
| Maint_port parity              | 8N1              |
| Message angle_corr             | On               |
| Message transmission           | Periodic         |
| Message secondary transmission | None             |
| Message transmission delay     | 100 ms           |
| Message height_offset          | 0                |
| Message interval               | 2 s              |
| Message secondary interval     | 2 s              |
| Message port                   | Data             |
| Message profile scale          | 1.0              |
| Message profile noise h2       | Off              |
| Message type                   | msg2_base        |
| Message secondary type         | None             |
| Message units                  | Feet             |
| Message vv_limit ceiling       | 2000 m (6562 ft) |
| Oper_mode                      | Normal           |
| Port_timeout                   | 2 min            |
| Unit_id                        | 0 (zero)         |
| Echo                           | On               |

#### Table 6 Factory Defaults of User-Programmable Parameters

This page intentionally left blank.

# CHAPTER 4 FUNCTIONAL DESCRIPTION

This chapter provides information on the measurement principles of the product.

### **Theory of Operation**

### **Basic Operating Principle**

The operating principle of CL31 is based on the measurement of the time needed for a short pulse of light to traverse the atmosphere from the transmitter of the ceilometer to a backscattering cloud base and back to the receiver of the ceilometer.

The general expression connecting time delay (t) and backscattering height (h) is

h = ct/2

where c is the speed of light (c =  $2.99 \times 10^8 \text{ m/s}$ ).

A reflection from 25,000 ft can be seen by the receiver after

 $t = 50.9 \ \mu s$ 

#### **Practical Measurement Signal**

Generally, particles at all heights scatter light, so the actual return signal may look like that shown in Figure 17 below.

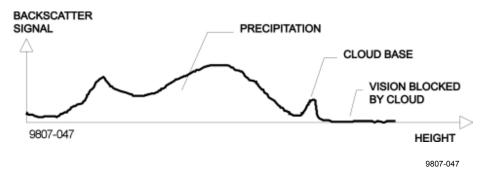

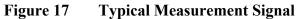

The instantaneous magnitude of the return signal provides information on the backscatter properties of the atmosphere at a certain height. Information about fog and precipitation, as well as clouds, can be derived from the return signal. Fog and precipitation attenuate the return signal from a cloud. However, fog and precipitation backscatter signals also provide data that can be used in estimating this attenuation and computing the necessary compensation, up to a limit.

In its normal full-range operation, CL31 digitally samples the return signal from 0 to 50  $\mu$ s. The sampling is repeated every 33 or 67 ns, providing a spatial resolution of 5 or 10 meters respectively from ground level up to 7 700 meters. This resolution is adequate for measuring the atmosphere, since visibility in the densest clouds is of the same order.

#### **Noise Cancellation**

For safety and economic reasons, the transmitted laser power is so low that the noise of the ambient light exceeds the backscattered signal. To overcome this, a large number of laser pulses are sent, and the return signals are summed. The desired signal can be multiplied by the number of pulses, whereas noise, being random, partially cancels itself. The degree of cancellation for white (Gaussian) noise equals to the square root of the number of samples; thus, the resulting signal-to-noise ratio improvement is equal to the square root of the number of samples. However, this processing gain cannot be extended endlessly since the environment changes and, for example, clouds move.

#### **Return Signal Strength**

In general form, the instantaneous return signal power can be derived from the Lidar equation:

$$\Pr(z) = Eo \cdot \frac{c}{2} \cdot \frac{A}{z^2} \cdot \beta(z) \cdot e^{-2\int_0^z \sigma(z')dz'}$$

where

| P <sub>r</sub> (z)                | = | Instantaneous power received from distance z                                                                                                    |
|-----------------------------------|---|----------------------------------------------------------------------------------------------------|
| Eo                                | = | Effective pulse energy (taking all optics attenuation into account) [Ws]                                                                                                    |
| c                                 | = | Speed of light [m/s]                                                                                                    |
| А                                 | = | Receiver aperture [m <sup>2</sup> ]                                                                                                    |
| Z                                 | = | Distance [m]                                                                                                    |
| $\beta(z)$                        | = | Volume backscatter coefficient at distance z [m <sup>-1</sup> srad <sup>-1</sup> , srad = steradian]                                                                                  |
| $e^{-2\int_{0}^{z}\sigma(z')dz'}$ | = | Two-way atmospheric transmittance, accounts for the attenuation of transmitted and backscattered power. The transmittance equals 1 in clear atmosphere, that is, with no attenuation. |

### **Height Normalization**

Assuming a clear atmosphere, the power of the return signal  $(P_r)$  is inversely proportional to the square of the distance, that is, the signal strength from 1 000 ft is generally hundred times stronger than from 10 000 ft.

The height dependence is eliminated by multiplying the measured signal value with the square of height (height normalization). Noise, however, being height-independent from a measurement point of view, is then correspondingly accentuated with increasing height.

#### **Backscatter Coefficient**

The volume backscatter coefficient,  $\beta(z)$ , represents the portion of light reflected back towards the ceilometer from a distance z (for example, from water droplets). A dense cloud gives a stronger reflection. This can be expressed as follows:

 $\beta(z) = k \cdot \sigma(z)$ 

where

k = Proportionality constant [1/srad]. $\sigma = Extinction coefficient (the attenuation factor in forward direction)$ (z) [1/m].

The extinction coefficient relates to *visibility* in a straightforward manner. If visibility is defined according to a 5 % contrast threshold (World Meteorological Organization definition for Meteorological Optical Range, MOR, equals daylight *horizontal* visibility), then the extinction coefficient is the following:

 $\sigma = 3 / V$ 

where

V = MOR visibility (5 % contrast) [m]

The proportionality constant, k, also called the Lidar Ratio, has been subjected to a lot of research. Although the Lidar Equation can be solved without knowing the ratio, it must remain constant with the height if accurate estimates of the extinction (or visibility) profile are to be made.

It has been discovered that in many cases, k can be assumed to equal 0.03, tending to be lower (down to 0.02) in high humidity, and higher (up to 0.05) in low humidity conditions. However, in precipitation conditions, k can have a wider range of values.

Assuming k value of 0.03 srad<sup>-1</sup>, visibility in clouds in the range of 15 to 150 m (50 to 500 ft), gives the following range for  $\beta$ :

 $\beta = 0.0006 \dots 0.006 \text{ m}^{-1} \text{srad}^{-1} = 0.6 \dots 6 \text{ km}^{-1} \text{srad}^{-1}$ 

#### **Vertical Visibility**

Any fog, precipitation, or similar obstruction to vision between the ground and the cloud base may attenuate the cloud base signal and produce backscatter peaks that far exceed that from the cloud. Virtually any backscatter height profile is possible, up to some physical limits. To distinguish a significant cloud return signal, the attenuation of, for example, fog or precipitation, has to be taken into account by normalizing with regard to extinction. The profile thus obtained is proportional to the extinction coefficient at various heights, and enables the use of fairly straightforward threshold criteria to determine what cloud is and what it is not.

By assuming a linear relationship between backscatter and extinction coefficient according to the previous formula and by assuming that the ratio, k, is constant over the observation range, it is possible to obtain an extinction coefficient profile through a mathematical computation. This is also called inverting the backscatter profile, and it basically answers the question of what kind of an extinction coefficient profile would produce the measured backscatter profile.

No assumption as to the absolute value of the ratio, k, needs to be made if k is constant in terms of height. The assumptions that have to be made are fairly truthful, and accurate enough for cloud detection purposes.

The backscatter profile inversion is also independent of several instrumental uncertainties including transmitted power and receiver sensitivity.

An estimate of vertical visibility can easily be calculated from the extinction coefficient profile because of the straightforward extinction coefficient-to-visibility relationship, assuming a constant contrast threshold. Visibility is simply the height where the integral of the extinction coefficient profile, starting from the ground, equals the natural logarithm of the contrast threshold, sign disregarded.

Tests and research have, however, shown that the 5 % contrast threshold widely used for horizontal measurement is unsuitable for vertical measurement if values close to those estimated by a ground-based observer are to be obtained.

CL31 uses a contrast threshold value which, through many tests, has been found to give vertical visibility values closest to those reported by ground-based human observers. A safety margin is obtained with regard to pilots looking down in the same conditions since the contrast between objects, especially runway lights, is much more distinct on the ground.

### **Sky Condition Algorithm**

#### General

The Vaisala CL31 Sky Condition algorithm uses a time series of ceilometer data to calculate the cloud layer height and the amount of clouds in different layers. The purpose of the algorithm is to construct an image of the whole sky based on ceilometer measurements from a single point. The sky condition information is included in data message 2 and its subclass. The algorithm can report up to five cloud layers below 25 000 feet.

When using emulation message of the CT25K message 6, sky condition information can be displayed with the DD50 Digital Display. The emulation message reports up to four different cloud layers below 25 000 feet.

### **Option code**

The sky condition algorithm is included in software versions 1.50, and later. You can activate the algorithm by entering an option code number to the ceilometer. The option code number is based on the CL31 ceilometer serial number. If CL31 is purchased with the sky condition activated, this has already been done at the factory. In case the sky condition option is purchased afterwards, you can find out the serial number by entering the following command:

```
CEILO > system
Vaisala Ceilometer CL31
Unit ID: 0
Serial Nro: 421202
SW Version: 1.500
HW Options
Modem: N/A
Humitter: N/A
```

The ceilometer serial number can also be found in the label on the measurement unit door. Send the CL31 serial number to Vaisala, and Vaisala returns the option code, for example, 63273 (see the example in the next section, Activation).

#### Activation

After you have received the option code, activate the sky condition algorithm as follows:

```
CEILO > advanced
Service password accepted.
CEILO > set option sky_cond on 63273
OK.
```

Select the sky condition message type (msg2\_base or its subclass) to be reported:

```
CEILO > set message type msg2_base
OK
CEILO>close
```

### **Algorithm Overview**

The sky condition algorithm is calculated every five minutes based on data collected during the last 30 minutes. The last 10 minutes are double-weighted to make the algorithm more responsive to variations in cloudiness.

Operation of the sky condition algorithm is shown in Figure 18 on page 56. Instead of forming a histogram of hit heights, the algorithm uses both height and timing information to find hits close to each other. These hits are combined into clusters and a height value is calculated for each cluster. This height gives the base height of a cloud or cloud layer represented by the cluster. The algorithm reports layers by combining clusters whose heights are close to each other and then selecting clusters that cover the greatest amount of sky.

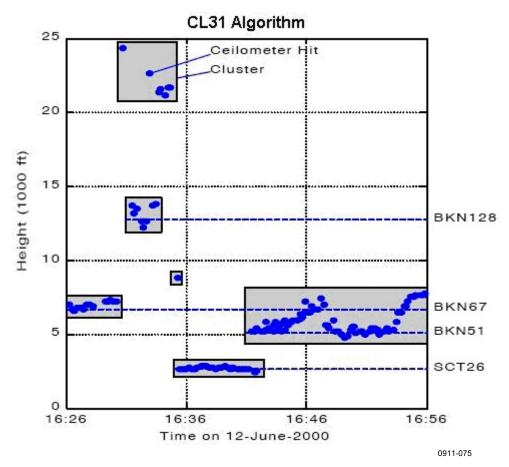

# Figure 18 Basic Operation of CL31 Sky Condition Algorithm in a 2D Time-Height Domain

The sky condition algorithm reports the total sky cover in octas with values between 0 and 9. (One octa equals one eighth.) Value 9 is reported only in a vertical visibility condition. In addition, the sky cover can have values of -1 and 99. The -1 is reported if the data is missing or the ceilometer is in stand-by mode. The value 99 is reported after the start-up of the ceilometer indicating there is not enough data for algorithm processing.

| Volume | Sky cover                              |
|--------|----------------------------------------|
| 0–8    | Cloudiness in octas                    |
| 9      | Vertical Visibility (VV)               |
| -1     | Data missing or ceilometer in stand-by |
| 99     | Not enough data                        |

Table 7Sky Cover Values from the Sky Condition Algorithm

Vertical Visibility (VV) hits are considered as cloud hits if they are above 2 000 meters. The cloud height is defined as (VV + signal range) /2. Lower VV hits are assigned to a VV register during the last 10 minute period. If the percentage of VV hits in the register exceeds 50 %, the sky condition algorithm reports VV. The VV height is the average height of the VV hits. Otherwise, the lower hits are also considered as normal cloud hits with cloud height (VV + signal range) of /2, that is, VV hits are assigned to cloud height categories.

The sky condition algorithm has been implemented using five independent modules. The algorithm control flow is shown below.

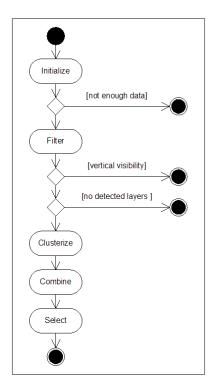

#### Figure 19 Control Flow of Sky Condition Algorithm

In the control flow, the **Initialize** module selects ceilometer measurements from the last 30 minutes, sorts them into time order and distributes them into specific data structures. After the ceilometer measurements have been distributed, the module checks if the ceilometer has provided enough data for the algorithm. Two ratios are calculated: ratio of measurements during the last 30 minutes and ratio of measurements during the last few minutes. If either of these ratios exceeds a threshold value, the data is marked valid and will be used by the rest of the algorithm. Both of these ratios require a fixed sampling period that is automatically detected from the measurements. If there is no valid ceilometer data, 99 is returned as sky cover value, and if more than 30 minutes has elapsed, -1 is returned as sky cover value.

The **Filter** module converts ceilometer measurements into cloud hits. If the ceilometer measurement contains multiple cloud bases, the conversion results in multiple cloud hits. Vertical visibility measurements are also converted into cloud hits. After ceilometer measurements have been converted, the amount of clear sky, the amount covered by cloud hits and the amount covered by high clouds are determined for the unit. Total sky cover is adjusted using the value received from the **Initialize**  module. The adjusted total sky cover gets the value of 8 only if no clear sky was detected and the measurements do not have any features that indicate there is no overcast condition.

The **Clusterize** module combines hits into clusters. First the cloud hits are combined into clusters, using an algorithm that looks for layers where the horizontal difference between consecutive hits is small, and then by algorithm that allows large height differences between consecutive hits. These two algorithms are needed to make sure that in simple cases, separate layers are not combined and in difficult cases the algorithm does not report too many layers. After all hits have been combined into clusters, a height is assigned for each cluster. First, the height below which 10 % of all hits within the cluster are, is selected. Then, the height of the cluster is calculated as an average of selected hits around this height.

The **Combine** module combines clusters into a single list of layers. The module goes through all possible layer heights. A cover value is calculated for each height. The calculated value is the sum of the cover values of those clusters whose base height is between the height of the layer and the height of the layer plus vertical extent of the layer. Vertical extent of the layer is 100 feet or 10 % of the height of the layer, whichever is bigger. The height that has the largest cover value is used in forming a new layer. The height of the new layer is equal to a weighed sum of those clusters that were within the vertical extent of the layer. After the layer has been formed, the clusters are deleted and if there are any uncombined clusters left, the process is repeated.

The **Select** module chooses the layers to be reported by the algorithm. The first step is to assign high cloud cover to a single cloud layer. If the highest layer is above the threshold height, high cloud cover is assigned to that layer; otherwise a synthetic layer is created at 25 000 feet. The second step is to determine which layer to report as the lowest one. After the lowest layer has been determined, the **Select** module rounds layer heights into 100 feet precision. Layers closer than 100 feet to the layer that is below them or whose sky cover is 1/16 or lower (less than 1/2 octas) are combined with the layers that are immediately below them. The height of the combined layer is the height of the lower layer. If the number of layers is still more than the number of layers requested, the algorithm combines the layer which covers the least amount of sky to the layer that is below it. This is done as many times as necessary to reduce the number of layers to the requested number. The lowest layer is not checked in either of the above two conditions.

The last phase of the **Select** module is to calculate the cumulative cloud cover for the reported layers. This value is the sum of the sky cover of the layer and all the layers below it converted into integer octas. The cumulative cover of 8 octas is only reported if the layer is the highest layer and if the total sky cover from the **Select** module is 8 octas.

# CHAPTER 5 OPERATION

This chapter contains information on operating CL31.

### **Operation Modes**

There are two operation modes: normal and standby. The **set oper\_mode normal** and **set oper\_mode standby** commands are used to switch between the modes. In the normal mode, continuous measurement and message transmission occurs according to the chosen parameters. The standby mode, which involves turning off the wearing parts, can be used during periods when measurement is not needed.

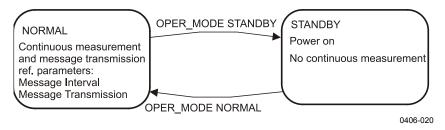

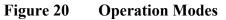

### **Serial Lines - Open and Closed Port**

There are two line outputs in CL31, the maintenance line (external connector J4) and the data line (external connector J3). The data line is used for measurement data communication and can be operated through a modem or a serial line (RS-232 or RS-485). The maintenance line is intended for on-site maintenance access, and is used only as a RS-232 serial line. Functionally the operation of the two lines is identical, that is, the same commands, operations, and messages operate through both lines.

The factory default setting:

- 8 data bits,
- No parity
- 1 stop bit and 9 600 bps (for maintenance line)
- 19 200 bps (for data line).

The bit rate can be selected from the user menu.

The lines use the 7-bit USASCII character format. Both the UPPER and lower letter cases can be used.

The standard operation of the serial lines requires no handshake signals.

A communication port, in other words the serial line, has the following two internal states (see Figure 21 on page 61).

- CLOSED: This is the transmitting state of a measurement data message. In this state, messages are transmitted as a response to a polling input string or automatically at predetermined intervals, depending on the settings (message transmission). User commands are not accepted, except for the **open** command, which turns the line into the OPEN state.
- OPEN: This is the user dialog state. In this state, the device responds to user commands and command input is echoed. A command prompt CEILO > is displayed to indicate that CL31 is ready for command input from the user. The commands are executed by pressing ENTER, for example, OPEN 1 <enter>. No automatic transmission of the measurement data message is executed in the open state. The port reverts to the closed state with the close command. An automatic, 2-minute time-out after the last character input is applied. A 2 to 30-minute time-out may be set with the set port\_timeout command. Command input echoing can be turned on or off by giving the command "set echo on/off". When turned off, typed characters are not echoed, but the command responses are given normally. As default echoing is on.

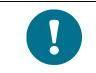

Only one of the ports can be open for commands at a time. Only one of the ports transmits measurement messages at a time. Additionally, in the RS-485 mode, a unit ID must be given with the **open** command.

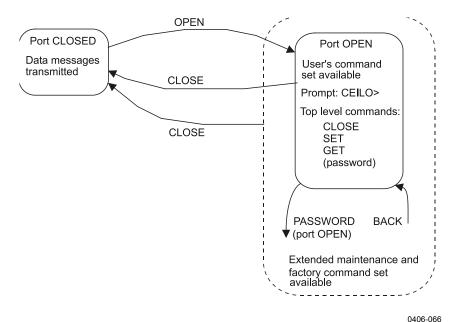

0400-0

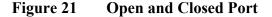

#### **User Commands**

User commands are described in Table 8 on page 62. To access user commands, open the line with **open**. No password is needed.

The exact format of commands does not have to be remembered, as the command line interpreter provides interactive support. At each menu level, pressing ENTER provides an output of the available menu. Inserting a letter followed by ENTER outputs all commands starting with that letter. Inserting two letters followed by ENTER outputs all commands that start with those two letters, and so on, until only the desired command is left. This command is then executed by pressing ENTER.

In addition to the user menu and the user level command set, there is a second in-depth maintenance and service level menu and command set, which is intended for more profound system changes and diagnostics. These advanced level commands are presented in Table 9 on page 65. The password for this level is "advanced". The commands on this level should only be used according to the instructions in this manual.

| Table 8 User                | Level Commands                                       |
|-----------------------------|------------------------------------------------------|
| Command                     | Description                                          |
| close                       | Closes a user interface. Releases a port for message |
|                             | transmission.                                        |
| get diag contamination      | Prints diagnostic history of window contamination.   |
| get diag angle              | Prints diagnostic history of inclinometer angle.     |
| get diag battery            | Prints diagnostic history of battery voltage.        |
| get diag int_temp           | Prints diagnostic history of internal temperature.   |
| get diag I_power            | Prints diagnostic history of laser power.            |
| get diag I_temp             | Prints diagnostic history of laser temperature.      |
| get failure history         | Prints history of alarm and warning status.          |
| get failure status          | Shows active alarms and warnings.                    |
| get params data_acq         | Prints data-acquisition related parameters.          |
| get params factory          | Prints factory calibration values.                   |
| get params message          | Prints message related parameters.                   |
| get params port             | Prints serial port and modem parameters.             |
| get sensors                 | Prints data-acquisition values, tilt angles, and     |
|                             | humidity, if available.                              |
| get temperatures            | Displays temperatures.                               |
| get uptime                  | Displays uptime clock.                               |
| get voltages                | Displays voltages.                                   |
| name                        | Displays device type, name, and ID.                  |
| open                        | Opens a user interface.                              |
| reset                       | Resets the ceilometer using the watchdog reset.      |
| set control blower on       | Sets the window blower on.                           |
| set control blower off      | Sets the window blower off.                          |
| set control blower manual   | Sets manual control.                                 |
| set control blower auto     | Sets automatic control.                              |
| set control inheater on     | Sets inheater on.                                    |
| set control inheater off    | Sets inheater off.                                   |
| set control inheater manual | Sets manual control.                                 |
| set control inheater auto   | Sets automatic control.                              |
| set control outheater on    | Sets outheater on.                                   |
| set control outheater off   | Sets outheater off.                                  |
| set data_port baud 115.2 k  | Data serial port speed                               |
| set data_port baud 57.6 k   | Data serial port speed                               |
| set data_port baud 38.4 k   | Data serial port speed                               |
| set data_port baud 19.2 k   | Data serial port speed                               |
| set data_port baud 9600     | Data serial port speed                               |
| set data_port baud 4800     | Data serial port speed                               |
| set data_port baud 2400     | Data serial port speed                               |
| set data_port baud 1200     | Data serial port speed                               |
| set data_port baud 300      | Data serial port speed                               |
| set data_port mode RS-232   | Data serial port mode                                |
| set data_port mode RS-485   | Data serial port mode                                |
| set data_port parity 7E1    | Data serial port settings                            |
| set data_port parity 7O1    | Data serial port settings                            |
| set data_port parity 7N2    | Data serial port settings                            |
| set data_port parity 8N1    | Data serial port settings                            |

#### Table 8User Level Commands

| Command                     | Description                                                       |
|-----------------------------|-------------------------------------------------------------------|
| set defaults                | Restores the following default settings:                          |
|                             | Operation mode: normal                                            |
|                             | Measurement mode: standard                                        |
|                             | Data acquisition autoadjustments: on                              |
|                             | Blower control: auto                                              |
|                             | Inheater control: auto                                            |
|                             | Diagnostics intervals: 2 min                                      |
|                             | Power-save mode: disabled                                         |
|                             | Power-save sleep interval: 60 s                                   |
|                             | Message angle correction: on                                      |
|                             | Message transmission: periodic                                    |
|                             | Message secondary transmission: none                              |
|                             | Message transmission delay: 100 ms                                |
|                             | Message height-offset: 0                                          |
|                             | Message interval: 2 s                                             |
|                             | Message secondary interval: 2 s                                   |
|                             | Manual message: disabled                                          |
|                             | Message port: data                                                |
|                             | Message profile scale: 1.0                                        |
|                             | Message profile noise-h2: off                                     |
|                             | Message type: msg2_base                                           |
|                             | Message secondary type: none                                      |
|                             | Message units: feet<br>Message VV limit ceiling: 6562 ft (2000 m) |
|                             | Port timeout: 2 min                                               |
|                             | Unit ID: 0                                                        |
|                             | Echo: on                                                          |
| set diag interval angle     | Sets diagnostic-data logging interval (min). 0                    |
| Set diag interval angle     | disables.                                                         |
| set diag interval battery   | Sets diagnostic-data logging interval (min). 0                    |
|                             | disables.                                                         |
| set diag interval contam    | Sets diagnostic-data logging interval (min). 0                    |
|                             | disables.                                                         |
| set diag interval int temp  | Sets diagnostic-data logging interval (min). 0                    |
|                             | disables.                                                         |
| set diag interval I_power   | Sets diagnostic-data logging interval (min). 0                    |
|                             | disables.                                                         |
| set diag interval I_temp    | Sets diagnostic-data logging interval (min). 0                    |
|                             | disables.                                                         |
| set diag clear              | Clears all diagnostic-data history.                               |
| set echo on                 | Sets command input echoing on.                                    |
| set echo off                | Sets command input echoing off.                                   |
| set failure history clear   | Clears failure history.                                           |
| set maint port baud 115.2 k | Maintenance serial port speed.                                    |
| set maint_port baud 57.6 k  | Maintenance serial port speed.                                    |
| set maint_port baud 38.4 k  | Maintenance serial port speed.                                    |
| set maint_port baud 19.2 k  | Maintenance serial port speed.                                    |
| set maint_port baud 9600    | Maintenance serial port speed.                                    |
| set maint_port baud 4800    | Maintenance serial port speed.                                    |
| set maint_port baud 2400    | Maintenance serial port speed.                                    |
| set maint_port baud 2400    | Maintenance serial port speed.                                    |
| set maint_port baud 300     | Maintenance serial port speed.                                    |
| set maint_port badd 300     | Maintenance serial port speed.                                    |
| set maint_port parity 701   | Maintenance serial port settings                                  |
| set maint_port parity 701   | Maintenance serial port settings                                  |
| set maint_port parity 8N1   | Maintenance serial port settings                                  |
| set maint_port parity on t  | Inianitenance senai port settings                                 |

| Command                                     | Description                                        |
|---------------------------------------------|----------------------------------------------------|
| set message transmission delay              | Sets request-based delivery response delay (ms).   |
| set message transmission periodic           | Sets periodic message transmission.                |
| set message transmission request            | Sets message request-based delivery.               |
| set message interval 2 120                  | Sets message delivery interval in seconds.         |
| set message port data                       | Delivers messages into data port.                  |
| set message port maintenance                | Delivers messages into maintenance port.           |
| set message secondary interval              | Sets secondary message delivery interval in        |
|                                             | seconds.                                           |
| set message secondary transmission none     | Disables secondary message.                        |
| set message secondary transmission periodic | Sets periodic secondary message transmission.      |
| set message secondary transmission request  | Sets secondary message request-based delivery.     |
| set message secondary type                  | Sets secondary message types, as in "set message   |
|                                             | type" (see below).                                 |
| set message type msg1_10x770                | Sets Msg1 with 10x770 profile.                     |
| set message type msg1_20x385                | Sets Msg1 with 20x385 sample profile with 385      |
|                                             | samples and 20 m resolution.                       |
| set message type msg1_5x1500                | Sets Msg1 with 5x1500 profile.                     |
| set message type msg1_5x770                 | Sets Msg1 with 5x770 profile.                      |
| set message type msg1_base                  | Sets Msg1 without a profile.                       |
| set message type msg2_10x770                | Sets Msg2 with 10x770 profile.                     |
| set message type msg2_20x385                | Sets Msg2 with 20x385 profile.                     |
| set message type msg2_ 5x1500               | Sets Msg2 with 5x1500 profile.                     |
| set message type msg2_ 5x770                | Sets Msg2 with 5x770 profile.                      |
| set message type msg2_base                  | Sets Msg2 without a profile.                       |
| set message type status                     | Sets status message.                               |
| set message type ct25k_msg1                 | Sets CT25K message 1.                              |
| set message type ct25k_msg6                 | Sets CT25K msg6 / CT25KAM msg60.                   |
| set message type ct25k_msg61                | Sets CT25KAM msg61.                                |
| set message type ct12k_dmsg2                | Set CT12K message no. 2.                           |
| set message type ct12k_dmsg3                | Set CT12K message no. 3.                           |
| set message type Id40_std_tg                | Sets LD40 Standard Telegram.                       |
| set name <string></string>                  | Sets the unit name.                                |
| set oper_mode standby                       | Sets standby mode. Profile sampling is inactive.   |
| set oper_mode normal                        | Sets normal operation.                             |
| set port_timeout 0 30                       | Sets the command line time-out to 0 30 minutes.    |
|                                             | Zero disables.                                     |
| set unit_id <character></character>         | Sets the unit ID.                                  |
| status                                      | Prints the status message.                         |
| system                                      | Lists system information: type, ID, SW version, HW |
|                                             | modules, serial number.                            |
| version                                     | Displays the SW version.                           |

| Table 9 Auvanceu Level Commanus                             |                                                                            |  |  |
|-------------------------------------------------------------|----------------------------------------------------------------------------|--|--|
| Command                                                     | Description                                                                |  |  |
| back                                                        | Go back one security level. Go back to the user level                      |  |  |
|                                                             | commands.                                                                  |  |  |
| dump                                                        | Outputs all settings and diagnostics data. Includes                        |  |  |
|                                                             | the responses of the following commands: system,                           |  |  |
|                                                             | status, get failure status, get failure history, get                       |  |  |
|                                                             | params factory, get params message, get params                             |  |  |
|                                                             | port, get params algorithm, and get failure diag.                          |  |  |
| get failure diag                                            | Show failure diagnostics data.                                             |  |  |
| get params algorithm                                        | Prints cloud algorithm related parameters.                                 |  |  |
| service replace instr battery                               | Prints service instructions for replacing a battery.                       |  |  |
| service replace_instr cle_engine_board                      | Prints service instructions for replacing a CLE321                         |  |  |
|                                                             | engine board.                                                              |  |  |
| service replace_instr clp_ac_power                          | Prints service instructions for replacing a CLP321                         |  |  |
|                                                             | power unit.                                                                |  |  |
| service replace instr clr receiver                          | Prints service instructions for replacing a CLR321                         |  |  |
|                                                             | receiver.                                                                  |  |  |
| service replace instr clt transmitter                       | Prints service instructions for replacing a CLT321                         |  |  |
|                                                             | transmitter.                                                               |  |  |
| service self check                                          | Runs the self-check.                                                       |  |  |
| service spare_part cle_engine mark                          | Marks CLE spare part status.                                               |  |  |
| service spare part cle engine clear                         | Clears CLE spare part status.                                              |  |  |
| service spare part cit transmitter mark                     | Marks CLT spare part status.                                               |  |  |
| service spare_part clt_transmitter clear                    | Clears CLT spare part status.                                              |  |  |
| service spare_part show_state                               | Shows spare part status of CLE and CLT.                                    |  |  |
| service spare_part show_state                               | Updates the software.                                                      |  |  |
| set data_acq autoadj on                                     | Sets SW-control of data acquisition parameters.                            |  |  |
|                                                             | Disables SW-control of data acquisition parameters.                        |  |  |
| set data_acq autoadj off<br>set data_acq meas_mode standard | Maximum range 7700 m, 10 m resolution, laser                               |  |  |
| set data_acq meas_mode standard                             | pulse rate 10 kHz.                                                         |  |  |
| set data_acq meas_mode high_res                             | Maximum range 7550 m, 5 m resolution, laser pulse                          |  |  |
| set data_acq meas_mode mgn_res                              | rate 8 kHz.                                                                |  |  |
| set data_acq power_save disable                             |                                                                            |  |  |
|                                                             | Disables power-save mode.                                                  |  |  |
| set data_acq power_save enable                              | Enables power-save mode.<br>Power-save interval in seconds. Default is 60. |  |  |
| set data_acq power_save interval                            | Power-save interval in seconds. Default is 60.                             |  |  |
| 30 30000                                                    | Cata receiver to law agin                                                  |  |  |
| set data_acq receiver gain low                              | Sets receiver to low gain.                                                 |  |  |
| set data_acq receiver gain high                             | Sets receiver to high gain.                                                |  |  |
| set data_acq transmit length_of_p short                     | Sets transmitter to short pulse.                                           |  |  |
| set data_acq transmit length_of_p long                      | Sets transmitter to long pulse.                                            |  |  |
| set data_acq transmit inlaser 0 4095                        | Sets control value for laser pulse.                                        |  |  |
| set factory calibr_outlaser                                 | Starts automatic calibration of target outlaser.                           |  |  |
| set factory cross_talk                                      | Calibrates factory crosstalk.                                              |  |  |
| set factory opt_sensit                                      | Sets optics sensitivity.                                                   |  |  |
| set factory outlaser 0 2500                                 | Sets target outlaser.                                                      |  |  |
| set factory receiver_type clr311                            | Sets receiver type to CLR311                                               |  |  |
| set factory receiver_type clr321                            | Sets receiver type to CLR321                                               |  |  |
| set factory win_clean                                       | Sets window clean status for window cond.                                  |  |  |
|                                                             | calibration.                                                               |  |  |
| set message angle_corr on                                   | Heights in messages are corrected for the tilt angle.                      |  |  |
| set message angle_corr off                                  | Heights in messages are not corrected for the tilt                         |  |  |
|                                                             | angle.                                                                     |  |  |
|                                                             |                                                                            |  |  |

| Table 9 | <b>Advanced Level Commands</b> |
|---------|--------------------------------|

| Command                                   | Description                                              |
|-------------------------------------------|----------------------------------------------------------|
| set message height_offset <value></value> | Sets height offset in current units.                     |
|                                           | (Range is -304 304 m or -1000 1000 ft.)                  |
|                                           | Positive values are added to and negative values         |
|                                           | are subtracted from the measured height.                 |
| set message manual_msg <string></string>  | Sets a manual message. Empty string disables.            |
| set message profile scale                 | Scaling factor for range gate data (%).                  |
| set message profile noise_h2 on           | Range gates data is always range normalized, even        |
|                                           | noise.                                                   |
| set message profile noise_h2 off          | Range gates data is range normalized, if backscatter     |
|                                           | is contained.                                            |
| set message units feet                    | Reported heights unit is feet.                           |
| set message units meters                  | Reported heights unit is meters.                         |
| set message vv_limit ceiling              | Sets vertical visibility ceiling limit (meters/feet). No |
|                                           | vertical visibility will be reported above this limit.   |
|                                           | (Default: 2000 m).                                       |
| set option humitter on                    | Enables the humitter option.                             |
| set option humitter off                   | Disables the humitter option.                            |
| set option sky_cond off                   | Disables the sky condition option.                       |
| set option sky_cond on 0 99999            | Enables the sky condition option with an activation      |
|                                           | code.                                                    |

### **Data Messages**

To ease the use of CL31 and to ease the transfer from old ceilometer versions to the new one, CL31 includes data messages used in CT12K, CT25K, CT25KAM, and LD40. CL31 provides the following data messages:

- CL31 Data messages 1 and 2
- CL31 Status message
- CT12K data messages No. 2 and No. 3
- CT25K data messages No. 1 and No. 6
- CT25KAM data messages No. 60 and No. 61
- LD40 Standard Telegram

Each port can be set to transmit a specified message automatically. Alternatively, the port can be set to transmit the set message only when polled by a predetermined polling string of characters, or the polling string can contain the message identification.

The messages may provide a different resolution and require a different measurement mode. A change of a message always switches into a correct measurement mode automatically.

However, CL31 Status message and CL31 Data messages 1 and 2 of subclass 5 (without profile data) may be used in both 10 m and 5 m resolutions. A selection of these messages always activates the 10 m resolution (standard mode). If needed, users can change into the 5 m resolution (high resolution) by typing the following advanced level command: **set data\_acq meas\_mode high\_res**. Thus, the above messages will work in 5 m resolution.

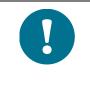

All characters are 7-bit USASCII.

→ symbolizes Carriage Return + Line Feed (2 characters) throughout this document.

Start-of-Header, Start-of-Text, End-of-Text, End-of-Transmission, Carriage Return, and Line Feed are non-printing characters in most practical terminal use.

#### Secondary message

Two different messages can be separately output on the two ports. This is enabled by configuring a secondary message using the command "set message secondary". The secondary message is always output to the other port, meaning that the port is not configured for the primary message. Note that if both messages contain a backscatter profile, then the message intervals should not be set to values lower than 4 seconds.

### CL31 Data Messages No. 1 and 2

Data message No. 1 contains cloud height/vertical visibility measurement and elementary status information that enables a host system or operator to see that no warnings or alarms are present. This message also includes a range and sensitivity normalized backscatter profile that is suitable, for example, for a graphical data presentation or research purposes. In addition to the content of data message No. 1, data message No. 2 also includes sky condition data.

The data resolution is 5 m/10 m/20 m (16 ft/33 ft/66 ft) in distance, and 20 bits (five hex-ASCII characters) in signal magnitude.

An example of CL31 data message No.1 is presented below:

| ☎CLA10011©,J                                     | 1st line | 12 char.   |
|--------------------------------------------------|----------|------------|
| 30 01230 12340 23450 FEDCBA987654↓               | 2nd line | 35 char.   |
| 00100 10 0770 098 +34 099 12 0621 L0112HN15 139↓ | 3rd line | 49 char.   |
| 00000111112222233333 (5 x 770 bytes)↓            | 4th line | 3852 char. |
| ⊗1a3f <b>∢.</b> J                                | 5th line | 8 char.    |
|                                                  | Total    | 3956 char. |

#### An example of CL31 data message No. 2 is presented below:

| Talloo21©,                                      | 1st line | 12 char.   |
|-------------------------------------------------|----------|------------|
| 30 01230 12340 23450 FEDCBA987654↓              | 2nd line | 35 char.   |
| 3 055 5 170 0 /// 0 /// 0 ///                   | 3rd line | 37 char.   |
| 00100 10 0770 098 +34 099 12 0621 L0112HN15 139 | 4th line | 49 char.   |
| 00000111112222233333 (5 x 770 bytes)↓           | 5th line | 3852 char. |
| ⊗1a3f <b>∢.</b> J                               | 6th line | 8 char.    |
|                                                 | Total    | 3993 char. |

For data lines with low bandwidth, there is also a base version of each message. In the short version of message No.1, lines 3 and 4 are left out. In the base version of message No.2, lines 4 and 5 are left out. In the table below, the data message types are summarized with the minimum bit rates and storage capacity. The examples are divided into measurement resolutions of 10 m and 5 m. They have minimum reporting intervals of 2 s and 3 s, respectively.

| Message<br>Number<br>and<br>Subclass | Message Name | Length<br>(bytes) | Min bps<br>(2 s) | Data/Month<br>(2 s) | Min bps<br>(12 s) | Data/Month<br>(12 s) |
|--------------------------------------|--------------|-------------------|------------------|---------------------|-------------------|----------------------|
| 11                                   | msg1_10x770  | 3956              | 28.8k            | 4890 MB             | 4800              | 815 MB               |
| 12                                   | msg1_20x385  | 2031              | 14.4k            | 2510 MB             | 2400              | 418 MB               |
| 15                                   | msg1_base    | 55                | 300              | 68 MB               | 300               | 11 MB                |
| 21                                   | msg2_10x770  | 3993              | 28.8k            | 4940MB              | 4800              | 423 MB               |
| 22                                   | msg2_20x385  | 2068              | 14.4k            | 2560 MB             | 2400              | 425 MB               |
| 25                                   | msg2_base    | 92                | 600              | 114 MB              | 300               | 19 MB                |

 Table 10
 Messages with 10 m Resolution (Standard Mode)

Table 11 Messages with 5 m Resolution (High Resolution)

| Message<br>Number<br>and<br>Subclass | Message Name | Length<br>(bytes) | Min bps<br>(3 s) | Data/Month<br>(3 s) | Min bps<br>(15 s) | Data/Month<br>(15 s) |
|--------------------------------------|--------------|-------------------|------------------|---------------------|-------------------|----------------------|
| 13                                   | msg1_5x1500  | 7606              | 28.8k            | 6267 MB             | 9600              | 1253 MB              |
| 14                                   | msg1_5x770   | 3956              | 14.4k            | 3260 MB             | 4800              | 625 MB               |
| 15                                   | msg1_base    | 55                | 300              | 45 MB               | 300               | 9 MB                 |
| 23                                   | msg2_5x1500  | 7643              | 28.8k            | 6230 MB             | 9600              | 1260 MB              |
| 24                                   | msg2_5x770   | 3993              | 14.4k            | 3290 MB             | 4800              | 660 MB               |
| 25                                   | msg2_base    | 92                | 600              | 76 MB               | 300               | 15 MB                |

The interpretation of the message lines is as follows:

#### **1ST LINE**

Example: TCLA10011©,

where

| <b>A</b> | = | Start-of-Heading character                                                      |
|----------|---|---------------------------------------------------------------------------------|
| CL       | = | Ceilometers' identification string; always CL                                   |
| А        | = | Unit identification character 0 9, A Z                                          |
| 100      | = | Software level ID 100 999                                                       |
| 1        | = | Message number; message without sky condition data                              |
|          |   | is = 1, with sky condition data is = $2$                                        |
| 1        | = | Character for subclasses of message                                             |
|          |   | $1 = 10 \text{ m x } 770 \text{ samples, range } 7700 \text{ m } (msg1_10x770)$ |
|          |   | $2 = 20 \text{ m x } 385 \text{ samples, range } 7700 \text{ m } (msg1_20x385)$ |
|          |   | $3 = 5 \text{ m x } 1500 \text{ samples, range } 7500 \text{ m } (msg1_5x1500)$ |
|          |   | $4 = 5 \text{ m x } 770 \text{ samples, range } 3850 \text{ m } (msg1_5x770)$   |
|          |   | 5 = without a backscatter profile                                               |
| $\odot$  | = | Start-of-Text Character                                                         |
| Ļ        | = | Carriage Return + Line Feed                                                     |
|          |   |                                                                                 |

#### 2ND LINE

Example: 30 01230 12340 23450 FEDCBA987654.

where

| where                |                                                                   |                                                                                               |                                                                                                    |
|----------------------|-------------------------------------------------------------------|-----------------------------------------------------------------------------------------------|----------------------------------------------------------------------------------------------------|
| 3                    | = Detection statu<br>0<br>1<br>2<br>3<br>4<br>5<br>/              | us:                                                                                           | Detection status as follows:<br>No significant backscatter<br>One cloud base detected<br>Two cloud bases detected<br>Three cloud bases detected<br>Full obscuration determined but no cloud<br>base detected<br>Some obscuration detected but determined<br>to be transparent<br>Raw data input to algorithm missing or<br>suspect |
| 0                    | = W & A inform<br>0<br>W<br>A                                     | nation:                                                                                       | Warning and Alarm information as<br>follows:<br>Self-check OK<br>At least one Warning active, no Alarms<br>At least one Alarm active                                                                                                    |
| 01230                | = Lowest cloud<br>Vertical Visib                                  | base height<br>ility as calculated                                                            | If detection status is 1, 2, or 3<br>If detection status is 4<br>If detection status is 0 or 5                                                                                                    |
| 12340                | = Second lowest<br>Highest signal                                 | t cloud base height<br>detected                                                               | If detection status is 2 or 3<br>If detection status is 4<br>If detection status is 0, 1, or 5                                                                                                    |
| 23450                | = Highest cloud                                                   | base height                                                                                   | If detection status is 3<br>If detection status is 0, 1, 2, 4, 5                                                                                                    |
| FEDC<br>BA98<br>7654 | hexadecimal represented with<br>letters A, B, C<br>the sum of fou | epresentation of four bit<br>numbers and values 10<br>b, D, E, and F, respective              | status (S) information. Each character is a<br>s, that is, values between 0 and 9 are<br>1, 11, 12, 13, 14, and 15 are presented with<br>ely. As each of the 12 characters represent<br>al number of bits is 48 (b00-b47), with the<br>on:                                                                                         |
|                      | 1                                                                 | b47(8000 0000 0000b46(4000 0000 0000b45(2000 0000 0000                                        | )) Transmitter failure (A)                                                                                                    |
|                      | 1<br>E: 1                                                         | b44       (1000 0000 0000         b43       (0800 0000 0000         b42       (0400 0000 0000 | <ul><li>)) Voltage failure (A)</li><li>)) (Spare) (A)</li></ul>                                                                                                    |

|          | L / 1      | (0,2,0,0,0,0,0,0,0,0,0,0,0,0,0,0,0,0,0,0     | Light moth shotmastion (A)                         |
|----------|------------|----------------------------------------------|----------------------------------------------------|
|          | b41<br>b40 | $(0200\ 0000\ 0000) \\ (0100\ 0000\ 0000)$   | Light path obstruction (A) $P_{\text{appiner}}(A)$ |
| D.       | b40<br>b39 | $(0100\ 0000\ 0000)$<br>$(0080\ 0000\ 0000)$ | Receiver saturation (A)                            |
| D:       |            |                                              | (spare) (A)                                        |
|          | b38        | $(0040\ 0000\ 0000)$                         | (spare) (A)                                        |
|          | b37<br>b36 | $(0020\ 0000\ 0000)$<br>$(0010\ 0000\ 0000)$ | (spare) (A)                                        |
| C.       |            | $(0010\ 0000\ 0000)$                         | (spare) (A)                                        |
| C:       | b35        | $(0008\ 0000\ 0000)$                         | (spare) (A)                                        |
|          | b34        | $(0004\ 0000\ 0000)$                         | (spare) (A)                                        |
|          | b33        | $(0002\ 0000\ 0000)$                         | Coaxial cable failure (A)                          |
| D.       | b32        | $(0001\ 0000\ 0000)$                         | Ceilometer engine board failure (A)                |
| B:       | b31        | $(0000\ 8000\ 0000)$                         | Window contamination (W)                           |
|          | b30        | $(0000\ 4000\ 0000)$                         | Battery voltage low (W)                            |
|          | b29        | $(0000\ 2000\ 0000)$                         | Transmitter expires (W)                            |
|          | b28        | $(0000\ 1000\ 0000)$                         | High humidity (W)                                  |
| A:       | b27        | $(0000\ 0800\ 0000)$                         | (spare) (W)                                        |
|          | b26        | $(0000\ 0400\ 0000)$                         | Blower failure (W)                                 |
|          | b25        | $(0000\ 0200\ 0000)$                         | (spare) (W)                                        |
| 0.       | b24        | $(0000\ 0100\ 0000)$                         | Humidity sensor failure (W)                        |
| 9:       | b23        | $(0000\ 0080\ 0000)$                         | Heater fault (W)                                   |
|          | b22        | $(0000\ 0040\ 0000)$                         | High background radiance (W)                       |
|          | b21        | $(0000\ 0020\ 0000)$                         | Ceilometer engine board failure (W)                |
| 0        | b20        | $(0000\ 0010\ 0000)$                         | Battery failure (W)                                |
| 8:       | b19        | $(0000\ 0008\ 0000)$                         | Laser monitor failure (W)                          |
|          | b18        | $(0000\ 0004\ 0000)$                         | Receiver warning (W)                               |
|          | b17        | $(0000\ 0002\ 0000)$                         | Tilt angle $> 45$ degrees warning (W)              |
| 7        | b16        | $(0000\ 0001\ 0000)$                         | (spare) (W)                                        |
| 7        | b15        | $(0000\ 0000\ 8000)$                         | Blower is on (S)                                   |
|          | b14        | $(0000\ 0000\ 4000)$                         | Blower heater is on (S)                            |
|          | b13        | $(0000\ 0000\ 2000)$                         | Internal heater is on (S)                          |
| <i>.</i> | b12        | $(0000\ 0000\ 1000)$                         | Working from battery (S)                           |
| 6        | b11        | $(0000\ 0000\ 0800)$                         | Standby mode is on (S)                             |
|          | b10        | $(0000\ 0000\ 0400)$                         | Self-test in progress (S)                          |
|          | b09        | (0000 0000 0200)                             | Manual data acquisition settings are               |
|          | 1.00       |                                              | effective (S)                                      |
| -        | b08        | $(0000\ 0000\ 0100)$                         | (spare) (S)                                        |
| 5        | b07        | $(0000\ 0000\ 0080)$                         | Units are meters if on, else feet (S)              |
|          | b06        | $(0000\ 0000\ 0040)$                         | Manual blower control (S)                          |
|          | b05        | $(0000\ 0000\ 0020)$                         | Polling mode is on (S)                             |
|          | b04        | $(0000\ 0000\ 0010)$                         | (spare) (S)                                        |
| 4        | b03        | $(0000\ 0000\ 0008)$                         | (spare) (S)                                        |
|          | b02        | $(0000\ 0000\ 0004)$                         | (spare) (S)                                        |
|          | b01        | $(0000\ 0000\ 0002)$                         | (spare) (S)                                        |
|          | b00        | (0000 0000 0001)                             | (spare) (S)                                        |

For example, if no clouds are detected, if the window is contaminated, the battery voltage is too low, the internal heater is on and units are meters, a warning is given, and the second line appears as follows:

OW //// //// //// 0000C0002080

#### **ADDITIONAL 3RD LINE IN MESSAGE NO. 2**

Example: 3 055 5 170 0 /// 0 /// J

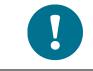

The line starts with two space characters.

#### where

| 3 | = | Detection status:<br>0 8 | Cloud coverage of the first layer in octas |
|---|---|--------------------------|--------------------------------------------|
|   |   | 9                        | Vertical visibility                        |
|   |   | -1                       | Data missing, sky condition option not     |
|   |   |                          | active or ceilometer in standby mode       |
|   |   | 99                       | Not enough data (after start-up)           |
|   |   |                          | (220                                       |

- 055 = Height of the 1st cloud layer (550 m or 5500 ft depending on the units selection)
- 5 = Cloud amount of the 2nd layer in octas
- 170 = Height of the 2nd cloud layer (1700 m or 17000 ft depending on the selection)
- 0 = Cloud amount of the 3rd layer in octas
- /// = Height of the 3rd cloud layer
- 0 = Cloud amount of the 4th layer in octas
- /// = Height of the 4th cloud layer
- 0 =Cloud amount of the 5th layer in octas
- /// = Height of the 5th cloud layer

The reporting resolution is 10 m or 100 ft depending on the unit's selection. If the cloud amount is zero, the corresponding layer height is ///.

#### **3RD LINE (4TH LINE IN MESSAGE NO. 2)**

Example: 00100 10 0770 098 +34 099 12 621 L0112HN15 139J

where

| 00100 = | Parameter SCALE, 100 (%) is normal (0 99999 possible)                            |
|---------|----------------------------------------------------------------------------------|
| 10 =    | Backscatter profile resolution in meters.                                        |
| 0770 =  | Length of the profile in samples 385, 770, 1400, or 1500                         |
| 098 =   | Laser pulse energy, % of nominal factory setting                                 |
|         | (0 999)                                                                          |
| +34 =   | Laser temperature in degrees C (-50 +99)                                         |
| 099 =   | Window transmission estimate % (0 100)                                           |
| 12 =    | Tilt angle, degrees from vertical (0 90)                                         |
| 0621 =  | Background light, millivolts at internal ADC input                               |
|         | (0 2500)                                                                         |
| L0112 = | Measurement parameters (pulse Long/Short, pulse qty 0112x1024, gain              |
| HN15    | High/Low, bandwidth Narrow/Wide, sampling 15/30 MHz)                             |
|         | L = Long pulse                                                                   |
|         | 0112 = Pulse quantity                                                            |
|         | H = High gain                                                                    |
|         | N = Narrow bandwidth                                                             |
|         | 15 = 15 MHz sampling rate                                                        |
| 139 =   | SUM of detected and normalized backscatter,                                      |
|         | 0 999. Multiplied by scaling factor times $10^4$ . At scaling factor 1.0 the SUM |
|         | range 0 999 corresponds to integrated backscatter 00.0999 srad <sup>-1</sup> .   |
|         |                                                                                  |
|         |                                                                                  |

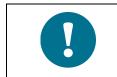

The next line is omitted if the message subclass is 5.

#### 4TH LINE (5TH LINE IN MESSAGE NO. 2)

The two-way attenuated backscatter profile with sensitivity normalized units  $(100000 \cdot \text{srad} \cdot \text{km})^{-1}$  unless otherwise scaled with the *SCALE* parameter. Each sample is coded with a 20-bit HEX ASCII character set; msb nibble and bit first, 2's complement. The length of this line is equal to 5 times the length of the profile + 2. Note that the profile is not corrected with the tilt angle.

Using the *SCALE* parameter a total dynamic range of 29 bits can be achieved for this message.

The line ends with Carriage Return and Line Feed characters.

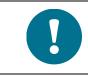

The next line is omitted if the message subclass is 5.

#### **5TH LINE (6TH LINE IN MESSAGE NO. 2)**

Example: ☺1a3f ♦. J

where

| $\overline{\mbox{\scriptsize (s)}}$ | = | End-of-Text character                         |
|-------------------------------------|---|-----------------------------------------------|
| 1a3f                                | = | Checksum, see below for calculation procedure |
| •                                   | = | End-of-Transmission character                 |
| ₊                                   | = | Carriage Return + Line Feed                   |
|                                     |   |                                               |

### **CRC16** Checksum

The CRC16 checksum can be calculated using the following algorithm written in the C programming language:

```
/* 16-bit type. */
typedef unsigned short Word16;
/* Calculate CRC-16 value as used in CL31. */
Word16 crc16(const unsigned char *buf, int len)
{
       Word16 crc;
       Word16 xmask;
       int
             i, j;
       crc = 0xffff;
       for (i = 0; i < len; ++i)
       {
            crc ^= buf[i] << 8;
            for (j = 0; j < 8; ++j)
            {
                 xmask = (crc \& 0x8000) ? 0x1021 : 0;
                 crc <<= 1;
                 crc ^= xmask;
            }
       }
       return crc ^ 0xffff;
}
```

The calculation of the checksum starts after the Start-of-Heading character and ends after the End-of-Text character, that is, the first character included is C and the last one included is End-of-Text.

### **CL31 Status Message**

The Status message displays the internal monitoring of the entire unit. It is mainly meant for testing and maintenance purposes. The Status message can be displayed by giving the **status** command.

An example of the status message is presented below:

```
☎CL0100S0☺↓
10 00850 //// //// 00000000804
Alarms↓
Tmit Shutoff OK Transmitter OK↓
ReceiverOKVoltagesOKJExt MemoryOKLight Pth Obs OKJRec SaturatOKCoaxial Cable OKJ
Engine OK
Oper Mode: normal Autoadj: on↓
Meas Mode: standard Interval: 2.0 sJ
Power Save: disabled Sleep Int: 60 sJ
Transmitter
                 Receiver↓
Pulse Len: long Gain: high
                   Bandwidth: narrow↓
Inlaser: 1745
Pulse Cnt: 16384 Smpl Rate: 15 MHz,
Pulse Frq: 10.0 kHz↓
Window Cnd: 100 % Outlaser: 1064
Backg Rad: 2.4
                              103 %,
Tilt Angle: 0.4
                   Humidity: N/AJ
Temperatures↓
Internal: 23.7 External: 8.7.
DC Power: 22.6 Inclinom: 28.9.
Laser: 25.6
                   Blower: 8.3↓
Internal heater: off (auto)
Blower: on (auto)
Blower heater: on
Batt Use:
               off
System Status: OK,
Suspect Module: none
Θ,J
```

Message interpretation:

#### **1ST LINE**

The first line of the CL31 status message is structurally identical to the first line of the CL31 data message No. 1 (see section CL31 Data Messages No. 1 and 2 on page 68), except that the second to last character that identifies the message number, is always S0 $\odot$ .

#### **2ND LINE**

The second line of the CL31 status message is structurally identical to the second line of the CL31 data message No. 1 (see section CL31 Data Messages No. 1 and 2 on page 68).

#### LINES 4 ... 9

Lines four to nine display the alarm status of Ceilometer CL31. If an alarm is present, CL31 invalidates the cloud data.

#### **11TH LINE**

Line 11 displays the operation mode and autoadjustment settings of the CL31. In normal use, the operation mode should be set to **normal** and autoadjustment should be set to **on**.

#### **12TH LINE**

Line 12 displays the measurement mode and measurement interval settings of the CL31. In normal use, the measurement mode should be set to **standard**. By default the measurement interval is 2.0 s.

#### **13TH LINE**

Line 13 displays the power-save mode status and sleep interval settings of the CL31. In normal use, the power-save mode is **disabled**. If the power-save mode is on, the sleep interval indicates the interval when the CL31 does not measure.

#### LINES 15 ... 19

Lines 12 to 16 display the transmitter and receiver settings of the CL31.

| Transmitter | Inlaser = |   | Pulse length, <b>long</b> in normal use (100 ns)<br>Controls the peak laser power<br>Pulse count, the number of pulses during<br>a single measurement cycle, 16384 by<br>default |  |  |
|-------------|-----------|---|----------------------------------------------------------------------------------------------------|--|--|
|             | Pulse Frq | = | Laser pulsing frequency (10.0 kHz)                                                                                                    |  |  |
| Receiver    | Gain      | = | <b>High</b> by default, may be <b>low</b> in fog or heavy snow                                                                                                    |  |  |
|             | Bandwidth | = | Narrow by default                                                                                                    |  |  |
|             | Smpl Rate | = | Receiver signal sampling rate, defines the vertical resolution of the measurement. Default is 15 MHz which corresponds to a 10 m resolution.                                     |  |  |

#### **21ST LINE**

Line 21 displays the window contamination status and outlaser settings of the CL31. The estimated transparency of 90 % to 100 % means that the window is clean. It is recommended that the window is cleaned whenever there is a window contamination warning, that is, the transparency is estimated as 70 % or lower.

Outlaser is the laser pulse energy measured with CLM311 Laser Monitor Board. The value underneath the outlaser value (on line 17) refers to the percentage of the laser power relative to the factory setting. The embedded software will maintain this value between 95 % and 105 %.

#### 22ND LINE

Line 22 displays the background radiance value of the CL31. The background radiance varies according to the background illuminance condition and temperature. The following values, outlaser percentage, is described above.

#### **24TH LINE**

Line 24 displays the tilt angle in degrees from vertical. Humidity measurement is visible if the option is activated.

#### LINES 26 ... 29

Lines 26 to 29 display temperature values in degrees centigrade. These values are used for the automatic control of the internal heaters and the blower, and for status monitoring.

#### LINES 31 ... 34

Lines 31 and 34 display the status of the internal heater, the blower, the blower heater, and the battery.

#### **36TH LINE**

Line 36 displays a summary of the system status. It should be **OK**. Alternatively, it can display the texts **Warning** or **Alarm/Fail**, if there are warnings or alarms present.

#### **37TH LINE**

Line 37 displays the automatic diagnosis in case of a failure. The system suggests a module to be replaced. If there is a secondary option, it will be stated in parentheses.

#### **38TH LINE**

Example: ⊗. ⊣

where

B = End-of-Text character $\downarrow = \text{Carriage Return} + \text{Line Feed}$ 

## **CT12K Messages**

Ceilometer CL31 also includes two Ceilometer CT12K messages. These are digital message No.2 and digital message No.3.

### CT12K Digital Message No. 2

This message contains detailed range gate data, and internal monitoring data for the most important variables.

An example of digital message No.2 is presented below:

```
81
10 04200 00150 //// //// 0000011010
                              ┛
2 0 0.08 36 0 100 23.9 0.00 0 0
                              ┛
0DD .....DD
                              ┛
-1
                              ┛
-2
                              ┛
-3
                              ┛
-4
                              ┛
-5
                              ┛
-6 (data values;)
                              ┛
-7
                              ┛
-8
                              ┛
-9
                              ┛
10
                              ┛
11
                              ┛
12DD.....DD
                              ┛
6
```

ON/OFF data is 1/0 accordingly. Other data is decimal or hexadecimal numbers. The total length of the message is 636 characters. The printout is 15 lines, the width is max 44 characters, of which 42 are visible.

Message Interpretation:

#### **1ST LINE**

Example: 🕿 🛛

where

| Ŧ | = | Start-of-Heading character  |
|---|---|-----------------------------|
| ₊ | = | Carriage Return + Line Feed |

#### **2ND LINE**

The first line of the message is status line 1. Status line 1 is identical in all CT12K messages.

#### Example:

 $\texttt{NSB} \ \texttt{H}_1\texttt{H}_1\texttt{H}_1\texttt{H}_1\texttt{H}_1 \ \texttt{T}_1\texttt{T}_1\texttt{T}_1\texttt{T}_1\texttt{T}_1 \ \texttt{H}_2\texttt{H}_2\texttt{H}_2\texttt{H}_2\texttt{H}_2 \ \texttt{T}_2\texttt{T}_2\texttt{T}_2\texttt{T}_2\texttt{T}_2\texttt{S}_3\texttt{S}_4\texttt{S}_5\texttt{S}_6\texttt{S}_7\texttt{S}_8\texttt{S}_9\texttt{S}_{10} \textbf{J}$ 

where

Ν

= 0 No significant backscatter (clear air)

- 1 One layer detected
  - 2 Two layers detected
  - 3 Sky is fully obscured but no cloud base can be detected from echo signal received (for example, fog or precipitation)
  - 4 Sky is partially obscured and no cloud base is detected
- S = 0 No CL31 alarm is active 1 Alarm is active
- B = Space if S = 0'bel' character if S = 1. Because 'bel' is a nonprinting character, the alarming line appears one character shorter in a printout than normally.

#### $N = 0 / 4H_1 = H_2 = T_1 = T_2 = /////$

- 1 /  $2H_1H_1H_1H_1=$  The lowest detected cloud height in 5 digits. Leading zeroes not suppressed.  $T_1T_1T_1T_1T_1 =$  Range of backscatter of first layer, ///// if not defined
  - 2  $H_2H_2H_2H_2H_2 =$  Second cloud height, ///// if not defined  $T_2T_2T_2T_2T_2 =$  Range of backscatter of second layer, ///// if not defined
- 3  $H_1H_1H_1H_1=$  Calculated vertical visibility  $T_1T_1T_1T_1T_1 =$  Signal range, that is, height of highest detected backscatter
- $S_1$  = An alarm or a warning is active
- $S_2 = Voltage alarm$
- $S_3 = Transmitter alarm or transmitter expires warning$
- $S_4$  = Transmitter shutoff alarm (Laser temperature too high)
- $S_5$  = High radiance warning
- $S_6 = Blower On$
- $S_7 = Heater On$
- $S_8 = 0$  Unit is feet
  - 1 Unit is meters
- $S_9 = 0$  Always (Data type in internal table. N/A)
- $S_{10} = 0$  Always (Fast Heater Off is active. N/A)

#### **3RD LINE**

The second line of the message is status line 2.

Example: G F N.NN SUM IIN LAS TLX OF.FS XX PPJ

| where<br>G<br>F | = | 0<br>2<br>0 | Low gain<br>High gain<br>Always (Laser pulse frequency. N/A)                                                                                                    |
|-----------------|---|-------------|----------------------------------------------------------------------------------------------------|
| N.NN<br>SUM     | = |             | Background radiance/100. One digit, two decimals.<br>Sum of total backscattered power per unit solid<br>angle, that is, range and instrument normalization<br>applied. Three digits, no decimals. Leading zeroes<br>replaced by space characters. |
| IIN             | = | 0           | Always (Algorithm related internal processing information. N/A) 3 digits                                                                                                    |
| LASE            | = |             | Measured laser power in percentages of current laser<br>power of target laser power (LLAS). 3 digits.                                                                                                    |
| TL.x            | = |             | Internal variable indicating transmitter temperature.<br>Two digits, one decimal; preceded by minus sign if<br>negative. Degrees Celsius.                                                                                                    |
| OF.FS           | = | 0.00        | Always (Offset of zero signal. N/A) Two digits, two decimals.                                                                                                    |
| XX              | = | 0           | Always (Algorithm related internal processing information. N/A) Two digits.                                                                                                    |
| PP              | = | 0           | Always (A two-digit number representing calculated extinction coefficient values. N/A)                                                                                                    |

#### LINES 4 ... 16

Lines 3 to 15 are the data lines of the message.

Example:  $HHD_0D_1D_2D_3$  ....  $D_9 \dashv$ 

where

= Height of the first value HH = Data values D

The data is scaled to a hexadecimal number O ... FE (decimal 0...254). Overflow is indicated by FF. A leading zero is replaced by a space character.

Data values are presented for each 50 ft range gate. The height of the first value in the line in thousands of feet. Two digits, a leading zero is replaced by a space. Twenty 50 ft values per line starting with 0 (ft), next line 1 000 (ft). 13 lines altogether. Last line (12 000 ft) has 10 values.

### CT12K Digital Message No. 3

This message contains Status Line 1 identical to Message No. 2 (see section CT12K Digital Message No. 2 on page 78) and one single range gate data line indicating the presence or absence of backscatter in each range gate.

An example of digital message No.3 is presented below:

ON/OFF data is 1/0 accordingly. Other data is decimal or hexadecimal numbers. The total length of the message is 112 characters. The printout is 2 lines, the maximum width is 66 characters, of which 64 are visible. The time for message transmission at 300 baud is 3.73 s.

Message Interpretation:

#### **1ST LINE**

Example: 🕿 🛛

where

#### **2ND LINE**

The first line of the message is status line 1. Status line 1 of digital message No.3 is identical to that of message No. 2 (see section CT12K Digital Message No. 2 on page 78).

#### **3RD LINE**

The second line of the message is a backscatter data line.

Example:  $D_1D_2D_3D_4$ .... $D_{64}$ ...

where

- D = A single, ASCII coded hexadecimal character O ... F, where each bit of the 4-bit nibble of the hex character expressed in a binary form represents one range gate.
- $D_1$  = Represents the four lowest 15 m (approximately 50 ft) range gates, that is, 45 m (appr. 0 ft, 50 ft, 100 ft, 150 ft).
- $D_2$  = Represents the four next ones, that is, 60 m (appr. 200 ft, 250 ft, 300 ft, 350 ft), etc.
- 0 Indicates no detectable backscatter in four adjacent range gates
- F Indicates backscatter in all four range gates
- 8 Indicates backscatter in the lowest range gate only
- 1 Indicates backscatter in the highest range gate only

All other characters indicate a gate-by-gate combination of backscatter according to the binary nibble, converted to hexadecimal.

### **CT25K Data Messages**

Ceilometer CL31 includes two Ceilometer CT25K data messages. These are data message No. 1 and data message No. 6.

### CT25K Data Message No. 1

This message is intended for cloud height/vertical visibility measurement when no other measurement information is desired. The message includes the most elementary status information, which enables a host system or operator to see that no warnings or alarms are present. An example of data message No.1 is presented below:

|    | TA2010 |       |       |           |     |       |         |    | char. |
|----|--------|-------|-------|-----------|-----|-------|---------|----|-------|
| 30 | 01230  | 12340 | 23450 | FEDCBA98↓ |     | 2nd   | line    | 31 | char. |
| L  |        |       |       |           |     | 3rd   | line    | 3  | char. |
|    |        |       |       |           |     |       |         |    |       |
|    |        |       |       | + + + - 1 | 1 1 | chara | at a ma |    |       |

The transmission time and size is the following:

0.18 s at 2 400 bps (10-bit char.)

10.6 Kbytes/h, 253 Kbytes/d, 7.6 Mbytes/mo. at 4 msg./min., uncompressed.

Message interpretation:

#### **1ST LINE**

Example: 🕿 ста2010© 🖵

#### where

| æ       | = | Start-of-Heading character                       |
|---------|---|--------------------------------------------------|
| CT      | = | Ceilometers' identification string; always CT    |
| Α       | = | Unit number 0 9, A Z                             |
| 20      | = | Software level id 00 99                          |
| 1       | = | Message number; this message is always $= 1$     |
| 0       | = | Spare character for future subclasses of message |
| $\odot$ | = | Start-of-Text Character                          |

#### **2ND LINE**

Example: 30 01230 12340 23450 FEDCBA98J

Second line of CT25K data message No. 1 is identical to that of CL31 data message No. 1 (see section CL31 Data Messages No. 1 and 2 on page 68), except for the status bit string, which is 4-byte hex coded. The status bit string is coded as follows:

#### where

FEDC = Alarm (A), Warning (W), and internal status information. Each character is a hexadecimal representation of four bits, that is, values between 0 and 9 are presented with respective numbers and values 10, 11, 12, 13, 14, and 15 are presented with letters A, B, C, D, E, and F respectively. As each character represents the sum of four individual bits, the total number of bits is 32 (b00-b31), with the following breakdown and interpretation:

| F: | b31 | (8000 0000)    | Transmitter shut-off (Laser temperature high.) |
|----|-----|----------------|------------------------------------------------|
|    |     |                | (A)                                            |
|    | b30 | $(4000\ 0000)$ | Transmitter failure (A)                        |
|    | b29 | $(2000\ 0000)$ | Receiver or coaxial cable failure (A)          |
|    | b28 | $(1000\ 0000)$ | Engine, voltage or memory failure (A)          |
| E: | b27 | $(0800\ 0000)$ | (spare) (A)                                    |
|    | b26 | $(0400\ 0000)$ | (spare) (A)                                    |
|    | b25 | $(0200\ 0000)$ | (spare) (A)                                    |
|    | b24 | $(0100\ 0000)$ | (spare) (A)                                    |
| D: | b23 | $(0080\ 0000)$ | Window contaminated (W)                        |
|    | b22 | $(0040\ 0000)$ | Battery low (W)                                |
|    | b21 | $(0020\ 0000)$ | Transmitter expire warning (W)                 |
|    | b20 | (0010 0000)    | Heater or humidity sensor failure (W)          |
| C: | b19 | $(0008\ 0000)$ | High radiance warning together with b02 (W)    |
|    | b18 | $(0004\ 0000)$ | Engine, receiver, or laser monitor failure     |
|    |     |                | warning (W)                                    |
|    |     |                |                                                |

|    | b17 | (0002 0000)    | Relative Humidity is high > 85 % (option)<br>(W)                                      |
|----|-----|----------------|---------------------------------------------------------------------------------------|
|    | b16 | (0001 0000)    | Light path obstruction or receiver saturation (also receiver failure active, b29) (A) |
| B: | b15 | $(0000\ 8000)$ | Blower failure (W)                                                                    |
|    | b14 | $(0000\ 4000)$ | (spare) (W)                                                                           |
|    | b13 | $(0000\ 2000)$ | (spare) (W)                                                                           |
|    | b12 | (0000 1000)    | (spare) (W)                                                                           |
| A: | b11 | $(0000\ 0800)$ | Blower is ON                                                                          |
|    | b10 | $(0000\ 0400)$ | Blower heater is ON                                                                   |
|    | b09 | $(0000\ 0200)$ | Internal heater is ON                                                                 |
|    | b08 | (0000 0100)    | Units are METERS if ON, else FEET                                                     |
| 9: | b07 | $(0000\ 0080)$ | Polling mode is ON                                                                    |
|    | b06 | $(0000\ 0040)$ | Working from battery                                                                  |
|    | b05 | $(0000\ 0020)$ | Always 0 (Single sequence mode is. N/A)                                               |
|    | b04 | (0000 0010)    | Always 0 (Manual settings are effective. N/A)                                         |
| 8: | b03 | $(0000\ 0008)$ | Tilt angle is $> 45$ degrees (W)                                                      |
|    | b02 | $(0000\ 0004)$ | High radiance warning together with b19. (W)                                          |
|    | b01 | $(0000\ 0002)$ | Manual blower control                                                                 |
|    | b00 | (0000 0001)    | (spare)                                                                               |
|    |     |                |                                                                                       |

#### **3RD LINE**

 $\bigotimes_{\leftarrow}$  = End-of-Text and Carriage Return + Line Feed

### CT25K Data Message No. 6

Message number 6 is similar to message number 1 but extended with a sky condition line. For an interpretation, see section Sky Condition Algorithm on page 54.

The following is an example of message number 6 format:

| ☎CTA2060©↓    |                   | 1st line | 11 char. |
|---------------|-------------------|----------|----------|
| 30 01230 1234 | ) 23450 FEDCBA98↓ | 2nd line | 31 char. |
| 3 055 5 17    | لہ/// 0 /// 0 0   | 3rd line | 30 char. |
| ⊗⊣            |                   | 4th line | 3 char.  |
|               |                   |          |          |
|               | total 75 chara    | cters    |          |

The transmission time and size is the following:

total 75 characters

=> 0.31 s at 2400 bps (10 bit char.)

=> 18.0 Kbytes/h, 432 Kbytes/d, 12.7 Mbytes/mo. at 4 msg/min, uncompressed

Message interpretation:

LINES 1 and 2 are identical to that of Message number 1.

LINE 3

Example: 3 055 5 170 0 /// 0 ///

Note that the string begins with 2 spaces.

#### where

- 3 = The first number of line: detection status as follows:
  - 0...8 Cloud amount of the first layer in octas.
  - 9 Vertical visibility.
  - -1 Data missing or the ceilometer is in standby mode.
  - 99 Not enough data (after start-up).
  - 055 The second number of line: Height of the 1st cloud layer (5500 ft or 550 m depending on feet or meter selection).
  - 5 The third number of line: Cloud amount of the 2nd layer in octas.
  - 170 The fourth number of line: Height of the 2nd cloud layer (17000 ft or 1700 m depending on feet or meter selection).
  - 0 The fifth number of line: Cloud amount of the 3rd layer in octas.
  - /// The sixth number of line: Height of the 3rd cloud layer.
  - 0 The seventh number of line: Cloud amount of the 4th layer in octas.
  - /// The eighth number of line: Height of the 4th cloud layer.

The reporting resolution is 100 ft or 10 m depending on feet or meter selection. If the cloud amount is zero, the corresponding layer height is ///.

### **CT25KAM** Data Messages

Ceilometer CL31 includes two Ceilometer CT25KAM data messages. These are data message No. 60 and data message No. 61.

### CT25KAM Data Message No. 60

CT25KAM message number 60 is identical to CT25K message number 6. See section CT25K Data Message No. 6 on page 85.

### CT25KAM Data Message No. 61

CT25KAM message number 61 is similar to CT25KAM message No. 60 (and CT25K message No. 6) but extended with a fifth layer in the sky condition line. An example of data message No. 61 is presented below:

```
    CTA2061©↓
    1st line 11 char.
    3 01230 12340 23450 FEDCBA98↓
    3 055 5 170 0 /// 0 ///↓
    3rd line 37 char.
    4rd line 3 char.
    total 82 characters
```

The transmission time and size is the following:

total 82 characters => 0.34 s at 2400 baud (10-bit char.) => 20.4 Kbytes/h, 490 Kbytes/d, 14.6 Mbytes/mo. at 4 msg/min, uncompressed

## LD40 Standard Telegram

Ceilometer CL31 includes one Ceilometer LD40 data message. This is the standard telegram 'X1TA'. This message is given in clear text and includes cloud heights and additional meteorological data, date, time, sensor address, and status information of the instrument. An example of the 'X1TA' telegram and a message interpretation are presented below:

©X1TA\_8\_015\_00.00.00\_00:00\_00875\_11150\_NODET\_0100\_0325\_NOD T\_11300\_11600\_+025\_ft\_01\_00000000\_96 → ⊗

#### Where

| $\odot$ | =   | Start-of-text character                                      |
|---------|-----|--------------------------------------------------------------|
| X       | =   | Sensor type (X LD40)                                         |
| 1       | =   | Sensor ID number (0 to 9ABCMN)                               |
| ТА      | =   | Text telegram                                                |
| 8       | =   | Instrument type, Always $8 = LD40$                           |
| 015     | =   | Telegram update time or message interval in seconds          |
| 00.00.  | = 0 | Always (Date N/A))                                           |
| 0       |     |                                                              |
| 00:00   | =   | Always (Time N/A)                                            |
| 00875   |     | First cloud layer                                            |
| 11175   | =   | Second cloud layer                                           |
| NODE    | 2 = | Third cloud layer (in this case: not detected)               |
| Т       |     |                                                              |
| 0100    | =   | Penetration depth of laser beam into first cloud layer       |
| 0325    | =   | Penetration depth of laser beam into second cloud layer      |
| NODT    | ] = | Penetration depth of laser beam into third cloud layer       |
| 11300   | =   | Vertical visibility                                          |
| 11600   | =   | Maximum range of detection                                   |
| +025    | =   | Cloud height offset (in this case the ceilometer is situated |
|         |     | 25 ft above the runway level)                                |
| f       | =   | Dimensions of all values between byte 26 and byte 76 (ft or  |
|         |     | m_)                                                          |
| 00      | =   | Always (Precipitation index. N/A)                            |
| 00000   | = 0 | System status and messages                                   |
| 00      |     |                                                              |
| 96      | =   | Checksum (This value is only an example; the correct value   |
|         |     | may be different from this one.)                             |
| ъ.      | =   | Carriage return + Line feed                                  |
| 8       | =   | End-of-transmission character                                |
|         |     |                                                              |

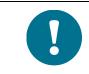

The notation '\_' stands for a space character.

## Telegram Structure Remarks

a. Spaces (20 hex) always appear with the following bytes: 5, 7, 11, 20, 26, 32, 38, 44, 49, 54, 59, 65, 71, 76, 79, 82, 91.

The only other byte that may contain a <SPACE>, is byte 78, provided that the dimension is in meters.

Numbers are always given with the leading zeros as in bytes 27 to 31 in the example.

b. NODET (and NODT) indicates that the value in question has not been detected because, for example, there was only one cloud layer or no cloud layer at all.

Like any measured value, NODET also contains information about the result of the measurement.

NODET may appear instead of cloud layers, minimum vertical extensions of clouds, and vertical visibility.

- c. When bytes 83 to 90 signal an CL31 alarm, all cloud detection values within the telegram are replaced by minus signs (-, 2D Hex). For example:
   ----- is shown instead of bytes 27 to 31.
- All values given are height above the runway level;
   Ceilometer CL31 itself might be located above or below the runway level. Therefore, byte 72 must always contain a sign byte, either + or -.

### Failure and Warning Messages

Bytes 83 to 89 of the LD40 standard telegram indicate warnings and errors. A '0' signifies that no error of that error group has happened.

An alarm causes data telegrams to contain invalid data. A warning status does not cause invalid data.

The following tables describe how CL31 is mapped to the LD40 error groups. See Table 12 on page 90 for the definition of the different error groups.

|             |          | -                                          |
|-------------|----------|--------------------------------------------|
| Error Group | Byte No. | Description                                |
| 1           | 83       | Engine board and voltages                  |
| 2           | 84       | Light path, receiver saturation and window |
|             |          | condition                                  |
| 3           | 85       | Receiver and coaxial cable                 |
| 4           | 86       | Transmitter                                |
| 5           | 87       | Memory failure and general warnings        |
| 6           | 88       | Temperature regulation                     |
| 7           | 89       | Always 0. Not used.                        |

Table 12Error Group Definition

Tables from Table 13 to Table 19 describe the single error codes in different error groups.

| Error Code | Description                   |
|------------|-------------------------------|
| 0          | Status OK                     |
| 1          | Engine or voltage failure (A) |
| 2          | Not used                      |
| 3          | Not used                      |
| 4          | Not used                      |
| 5          | Not used                      |
| 6          | Not used                      |

| Table 14Error Group 2 (Byte |
|-----------------------------|
|-----------------------------|

| Error Code | Description                      |
|------------|----------------------------------|
| 0          | Status OK                        |
| 1          | Light path obstruction (A) or    |
|            | Window contamination warning (W) |
| 2          | Receiver saturation (A)          |

### Table 15Error Group 3 (Byte 85)

| Error Code | Description                  |
|------------|------------------------------|
| 0          | Receiver OK                  |
| 1          | Not used                     |
| 2          | Not used                     |
| 3          | Not used                     |
| 4          | Receiver failure (A) or      |
|            | Coaxial cable failure (A) or |
|            | Receiver warning (W)         |
| 5          | Not used                     |
| 6          | Not used                     |

| I ubic I t |                                                      |
|------------|------------------------------------------------------|
| Error Code | Description                                          |
| 0          | Transmitter OK                                       |
| 1          | Transmitter expires (laser power low) (W)            |
| 2          | Transmitter failure                                  |
| 3          | Not used                                             |
| 4          | Not used                                             |
| 5          | Not used                                             |
| 6          | Transmitter shutoff (laser temperature too high) (A) |

Table 16Error Group 4 (Byte 86)

#### Table 17Error Group 5 (Byte 87)

| Error Code | Description                                       |
|------------|---------------------------------------------------|
| 0          | Status OK                                         |
| 1          | Laser monitor failure (W) or                      |
|            | Blower failure (W) or                             |
|            | High radiation warning (W) or                     |
|            | Engine warning (W) or                             |
|            | Tilt angle warning (angle is > 45 degrees) (W) or |
|            | Battery voltage low (W) or                        |
|            | Battery failure (W) or                            |
|            | Humidity high (option) (W) or                     |
|            | Humidity Sensor failure (option) (W)              |
| 2          | Not used                                          |
| 3          | Memory failure (A)                                |
| 4          | Not used                                          |

| Error Code | Description               |
|------------|---------------------------|
| 0          | Temperature regulation OK |
| 1          | Heater failure (W)        |

 Table 19
 Error Group 7 (Byte 89)

| Error Code | Description                       |
|------------|-----------------------------------|
| 0          | Always 0 (Data transmission. N/A) |
| 1          | Not used                          |
| 2          | Not used                          |
| 3          | Not used                          |
| 4          | Not used                          |
| 5          | Not used                          |
| 6          | Not used                          |
| 7          | Not used                          |
| 8          | Not used                          |

### **Checksum Calculation**

The checksum of a data or a command telegram is calculated by computing the sum of all signs (alphanumerical signs and control codes such as STX, EOT CR, LF, except the checksum bytes itself), building the two's complement and taking the lower byte of this result.

The higher half-byte and the lower half-byte - converted to a visible ASCII character - is the checksum.

See the following example with the **polling** command:

#### **Telegram:**

STX H0C!X1P-----83 EOT

1. Compute the sum:

Sum = STX + 'H' + '0' + 'C' + !" + 'X' + '1' + 'P' + 10 x '-' + EOT

Sum = 0x02 + 0x48 + 0x30 + 0x43 + 0x21 + 0x58+ 0x31 + 0x50 + 10 x 0x2D + 0x04

Sum = 0x037D HEX = 893 DEZ

2. Build the two's complement:

The two's complement is built by inverting the binary representation of the sum and adding 1:

 $2Com = \neg Sum + 1 = \neg 0x037D + 0x01 = 0x0C83 HEX$ = 3203 DEZ.

3. Take lower byte and build ASCII-character:

The lower byte of 2Com is 0x83 HEX, so the high byte of the checksum is 8 and the low byte is 3:

Checksum = 83

### Manual Message

The ceilometer can be set to transmit user defined cloud heights and status information. You can set a cloud message in the format of line 2 of any real cloud message (for example, Message No. 1 or CT25K data message). The message is a string and the maximum length is 33 characters. If the length is less than 33 characters, the remaining length is padded with spaces. (The CT25K messages use only 29 characters). The end of a string is determined by a new line and the leading spaces are omitted. This message is volatile. The manual message command is behind the password "advanced". Below is an example of a manual message:

```
CEILO > advanced
Service password accepted.
CEILO > set message manual_msg 30 00200 01000 05000
00000000000
OK
```

The **get params message** command displays the current manual message.

To return to the normal messages, give an empty string:

```
CEILO > set message manual_msg
OK
```

The manual message is intended for testing purposes. After reset, the normal message takes effect.

## **Polling Mode**

A port can be set to transmit a message only when polled by a predetermined polling string of characters. The polling string can contain the message identification.

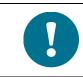

Ceilometer CT12K messages cannot be polled.

The CL31 unit can be assigned an identification of one-character digit or letter. The factory setting is 0 (zero).

The polling mode is activated with the following command:

CEILO > set message transmission request

Returning to the normal autosend mode is done using the following command:

CEILO > set message transmission periodic

The polling string format is as follows:

<Enq> CL*IdNo* ,

Where

| Enq | = | Character ENQUIRE = ASCII 05H = control-E.                     |
|-----|---|----------------------------------------------------------------|
| CL  | = | Fixed ceilometer identifier; CL for CL31 messages, CT for      |
|     |   | CT25K and CT25KAM messages.                                    |
| Id  | = | Identification character, 7-bit printable ASCII character.     |
| No  | = | Optional message identifier; 1 or 6 for CT messages and 1, 2   |
|     |   | or S for CL messages. The CL identifier 1 returns the default  |
|     |   | option for data message No. 1. To return a particular subclass |
|     |   | message, use one of the following identifiers: 11, 12, 13, 14, |
|     |   | or 15. Data message No. 2 is requested similarly: 21, 22, 23,  |
|     |   | 24, or 25 The identifier S returns the Status message.         |
| ₊   | = | ENTER (Carriage Return) + Line Feed.                           |

The following are examples of the polling command:

| <enq>CL112<enter></enter></enq> | Message 1, subclass 2 from ceilometer No.1 |
|---------------------------------|--------------------------------------------|
| <enq>CT11<enter></enter></enq>  | CT25K Message 1 from ceilometer No.1       |

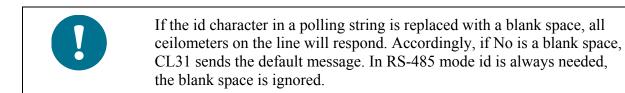

LD40 message is polled by sending an LD40 Command Telegram. See Table 20 below for a description of the command telegram frame of a polling request.

| Byte  | Example     | Description                                                                                       |  |
|-------|-------------|---------------------------------------------------------------------------------------------------|--|
| 0     | <stx></stx> | 02 HEX (Start of text)                                                                            |  |
| 1     | Н           | Command telegram header                                                                           |  |
| 2     | 0           | Command telegram header                                                                           |  |
| 3     | С           | Command telegram header                                                                           |  |
| 4     | !           | Command telegram header                                                                           |  |
| 5     | Х           | Instrument type> Ceilometer                                                                       |  |
| 6     | 1           | Sensor Id number (0 to 9ABCMIN). In this case> 1                                                  |  |
| 7-17  | P           | Command indicator> P (polling), byte 8-17 not used and filled with '-'                            |  |
| 18-19 | 83          | Checksum (Hex-coded two's complement of the sum of bytes from 0 to 20, excluding bytes 18 and 19. |  |
| 20    | <eot></eot> | 04 Hex (End of transmission)                                                                      |  |

 Table 20
 Command Telegram Description 'Polling Request'

This page intentionally left blank.

# CHAPTER 6 MAINTENANCE

This chapter provides information on CL31 maintenance.

### **Periodic Maintenance**

Periodic maintenance is normally limited to window cleaning. In addition, check warnings and alarms regularly with the maintenance terminal, another terminal, or PC with a serial connection. For more information, see CL31 Status Message on page 75. The only mechanically moving part, the window blower, is automatically checked once an hour. Malfunction is reported in the data and status messages.

## **Alarms and Warnings**

Check the data message for alarms and warnings on a regular basis. The second character in line two contains warning and alarm information indicating the present device status as follows:

| 0 | Self-check OK                          |
|---|----------------------------------------|
| W | At least one warning active, no alarms |
| А | At least one alarm active              |

In case there is an active alarm or warning, more information is given at the end of the second line as a binary code indicating the cause. The status message gives detailed information about the failure. See section Data Messages on page 67.

For instructions on repair and service, see Chapter 7, Troubleshooting, on page 101 and Repair on page 109.

## Cleaning

Data messages include a warning that informs when the window is contaminated. After the system has detected contamination on the window, it starts the blower, which is designed to remove light contaminants and dry off rain drops. If the blower cannot remove the contamination, CL31 issues a **Window Contaminated** warning indicating that the window must be manually cleaned. To clean the window:

- 1. Make sure the enclosure is closed. Flush the window with clean water to remove coarse grains. Do not use pressure cleaners.
- 2. Clean the window with a soft, lint-free cloth moistened with a mild detergent. Be careful not to scratch the window surface.

While cleaning the window, you can also check the operation of the window blower. The blower starts when you block the laser beam with the cleaning cloth for approximately 5 seconds. This verifies that the blower is functional. If there are no low clouds, precipitation, or fog present, the blower should stop after the window is cleaned. In case of malfunction, you need to replace the window blower.

### Window Contamination Measurement Calibration

After 5 years of operation, calibrate the window contamination measurement.

If the CL31 system starts issuing **Window Contamination** warnings frequently without a real reason, this may indicate that the window is worn out or the window contamination measurement has drifted. In that case, the window contamination measurement can be calibrated to ensure proper functioning.

To calibrate window contamination measurement:

- 1. Check the sky condition. In case of fog, smoke, precipitation, or otherwise unclear sky, use the termination hood (CLTERMHOOD) in calibration.
- 2. Make sure that the window is cleaned.
- 3. Open the command line and enter the Advanced level by giving the **advanced** command.
- 4. Give the set factory win\_clean command.

The calibration is carried out automatically.

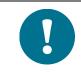

If the window is visibly worn out, replace it.

## **Checking Door Gasket**

The measurement unit door utilizes an electrically conductive gasket to suppress electromagnetic radiation. When the door is opened, check that the gasket and the opposite contact surfaces are clean. If necessary, use a wet cloth for cleaning.

## **Checking Battery**

Check the battery condition annually. If there are any signs of aging, such as a bulging battery case, white powder, or residue near the battery vent, leaking electrolyte, or corroded terminals, replace the battery. Lead acid batteries may age in 3 to 5 years and result in a rupture and loss of electrolyte.

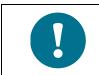

When disposing of old batteries, follow local environmental regulations.

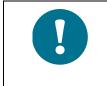

In freezing temperatures there is a danger of battery rupture if the battery is completely discharged. Do not store empty batteries in freezing temperatures. Replace the battery if signs of mechanical rupture are observed.

## Storage

If CL31 is stored unpacked for extended periods of time in an unconditioned area, keep caps on all external connectors. Keep the measurement unit door closed and also keep a dust cover on the window during long periods of storage.

Save the container for future transport use. For transportation, the equipment must be placed and padded into the container in the same way as initially received.

This page intentionally left blank.

# CHAPTER 7 TROUBLESHOOTING

This chapter describes common problems, their probable causes and remedies, and contact information for technical support.

## **Troubleshooting Procedure**

The goal of troubleshooting is to locate the cause for the potential problem. Failure situations are usually caused by dirt in optics or unclarity of the optical path. Also external conditions or the following replaceable subassemblies may be the source of problems:

- CLE321 Ceilometer Engine Board
- CLT321 Ceilometer Transmitter
- CLR321 Ceilometer Receiver
- CLM311 Laser Monitor Board
- CLP321 AC Power
- CLB311-115/230 Blower
- CLH311-115/230 Heater
- 226296 Coaxial cable
- No-break Battery

If damage is suspected in a subassembly or a board, replace it with a spare part and send the defective part to Vaisala for repair/replacement.

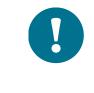

Replacements must only be performed by qualified maintenance personnel, and they must be done according to the instructions in Repair, on page 109. As a principle, customer made repairs are restricted to the replacement of subassemblies.

## **Accessing Diagnostic Information**

During normal operation, CL31 continuously monitors its internal status and regularly checks the blower and the heater. CL31 automatically analyzes the diagnostic test results and reports potential failures with every data message. For more information, see CT25K Data Messages on page 83.

CL31 automatically identifies the potentially faulty subassemblies. If this does not help, see Table 21 on page 105, Table 22 on page 106 and Table 23 on page 107 for probable causes for warnings, alarms, and other typical faults. You can also use the tables to rule out any problems related to cable connections or the clarity of the window or optical path.

## **Equipment for Troubleshooting**

To establish a service connection to CL31 you need to have a maintenance terminal which can be a palmtop computer with an RS-232 Interface or a PC with serial interface, Maintenance cable QMZ101, and any terminal program. You can use the CL-VIEW software for this purpose. If you perform the operation check indoors, you need to have an Optical Termination Hood (CLTERMHOOD) which absorbs the laser light that would otherwise reflect from the ceiling and possibly saturate the receiver.

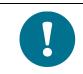

The maintenance connection can also be established through the data line if, for example, the ceilometer is out of use. This stops the data flow for as long as the command line is open.

## **Troubleshooting Instructions**

To check the normal operation of the CL31:

- 1. Clean the window carefully with a soft, lint-free cloth moistened with a mild detergent. Be careful not to scratch the window surface.
- 2. If you are indoors, put the optical termination hood (CLTERMHOOD) on the ceilometer window. To the ceilometer this represents a clear, nighttime sky.
- 3. Connect the maintenance terminal to the maintenance port at the bottom of CL31. Turn on both the CL31 and the maintenance terminal. If you are using the palmtop or the CL-VIEW program for the first time, make the necessary installations according to the manuals of these products.
- 4. Verify that the ceilometer starts operating properly. A quick status check can be made by looking at the LEDs on the CLE321 board

(see Figure 27 on page 119). After the initialization routines, the **Laser on** LED should start blinking at 2-second intervals. If all the key modules are ok, also all the six diagnostic LEDs should light up.

- 5. A blower check is done during the first five minutes, during which the blower is running. The automatic check also verifies the functioning of the blower heater. The result of this check is available five minutes after starting the unit and it is indicated by the **CLB ok** LED. It is also displayed in the status message.
- 6. To get the failure status message, type the **open** command and press ENTER on the maintenance terminal (PC) keyboard.

A CEILO > prompt should appear. Give the **get failure status** command and press ENTER.

An example of the response is as follows:

| Alarms<br>Tmit Shutoff<br>Receiver<br>Ext Memory<br>Rec Saturat<br>Engine | OK<br>OK<br>OK<br>OK | Transmitter<br>Voltages<br>Light Pth Obs<br>Coaxial Cable | OK<br>5 OK |
|---------------------------------------------------------------------------|----------------------|-----------------------------------------------------------|------------|
| Warnings                                                                  |                      |                                                           |            |
| Window Contam                                                             | OK                   | Battery Low                                               | OK         |
| Transm Expire                                                             | OK                   | Humid High                                                | OK         |
| Blower                                                                    | OK                   | Humid Sensor                                              | OK         |
| Int Heater                                                                | OK                   | High Rad                                                  | OK         |
| Engine                                                                    | OK                   | Battery                                                   | OK         |
| Laser Monitor                                                             | OK                   | Receiver                                                  | OK         |
| Tilt Angle                                                                | OK                   |                                                           |            |
| System Status: FAIL<br>Suspect Module: CLT                                |                      |                                                           |            |

The two last lines in the status message will indicate if there are warnings or alarms present. The **Suspect module** line indicates the sub unit that is suspected to be faulty. In this example, it is the Ceilometer Transmitter CLT321.

7. Wait until the 5-minute blower check is over and check the result from the status message. After this, place a piece of white paper on the ceilometer window. The blower should start within one minute. Remove the paper. The blower should stop within eight minutes.

- 8. If there are clouds present, compare the ceilometer measurement with a qualified weather observer's height approximation.
- 9. In case there are no clouds present and if the site is suitable, do a hard target test. Turn the measurement unit 90 degrees and aim it on a fixed target (such as a wall or a forest front).

The minimum distance to a hard target should be 300 meters (1 000 ft). The backscatter signal from a hard target is very strong compared to the signal from a cloud. The receiver may saturate if the distance is too short.

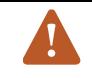

### **CAUTION!**

When tilting the unit, make sure that nobody is watching the beam with binoculars or other magnifying optics.

Disable the automatic angle correction with the following commands:

CEILO > SET MESSAGE ANGLE\_COR OFF

CEILO > CLOSE

Compare the distance reading of the ceilometer to a reference measurement.

## Warning and Alarm Messages

This section describes different warning and alarm messages.

| Table 21     CL51 Status, warnings       Otatus Massage Info     Descent         |                                                                                                    |                                                                                                    |  |
|----------------------------------------------------------------------------------|----------------------------------------------------------------------------------------------------|----------------------------------------------------------------------------------------------------|--|
| Status Message Info                                                              | Reason                                                                                                    | Instructions                                                                                                    |  |
| Window contamination<br>warning (appears from time<br>to time and lasts < 5 min) | Usually drizzle drops on the window.                                                                                                | The blower will clean the window.<br>If clouds are detected, the height<br>information is correct. If no clouds<br>are detected, it is possible that high<br>clouds are missed.                                           |  |
| Window contamination<br>warning (continuous)                                     | Bird droppings, leaves, dust etc.<br>have contaminated the window.                                                                  | Clean the window.                                                                                                    |  |
| Battery low warning                                                              | The unit has been powered too<br>long using the backup battery.<br>Recharging of the battery has                                    | Connect the line voltage or replace<br>the battery.<br>If the battery is old, replace it. If the                                                                                                    |  |
|                                                                                  | failed.                                                                                                    | battery is OK, check the operation of Ceilometer Engine Board CLE321.                                                                                                    |  |
| Transmitter expires warning                                                      | Laser diode is too old.                                                                                                    | Replace Transmitter CLT321. The measurement data is valid, but it is possible that some clouds are missed.                                                                                                    |  |
| High humidity warning<br>(option)                                                | Relative humidity > 85 %. Water<br>has been condensed inside the<br>ceilometer. Leakage in the<br>enclosure or leakage in the door. | Take the ceilometer inside, open the<br>maintenance door and let it dry in a<br>warm air conditioned place.<br>Condensed water on optical surface<br>may disturb the measurement. There<br>is a danger of short circuits. |  |
| Blower failure warning                                                           | Blower cable is not connected.                                                                                                    | Check that the blower cable is connected.                                                                                                    |  |
|                                                                                  | Window blower circuit breaker is not ON.                                                                                            | Check that the window blower circuit breaker is ON.                                                                                                    |  |
|                                                                                  | Line voltage level is not correct.                                                                                                  | Check that the line voltage is present and correct.                                                                                                    |  |
|                                                                                  | Blower is stuck.                                                                                                    | Check if visible obstacles disable blower operation.                                                                                                    |  |
|                                                                                  | Blower is damaged.                                                                                                    | Replace the blower.                                                                                                    |  |
| Humidity sensor failure<br>warning (option)                                      | Humidity sensor is not<br>connected.                                                                                                | Connect the humidity sensor or disable the option in the software.                                                                                                    |  |
|                                                                                  | Humidity sensor is damaged.                                                                                                    | Contact technical support and send<br>the ceilometer CL31 to Service<br>Center for the humidity sensor to be<br>replaced.                                                                                                 |  |
| Heater fault warning                                                             | Window blower circuit breaker is not ON.                                                                                            | Check that the window blower circuit breaker is ON.                                                                                                    |  |
|                                                                                  | Line voltage level is not correct.                                                                                                  | Check that the line voltage is present and correct.                                                                                                    |  |
|                                                                                  | Heater is damaged.                                                                                                    | Replace the heater.                                                                                                    |  |
| High background radiance warning                                                 | Direct sunlight.                                                                                                    | In case there are no alarms, the measurements are ok. If there is an alarm, the measurements are invalid.                                                                                                    |  |
| Ceilometer Engine Board failure warning                                          | Non-critical fault in Ceilometer<br>Engine Board CLE321.                                                                            | Replace Ceilometer Engine Board CLE321.                                                                                                    |  |
| Battery failure warning                                                          | Battery is dead.                                                                                                    | Replace the battery.                                                                                                    |  |

| Table 21CL31 Status, Warnin | igs |
|-----------------------------|-----|
|-----------------------------|-----|

| Status Message Info           | Reason                                                                          | Instructions                                                                                       |
|-------------------------------|---------------------------------------------------------------------------------|----------------------------------------------------------------------------------------------------|
| Laser monitor failure warning | Laser power monitor board CLM311 has failed.                                    | Replace CLM311.                                                                                    |
|                               | Laser power measurement on<br>Ceilometer Engine board<br>CLE321 has failed.     | Replace CLE321.                                                                                    |
| Receiver warning              | A non-critical CLR321 Receiver failure.                                         | Replace CLR321.                                                                                    |
| Tilt angle > 45° warning      | The unit is not correctly installed<br>or the tilt angle is larger than<br>45°. | Check the installation. The height measurement accuracy is lost with tilt angles greater than 45°. |

### Table 22CL31 Status, Alarms

| Problem                      | Reason                          | Instructions                           |
|------------------------------|---------------------------------|----------------------------------------|
|                              |                                 |                                        |
| Transmitter shut-off alarm   | Direct sunlight has heated the  | Wait for the sun to exit the field-of- |
| (Laser temperature > 85 °C)  | laser.                          | view. CL31 returns to normal           |
|                              |                                 | operation.                             |
|                              | Environment temperature is too  | Check if there is a specific reason    |
|                              | high.                           | for the high temperature.              |
| Transmitter failure alarm    | Laser is worn out or damaged.   | Replace Laser Transmitter CLT321.      |
|                              | Laser does not get electrical   | Check from the status message that     |
|                              | power.                          | the line Voltages is marked OK.        |
| Receiver failure alarm       | Receiver CLR321 is damaged.     | Replace CLR321.                        |
|                              | Loose cable connection.         | Check that the cables from Receiver    |
|                              |                                 | CLR321 and Ceilometer Optics           |
|                              |                                 | CLO321 are undamaged and               |
|                              |                                 | correctly connected.                   |
|                              | Receiver test not operating.    | Check that the Optics unit CLO321      |
|                              |                                 | is not misplaced or damaged. If the    |
|                              |                                 | CLO321 unit is damaged or missing,     |
|                              |                                 | contact Vaisala for repair and         |
|                              |                                 | replacement, since the CLO321 unit     |
|                              |                                 | is not field replaceable.              |
| Voltage failure alarm        | Ceilometer Engine Board         | Replace CLE321.                        |
|                              | CLE321 is damaged.              |                                        |
| Memory error alarm           | A failure in the CLE321 memory. | Replace CLE321.                        |
| Light path obstruction alarm | Window is badly contaminated or | Clean the window or in case of         |
|                              | severely scratched.             | damage, replace CLW311.                |
|                              | Something blocks the laser      | Check the clarity of the optical path. |
|                              | beam.                           |                                        |
| Receiver saturation alarm    | Direct sunlight.                | Wait for the sun to exit the field-of- |
|                              | -                               | view. CL31 returns to normal           |
|                              |                                 | operation.                             |
|                              | Something is partially blocking | Check the clarity of the optical path. |
|                              | the laser beam.                 |                                        |

| Problem                                                       | Reason                                                                                           | Instructions                                                                                                    |
|---------------------------------------------------------------|--------------------------------------------------------------------------------------------------|----------------------------------------------------------------------------------------------------|
| CL31 does not start, no<br>LEDs are lit                       | Power is not connected.                                                                          | Check that both the main and the<br>battery switches are in the ON<br>position. Check the presence and<br>correctness of the line voltage, and<br>make sure that the battery is OK.                         |
|                                                               | Loose cable connection.                                                                          | Check the cable connections.                                                                                                    |
| Laser on LED is not<br>blinking but the Status LED<br>is lit. | Operation mode is standby.                                                                       | Connect the maintenance terminal<br>and check if the operation mode is<br>normal.                                                                                                    |
|                                                               | CLE321 is damaged.                                                                               | Replace CLE321.                                                                                                    |
| Data message is missing.                                      | Dialogue is not operating.                                                                       | Check the cable connections. Open the terminal.                                                                                                    |
|                                                               | Wrong communication<br>parameters.                                                               | Check the communication parameters (number of bits, parity, etc.).                                                                                                    |
|                                                               | Wrong data port.                                                                                 | Open the terminal program and give<br>open command and then get<br>params message command. Check<br>that the PORT is set to DATA.                                                                           |
|                                                               | Operation mode is standby.                                                                       | Open the terminal program and first<br>give the <b>open</b> command and then<br>the <b>status</b> command. Check that<br>the OPERATION MODE is<br>NORMAL.                                                   |
| Cloud detection is missing.                                   | Equipment failure.                                                                               | Open the terminal program and give<br>open command and then get<br>failure status command. Check the<br>alarms and warnings. If there are no<br>alarms or warnings in the data<br>message, contact Vaisala. |
| The capability to detect high clouds is reduced.              | Low receiver gain (no fog or snow).                                                              | Check the automatic receiver gain<br>setting in the status message. If it is<br>low, check that the window is clean.<br>Check that the optical path is clear.<br>Visually check that the lens is clean.     |
|                                                               | Extensive amount of dirt or water<br>droplets on the window and a<br>failure in the diagnostics. | Check the window clarity. Check the<br>blower operation by giving the<br><b>service self_check</b> command and<br>check that the blower works.                                                              |

Table 23CL31 Status, Miscellaneous Problems

### **Technical Support**

.

For technical questions, contact the Vaisala technical support by e-mail at <u>helpdesk@vaisala.com</u>. Provide at least the following supporting information:

- Name and model of the product in question
- Serial number of the product
- Name and location of the installation site
- Name and contact information of a technically competent person who can provide further information on the problem.

For Vaisala Service Center contact information, see <u>www.vaisala.com/servicecenters</u>.

## **CHAPTER 8 REPAIR**

This chapter provides information on how to remove and replace different parts of the product.

| Spare Part Code | Common Name                                 |
|-----------------|---------------------------------------------|
| 226116          | No-break Battery                            |
| CLB311-115SP    | Window Blower 115 VAC                       |
| CLB311-230SP    | Window Blower 230 VAC                       |
| CLE321SP        | Engine board                                |
| CLH311-115SP    | Inside Heater 115 VAC                       |
| CLH311-230SP    | Inside Heater 230 VAC                       |
| CLHUMITTERSP    | Humitter                                    |
| CLM311SP        | Laser Monitor Board                         |
| CLP321SP        | AC Power                                    |
| CLR321SP        | Ceilometer Receiver                         |
| CLT321SP        | Ceilometer transmitter                      |
| CLTERMHOODSP    | Optical Termination Hood                    |
| CLW311SP        | Window Assembly                             |
| CT35022SP       | Shock Absorber Kit                          |
| CT35324SP       | Power cable (115 V)                         |
| CT3838SP        | Data Cable                                  |
| CT3839SP        | Power cable (230 V)                         |
| DXL421SP-CL31   | Modem Module                                |
| 226296SP        | Coaxial Cable                               |
| TERMBOX-1200SP  | Termination Box with overvoltage protection |
| CLTERMBOXSP     | Termination Box                             |
| QMZ101SP        | Terminal Cable for MAWS                     |
| CL31USBCABLESP  | CL31USB Cable                               |
| CLRADIOKITSP    | Radio Modem Kit                             |
| CL31BIRDKITSP   | Bird deterrent                              |
| CL31TOPCOVERKIT | Top Cover Kit                               |

Table 24Available Spare Parts

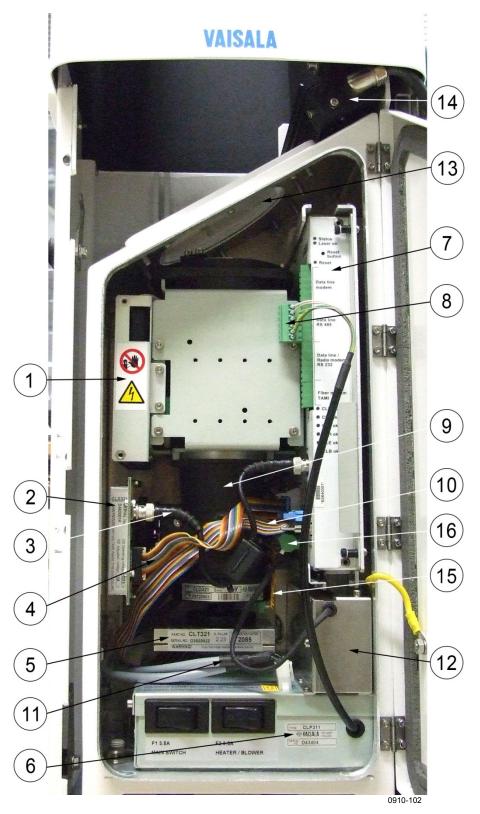

Figure 22 CL31 Maintenance Parts

- 1 = Internal heater CLH311
  - = Ceilometer Receiver CLR321
  - = Coaxial cable 226296
- 4 = Receiver ribbon cable
- 5 = Ceilometer transmitter CLT321
- 6 = Ceilometer AC power CLP321
- 7 = Ceilometer engine board CLE321
- 8 = Data line connector
- 9 = Optics unit CLO321
- 10 = Transmitter ribbon cable
- 11 = AC power cables
- 12 = No-break battery
- 13 = Window CLW311
- 14 = Window Blower CLB311
- 15 = Laser Monitor Board CLM311
- 16 = Battery cable

### **Replacing Window CLW311**

2

3

See number 13 in Figure 22 on page 110.

Vaisala recommends that you replace Ceilometer Window CLW311 indoors to prevent water and other contamination from getting into the measurement unit.

You need a 2.5 mm Allen-key and a screwdriver.

To replace CLW31:

1. Open the measurement unit door. Then switch the power off with all three switches (F1, F2, and Battery). For the location of the switches, see Figure 15 on page 40 and Figure 16 on page 41.

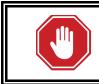

#### WARNING!

Disconnect the power cable from connector J2 before continuing.

- Close the door and remove the measurement unit. To do this, loosen the three attachment screws (marked A in Figure 7 on page 28), disconnect the blower cable from connector J1 (see Figure 12 on page 35) and pull out the unit.
- 3. Loosen the 12 screws on the frame of the window and remove the window by lifting it out with the screws attached. Also remove any pieces of the old gasket.

4. Use some solvent to clean the surface of the measurement unit before attaching the new window. Additionally, check that the gasket on the window is undamaged and in place.

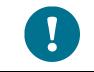

Avoid touching the new window with your bare hands as it may get scratched. Avoid also touching the clean window surface as it may get contaminated.

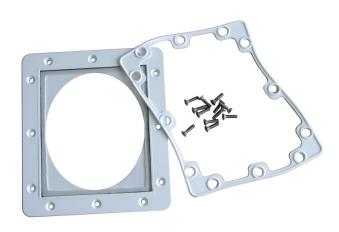

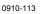

#### Figure 23 Window CLW311

- 5. Place the window on the measurement unit and attach the 12 screws with your fingers to prevent the window from sliding off its place.
- 6. Tighten the screws in a crosswise order to allow the window gasket to tighten evenly. For example, you can first tighten the screw on top of the window frame, then the one on the bottom, then the one on the left, and the one on the right. Tighten the remaining eight screws in a clockwise order, in such a way that you first tighten one screw and then the one opposite to this, then the one next to the first screw and so forth. After tightening these eight screws, retighten the first four screws.

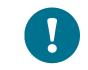

Remember to use a thread-locking compound to the window screws before final tightening.

7. After attaching the window, clean it properly. See section Cleaning on page 97.

- 8. Place the measurement unit inside the shield, reconnect the blower cable to connector J1, and tighten the three attachment screws (marked A in Figure 7 on page 28).
- 9. Connect the power cable to connector J2.
- 10. Switch the power on with all three switches. Wait until the Laser on LED starts blinking at 2-second intervals. Make sure that all six diagnostic LEDs are lit. Refer to Figure 27 on page 119.

# Replacing Ceilometer Laser Transmitter CLT321

Refer to number 5 in Figure 22 on page 110.

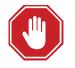

### WARNING!

Ceilometer Transmitter CLT321 emits invisible laser radiation, which is harmful to the eye if viewed at a short distance. Never remove the Ceilometer Transmitter from its normal position without first switching off both the line and the battery power and detaching the transmitter ribbon cable from the Ceilometer Engine Board CLE321.

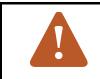

### **CAUTION!**

Servicing the equipment must only be performed by qualified maintenance personnel.

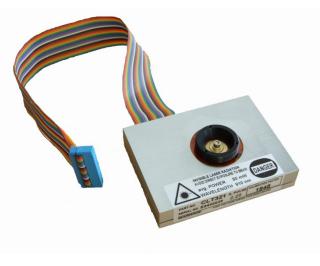

0910-112

#### Figure 24 Laser Transmitter CLT321

The transmitter should be replaced if the ceilometer unit has been generating warnings and alarms, and a malfunction with the operation of the transmitter has been detected.

To replace Ceilometer Laser Transmitter CLT321, you need a 2.5 mm Allen-key.

To replace CLT321:

- 1. Open the measurement unit door and confirm that there is an active transmitter failure. In case of a transmitter failure, the **CLT ok** LED turns off. Refer to Figure 27 on page 119.
- 2. Switch off the power with all three switches (F1, F2, and Battery). For the location of the switches, see Figure 15 on page 40 and Figure 16 on page 41.

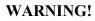

Disconnect the power cable from connector J2 before continuing.

- 3. Detach the transmitter ribbon cable (refer to number 10 in Figure 22 on page 110) from Ceilometer Engine Board CLE321.
- 4. To detach the transmitter, loosen the transmitter ring by turning it to the right. If necessary, you can use a 2.5-mm Allen key as a lever. Remove the transmitter from the unit.
- 5. Place the new transmitter to its place and tighten the transmitter ring in such a way that the labels of the transmitter face the measurement unit door.
- 6. Connect the transmitter ribbon cable to the CLE321 board.
- 7. Connect the power cable to connector J2.
- 8. Switch on the power with all three switches. Wait until the Laser on LED starts blinking at 2-second intervals. Ensure that all six diagnostic LEDs are lit. Refer to Figure 27.

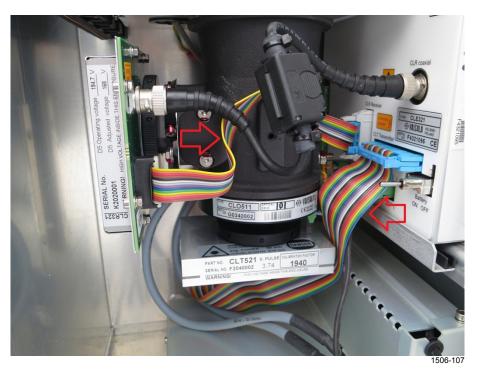

To avoid interference, make sure that you keep the RX flat cable and the TX flat cable apart.

Figure 25 Routing RX and TX Flat Cables

### **Replacing Ceilometer Receiver CLR321**

Refer to number 2 in Figure 22 on page 110.

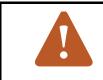

#### **CAUTION!**

Servicing the equipment must only be performed by qualified maintenance personnel.

The receiver should be replaced if the ceilometer unit has been generating warnings and alarms, and a malfunction in the receiver operation has been detected.

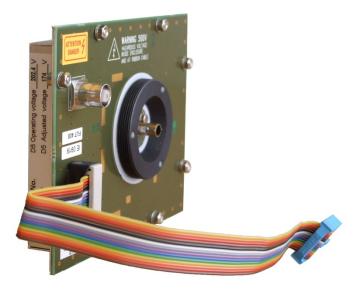

0910-111

Figure 26 Receiver CLR321

To replace Ceilometer Receiver CLR321, you will need a 2.5 mm Allenkey. Then proceed as follows:

- 1. Open the measurement unit door and confirm that there is an active receiver failure. In case of a receiver failure, the **CLR ok** LED turns off. Refer to Figure 27 on page 119.
- 2. Switch off the power with all three switches (F1, F2, and Battery). For the location of the switches, see Figure 15 on page 40 and Figure 16 on page 41.

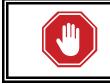

#### WARNING!

Disconnect the power cable from connector J2 before continuing.

- 3. Detach the coaxial cable (refer to number 3 in Figure 22 on page 110) from the receiver. Then detach the receiver ribbon cable (refer to number 4 in Figure 22) from Ceilometer Engine Board CLE321.
- 4. To detach the receiver, loosen the receiver ring by turning it downwards. If necessary, you can use a 2.5-mm Allen key as a lever. Remove the receiver from the unit.
- 5. Place the new receiver to its place and tighten the receiver ring in such a way that the labels of the receiver face the left wall of the enclosure.
- 6. Connect the receiver ribbon cable to the CLE321 board and the coaxial cable to the receiver.
- 7. Connect the power cable to connector J2.
- 8. Switch on the power with all three switches. Wait until the Laser on LED starts blinking at 2-second intervals. Ensure that all six diagnostic LEDs light up after the self-test. Refer to Figure 27 on page 119.

The ceilometer unit should now return to normal operation. Verify that the unit is working properly and that there are no other failures with the system. If other failures exist, separate troubleshooting may be necessary.

To avoid interference, make sure that you keep the RX flat cable and the TX flat cable apart, as shown in Figure 25 on page 116.

### **Replacing Ceilometer Engine Board CLE321**

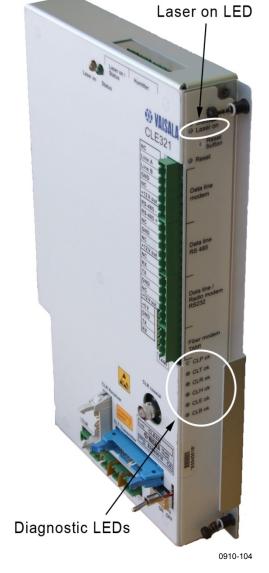

Refer to number 7 in Figure 22 on page 110.

**Ceilometer Engine Board CLE321** Figure 27

**CAUTION!** 

Servicing the equipment must only be performed by qualified maintenance personnel.

Ceilometer Engine Board CLE321 should be replaced if the ceilometer unit has been generating warnings and alarms, and a malfunction with the operation of the CLE321 board has been detected.

Repair

To replace Ceilometer Engine Board CLE321, you need a screwdriver.

To replace CLE321:

- 1. Open the measurement unit door and confirm that there is an active CLE321 board failure. In case of a CLE321 board failure, the **CLE ok** LED turns off. Refer to Figure 27 on page 119.
- 2. Switch off the power with all three switches (F1, F2, and Battery). For the location of the switches, see Figure 15 on page 40 and Figure 16 on page 41.

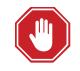

#### WARNING!

Disconnect the power cable from connector J2 before continuing.

- 3. Detach the transmitter ribbon cable, the receiver ribbon cable, and the coaxial cable from Ceilometer Engine Board CLE321. (Refer to numbers 10, 4, and 3 in Figure 22 on page 110, respectively.)
- 4. Memorize the position of the data line connector (RS-232/ RS-485/Modem; refer to number 8 in Figure 22) in front of the CLE321 board and detach it. Refer to Figure 27.
- Loosen the hand screws to release the CLE321 board from the frame. Gently pull the CLE321 board halfway out of the measurement unit and detach the battery cable (refer to number 16 in Figure 22) and the CLM311 cable (refer to number 15 in Figure 22). Then remove the entire CLE321 board. Refer to Figure 27.
- 6. Place the new CLE321 board onto the frame in such a way that you can reconnect the battery cable and the CLM311 cable.
- 7. Reattach the receiver ribbon cable, the transmitter ribbon cable, and the coaxial cable when the board is pushed halfway in.
- 8. Push the CLE321 board in such a way that it connects to the back plane connector. Tighten the hand screws to lock the board position.
- 9. Connect the data line connector to the same position as it was connected to on the previous board.
- 10. Connect the power cable to connector J2.
- 11. Switch on the power with all three switches. Wait until the Laser on LED starts blinking at 2-second intervals. Make sure that all six diagnostic LEDs light up after the set-test. Refer to Figure 27.

### **Replacing No-break Battery**

Refer to number 12 in Figure 22 on page 110.

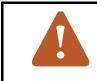

#### **CAUTION!**

Servicing the equipment must only be performed by qualified maintenance personnel.

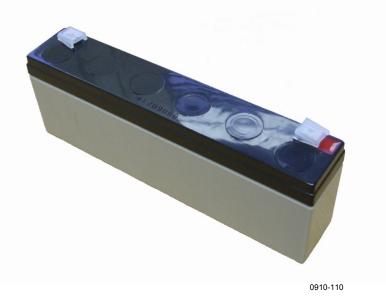

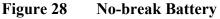

The no-break battery should be replaced when it is damaged or, for whatever reason, can no longer be recharged.

You need a crosshead screwdriver and a 3 mm Allen-key.

To replace the battery:

1. Open the measurement unit door and switch off the power with all three switches (F1, F2, and Battery). For the location of the switches, see Figure 15 on page 40 and Figure 16 on page 41.

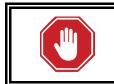

#### WARNING!

Disconnect the power cable from connector J2 before continuing.

2. Disconnect the battery cable (refer to number 16 in Figure 22 on page 110) from the CLE321 board.

- 3. Remove the two screws locking the lid of the battery cage. One of the screws is located on top of the battery cage, the other is on the left side near the top of the cage.
- 4. Open the lid of the battery cage and slide out the battery. Disconnect the battery cable.
- 5. Connect the battery cable to the new battery, connecting the red end to the positive (+) pin and the black end to the negative (-) pin.
- 6. Slide the new battery into the battery cage and close the lid. Tighten the two screws back to their places.
- 7. Reconnect the battery cable to the CLE321 board.
- 8. Connect the power cable to connector J2.
- 9. Switch on the power with all three switches. Wait until the Laser on LED starts blinking at 2-second intervals. Make sure that all six diagnostic LEDs light up after the self-test. Refer to Figure 27 on page 119.

### **Replacing AC Power CLP321**

Refer to number 6 in Figure 22 on page 110.

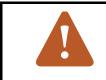

#### **CAUTION!**

Servicing the equipment must only be performed by qualified maintenance personnel.

Replace AC Power CLP321 if the ceilometer unit has been generating warnings and alarms, and a malfunction with the operation of the power unit is detected.

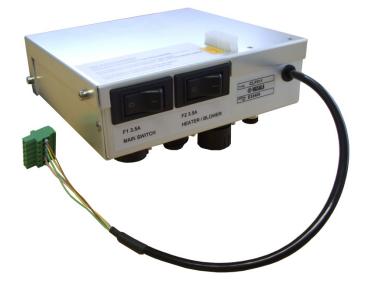

0910-106

#### Figure 29 AC Power CLP321

To replace the AC power, you need a 3 mm Allen-key. The Optics unit and battery cage have to be removed before replacing CLP321.

To replace CLP321:

- 1. Open the measurement unit door and confirm that there is an active AC power unit failure. In case of an AC power unit failure, the **CLP ok** LED turns off. Refer to Figure 27 on page 119.
- 2. Switch off the power with all three switches (F1, F2, and battery). For the location of the switches, see Figure 15 on page 40 and Figure 16 on page 41.

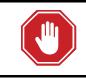

#### WARNING!

Disconnect the power cable from connector J2 before continuing.

- 3. Disconnect the battery, transmitter, receiver, laser monitor board, and data cables (refer to numbers 3, 4, 8, 10 and 16 in Figure 22 on page 110) from the CLE321 board.
- 4. To remove the Optics Unit (refer to number 9 in Figure 22), first remove the holder plate by loosening the four Allen screws on its front cover.
- 5. Detach the internal heater connector and holding the cable aside, carefully pull out the Optics Unit upper end first.

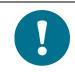

Do not touch the lens of the Optics Unit.

- 6. Detach the CLM311 twisted pair cable (refer to number 15 in Figure 22) from the CLE321 board.
- 7. Remove the battery. Refer to steps 3 to 5 in section Replacing Nobreak Battery on page 121.
- 8. Remove the battery cage by removing the three screws holding it in its place. One of the screws is located inside the battery cage, the other two are on the left side near the bottom of the cage.
- 9. Detach the data line cable from the connector J3.
- 10. Remove the six CLP321 attachment screws from the bottom of the ceilometer measurement unit. Also disconnect the AC power cable (refer to number 11 in Figure 22). Lift the AC power unit from the ceilometer measurement unit.
- 11. Put the new AC power unit in place of the old one and connect the AC power cable. Tighten the six attachment screws back to their places.
- 12. Reattach the data line connector.
- 13. Put the battery cage back to its place and tighten the three screws.
- 14. Attach the CLM311 twisted pair cable to the CLE321 board.
- 15. Slide the Optics Unit to its place with the bottom end first. Make sure that no cables get stuck between the optics tube and other ceilometer components.
- 16. Snap the internal heater connector to its place.
- 17. Place all heater cables behind the holder and tighten the four holder screws.

- 18. Reconnect the battery, transmitter, receiver, laser monitor board, and data cables to the CLE321 board.
- 19. Insert and reconnect the battery as you removed it. Refer to steps 6 to 8 in section Replacing No-break Battery on page 121.
- 20. Connect the power cable to connector J2.
- 21. Switch on the power with all three switches. Wait until the Laser on LED starts blinking at 2-second intervals. Ensure that all six diagnostic LEDs light up after the self-test. Refer to Figure 27 on page 119.

### **Replacing Window Blower CLB311**

Refer to number 14 in Figure 22 on page 110.

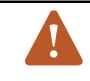

#### **CAUTION!**

Servicing the equipment must only be performed by qualified maintenance personnel.

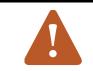

#### **CAUTION!**

Be careful not to contaminate or scratch the window.

Replace the window blower if the ceilometer unit has been generating warnings and alarms, and a malfunction with the operation of the blower has been detected.

To replace Ceilometer Window Blower CLB311, you need a 5 mm Allen-key.

To replace CLB311:

- 1. Open the measurement unit door and confirm that there is an active window blower failure. In case of a window blower failure, the **CLB ok** LED turns off. Refer to Figure 27 on page 119.
- 2. Switch off the power with all three switches (F1, F2, and Battery). For the location of the switches, see Figure 15 on page 40 and Figure 16 on page 41.

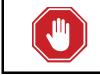

#### WARNING!

Disconnect the power cable from connector J2 before continuing.

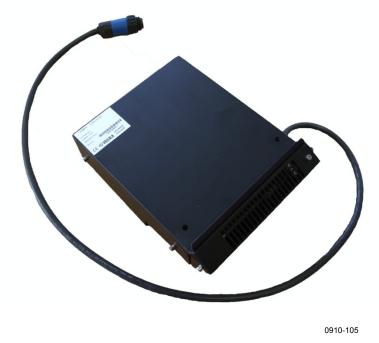

Figure 30 Window Blower CLB311-115 / CLB311-230

- 3. As the blower is attached to the shield of the ceilometer, you first have to remove the measurement unit from the shield to get to the blower. To remove the measurement unit, loosen the three attachment screws (marked A in Figure 7 on page 28), disconnect the blower cable from connector J1 (see Figure 12 on page 35) and pull out the unit.
- 4. Use an Allen key to loosen the two screws on the side of the window blower, then pull out the blower.
- 5. Use the same Allen screws to attach the new window blower.
- 6. Reattach the measurement unit by placing it inside the shield, reconnecting the blower cable to connector J1, and tightening the three attachment screws.
- 7. Connect the power cable to connector J2.
- 8. Switch on the power with all three switches. Wait for 5 minutes after the start-up until self-check is completed. Ensure that all six diagnostic LEDs are lit. Refer to Figure 27.

### **Replacing Internal Heater CLH311**

Refer to number 1 in Figure 22 on page 110.

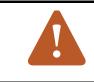

#### **CAUTION!**

Servicing the equipment must only be performed by qualified maintenance personnel.

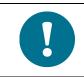

Internal Heater CLH311 is recommended to be replaced indoors.

Replace the internal heater if the ceilometer unit generates warnings and alarms, and a malfunction with the operation of the heater has been detected.

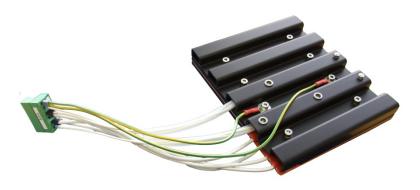

0910-107

#### Figure 31 Internal Heater CLH311-115 / CLH311-230

To replace Internal Heater CLH311, you need a 3 mm Allen-key. The Optics unit has to be removed before replacing CLH311.

To replace the heater:

- 1. Open the measurement unit door and confirm that there is an active internal heater failure. In case of an internal heater failure, the **CLH ok** LED will be off. Refer to Figure 27 on page 119.
- 2. Switch off the power with all three switches (F1, F2, and battery). For the location of the switches, see Figure 15 on page 40 and Figure 16 on page 41.

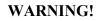

Disconnect the power cable from connector J2 before continuing.

- 3. Close the enclosure door and remove the measurement unit. To do this, loosen the three attachment screws (marked A in Figure 7 on page 28, disconnect the blower cable from connector J1 (see Figure 12 on page 35) and pull out the unit.
- 4. Remove the metal plate protecting the heater by loosening its two screws.
- 5. Disconnect the battery, transmitter, receiver, and data cables (refer to numbers 3, 4, 8, 10 and 16 in Figure 22 on page 110) from the CLE321 board.
- 6. To remove the Optics Unit (refer to number 9 in Figure 22), first remove the holder plate by loosening the four Allen screws on its front cover.
- 7. Detach the internal heater connector and holding the cable aside, carefully pull out the Optics Unit upper end first.

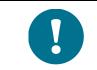

Do not touch the lens of the Optics Unit.

- 8. Detach the CLM311 twisted pair cable (refer to number 15 in Figure 22) from the CLE321 board.
- 9. To remove the internal heater, use an Allen key or a short screwdriver and loosen the three screws attaching the heater to the left wall of the measurement unit enclosure. Then slide out the internal heater.
- 10. Slide the new internal heater to its place and hold it there while tightening the three screws.
- 11. Attach the CLM311 twisted pair cable to the CLE321 board.

- 12. Slide the optics tube to its place with the bottom end first. Make sure no cables get stuck between the optics tube and other ceilometer components.
- 13. Snap the internal heater connector to its place.
- 14. Place all heater cables behind the holder and tighten the four holder screws.
- 15. Reconnect the battery, transmitter, receiver, and data cables to the CLE321 board.
- 16. Reattach the metal plate protecting the internal heater.
- 17. Insert the measurement unit inside the shield, reconnect the blower cable to connector J1, and tighten the three attachment screws.
- 18. Connect the power cable to connector J2.
- 19. Switch on the power with all three switches. Wait until the Laser on LED starts blinking at 2-second intervals. Ensure that all six diagnostic LEDs are lit. Refer to Figure 27 on page 119.

### **Replacing Laser Monitor Board CLM311**

See number 15 in Figure 22 on page 110.

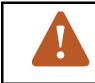

#### **CAUTION!**

Servicing the equipment must only be performed by qualified maintenance personnel.

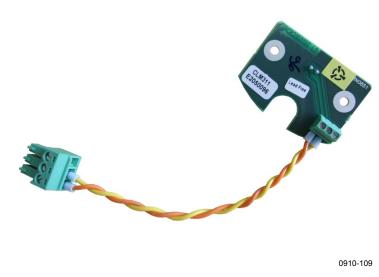

Figure 32 Laser Monitor Board CLM311

To replace Laser Monitor Board CLM311, you will need a 2.5 mm Allen-key and a calculator. The Optics unit and transmitter module have to be removed before replacing CLM311. To replace CLM311:

1. Open the measurement unit door and switch off the power with all three switches (F1, F2, and battery). For the location of the switches, see Figure 15 on page 40 and Figure 16 on page 41.

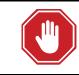

#### WARNING!

Disconnect the power cable from connector J2 before continuing.

- 2. Disconnect the battery, transmitter, receiver, and data cables (refer to numbers 3, 4, 8, 10 and 16 in Figure 22 on page 110) from the CLE321 board.
- 3. To remove the Optics Unit (refer to number 9 in Figure 22), first remove the holder plate by loosening the four Allen screws on its front cover.
- 4. Detach the internal heater connector and holding the cable aside, carefully pull out the Optics Unit upper end first.

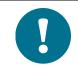

Do not touch the lens of the Optics Unit.

- 5. Detach the CLM311 twisted pair cable (refer to number 15 in Figure 22) from the CLE321 board.
- 6. To detach the transmitter, loosen the transmitter ring by turning it to the right. If necessary, you can use the Allen key as a lever. Remove the transmitter from the Optics unit.
- 7. Detach the Laser Monitor Board CLM311 by loosening the two screws. You can access the screws through the hole in the transmitter ring (see number 5 in Figure 3 on page 20).
- 8. Write down the sensitivity value of the old, defective board, for example, 102 % . If no value is written on the CLM311, use the standard value 100 %.
- 9. Write down the sensitivity value of the new CLM311 board, for example, 98 %. If there is no value on the CLM311, use the standard value 100 %.
- 10. Attach the new CLM311 board into the Optics unit and tighten the two screws.
- 11. Place the transmitter to its place and tighten the transmitter ring in such a way that the labels of the transmitter face the measurement unit door.
- 12. Attach the CLM311 twisted pair cable to the CLE321 board.

- 13. Slide the Optics Unit to its place with the bottom end first. Make sure that no cables get stuck between the optics tube and other ceilometer components.
- 14. Snap the internal heater connector to its place.
- 15. Place all heater cables behind the holder and tighten the four holder screws.
- 16. Reconnect the battery, transmitter, receiver, and data cables to the CLE321 board.
- 17. Connect the power cable to connector J2 and the maintenance terminal to CL31.
- 18. Switch on the power with all three switches. Wait until the Laser on LED starts blinking at 2-second intervals. Ensure that all six diagnostic LEDs are lit. Refer to Figure 27 on page 119.
- 19. Open the command line with the **open** command. The password is **advanced**.
- 20. Enter the **get params factory** command and write down the **Target Outlaser** value.
- 21. The new calibration value is calculated as follows:

NEW OUTLASER = (OLD OUTLASER x NEW CLM311 SENSITIVITY VALUE) / (OLD CLM311 SENSITIVITY VALUE)

For example:

880 x 98 % / 102 % = 837 (rounded to the nearest integer value)

22. Give the following command:

SET FACTORY OUTLASER <value>

where <value> is the new, calculated target outlaser value.

23. Give the **status** command and check from the status message that the measured outlaser is close  $(\pm 5 \%)$  to the new outlaser value. Also check that the system status is OK and there are no suspect LRUs.

### **Replacing Modem Module DXL421 (Optional)**

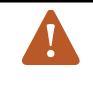

### **CAUTION!**

Servicing the equipment must only be performed by qualified maintenance personnel.

Always replace the modem module indoors.

For detailed replacing instructions, see the spare parts instructions.

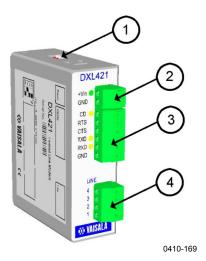

Figure 33 DXL421 Leased Line Modem

- 1 = DIL switch
- 2 = Power input
- 3 = RS-232 interface
- 4 = Leased line interface

## **CHAPTER 9 TECHNICAL DATA**

This chapter describes the technical specifications of CL31.

### **Mechanical Specifications**

| Table 25 CL51 Witchanical Specifications |                                                |
|------------------------------------------|------------------------------------------------|
| Property                                 | Description / Value                            |
| Dimensions:                              |                                                |
| Measurement unit                         | 620 x 235 x 200 mm (24 1/2 x 9 1/4 x 8 in.)    |
| Height with shield                       | 1190 mm (47 in.)                               |
| Total                                    | 1190 x 335 x 325 mm                            |
| Weight:                                  |                                                |
| Measurement unit                         | 12 kg (26.5 lbs)                               |
| Shield and blower                        | 19 kg (41.8 lbs)                               |
| Housing classification                   | IP66                                           |
| Plywood transport                        |                                                |
| container:                               |                                                |
| Container size                           | 1400 x 490 x 450 mm (55 x 19 1/4 x 17 3/4 in.) |
| Container weight                         | 47 kg (103.6 lbs)                              |

 Table 25
 CL31 Mechanical Specifications

### **External Connector J1 - Window Blower**

| Table 26 Window Blower | Table 26 | Window Blower |
|------------------------|----------|---------------|
|------------------------|----------|---------------|

| Property         | Description / Value                            |
|------------------|------------------------------------------------|
| Connector J1     | Type Binder series 693, 09-4228-00-07 (female) |
| Mating connector | Type Binder series 693, 99-4225-70-07          |
| type             | 7-pin (male) elbow                             |

### **External Connector J2 - Power Input**

| Property                     | Description / Value                   |
|------------------------------|---------------------------------------|
| At nominal line voltage      | 100/115/230 VAC ± 10%                 |
| Power consumption (typical): |                                       |
| Total                        | 310 W                                 |
| Measurement unit             | 15 W                                  |
| Internal heater              | 100 W                                 |
| Window conditioner heater    | 175 W                                 |
| Window blower                | 20 W                                  |
| Frequency (min/max)          | 45-65 Hz                              |
| Power connector (J2)         | Type Binder series 693, 09-4223-00-04 |
|                              | 4-pin (male)                          |
| Mating connector type        | Type Binder series 693, 99-4222-70-04 |
|                              | (female) elbow                        |
| No-break power supply        | 12 V Sealed Lead Acid Battery, 2 Ah   |
| Overvoltage protection       | Low-pass filter , VDR                 |

### **Output Interface**

The data port can operate according to the following serial line standards:

- RS-232
- RS-485, multidrop, 2-wire
- DXL421 modem module
- LAN (Ethernet) interface option

LAN is available as a data output option and with the Air Quality Plugand-Play package.

### **External Connector J3 - Data Line**

The data line is intended to be used for measurement data communication, but it can also be used with a Ceilometer Maintenance Terminal, PC, or other terminals.

| Table 20 Data Line       |                                               |  |
|--------------------------|-----------------------------------------------|--|
| Property                 | Description / Value                           |  |
| Connector (J3)           | Type Binder series 693, 09-4227-00-07         |  |
|                          | 7-pin (male)                                  |  |
| Mating connector type    | Type Binder series 693, 99-4226-70-07         |  |
|                          | (female) elbow                                |  |
| Baud rate                | 19200 bps standard with RS-232                |  |
|                          | 300, 1200, 2400, 4800, 9600, 19200, 38400,    |  |
|                          | 57600, 115 200 bps available                  |  |
|                          | 300 or 1200 bps available with modem DXL421   |  |
| Max. distance to operate | 300 m (1000 ft) with RS-232,                  |  |
|                          | 1.2 km (4000 ft) with RS-485, all at 2400 bps |  |
|                          | with typical communication cables             |  |
|                          | 10 km (6.2 mi.) with Modem                    |  |
| Standard character frame | 1 Start Bit                                   |  |
|                          | 8 Data Bits                                   |  |
|                          | No Parity                                     |  |
|                          | 1 Stop Bit                                    |  |
| Standard character code  | USASCII                                       |  |
| Pin connections          | 1 RS-485 -/RTS# (no SW support)               |  |
|                          | 2 RS-485+/RS-232 RxD/ Modem Lead A            |  |
|                          | 3 Modem Lead B /RS-232 TxD                    |  |
|                          | 4 Ground                                      |  |
|                          | 5 CTS# (no SW support)                        |  |
|                          | 6 +12 V DC (700 mA continuous, for local      |  |
|                          | external equipment)                           |  |

Table 28 Data Line

Modem circuits are non-polar and symmetrical. All modem circuits are electrically floating to overvoltage protection rating (300 V - 500 V).

| Primary: Gas Discharge Tube<br>Secondary: PCTs, Thyristor Overvoltage |
|-----------------------------------------------------------------------|
| Protector                                                             |

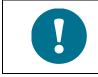

For information on data line connection options, see Figure 13 on page 37, and Figure 14 on page 38.

# External Connector J4 - Maintenance Line

Maintenance line is intended for on-site maintenance and can be used with a Ceilometer Maintenance Terminal, PC, or other terminal.

| Fable 29Maintenance Line |                                                                                                   |
|--------------------------|---------------------------------------------------------------------------------------------------|
| Property                 | Description / Value                                                                               |
| Connector (J4)           | Female five (5) pin M12 connector (for example,<br>Lumberg RKF 5 / 0,5 M)                         |
| Mating connector type    | Male five (5) pin M12 connector (for example,<br>Lumberg RST 5-644)                               |
| Baud rate                | 9600 default and standard<br>300, 2400, 4800, 9600, 19200, 38400, 57600, 115<br>200 bps available |
| Distance to operate      | 300 m (1000 ft) at 2400 baud with typical communication cables                                    |
| Standard character frame | 1 Start Bit<br>8 Data Bits<br>No Parity<br>1 Stop Bit                                             |
| Standard character code  | USASCII                                                                                           |
| Pin connections          | See Figure 34 on page 138 (RTS/CTS not used).                                                     |

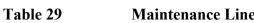

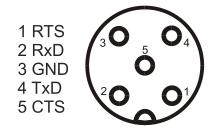

Figure 34 Pin Connections of Connector J4

| Primary: Noble Gas Surge Arrester<br>Secondary: VDRs, Transient Zener Diodes or |
|---------------------------------------------------------------------------------|
| normal Diodes                                                                   |

### **NPort 5232-T Serial Device Server Specifications**

#### Table 30 NPort 5232-T Serial Device Server Specifications

| Property                | Value / Description                                                          |
|-------------------------|------------------------------------------------------------------------------|
| Speed                   | 10/100 Mbps, auto MDI/MDIX                                                   |
| Network protocols       | ICMP, IPv4, TCP, UDP, DHCP, BOOTP, Telnet,<br>DNS, SNMP V1, HTTP, SMTP, SNTP |
| Supply voltage          | +12 to 48 VDC                                                                |
| Current consumption     | 280 mA @ 12 V<br>150 mA @ 24 V                                               |
| Altitude                | Up to 2000 m                                                                 |
| Max. operation distance | 100 meters (110 yards)                                                       |

### **Modem Module DXL421 Specifications**

| Table 31Modem Module DXL421 Specifications |                                                                              |  |
|--------------------------------------------|------------------------------------------------------------------------------|--|
| Property                                   | Value / Description                                                          |  |
| Data rate                                  | 300, 1200 bps                                                                |  |
| Modem standards supported                  | V.21 300 / 300 bps FSK, V.22 1200 / 1200<br>DPSK and V.23 1200 /1200 bps FSK |  |
| Supply voltage                             | +5 V to 30 VDC                                                               |  |
| Current consumption                        | 0.09 W<br>(Reset / power-down 9 mA, operation 26 mA)                         |  |
| Modem chip crystal<br>frequency            | 11.0592 MHz                                                                  |  |
| USART clock frequency                      | 11.0592 MHz / 2 (Modem xtal freq. divided by 2)                              |  |
| Line interface                             | Matched to 600 $\Omega$                                                      |  |
| Max. operation distance                    | 10 km (approx. 6 miles)                                                      |  |

### **Transmitter Specifications**

| Table 32         Transmitter Specifications |                                                                                                    |
|---------------------------------------------|----------------------------------------------------------------------------------------------------|
| Property                                    | Description / Value                                                                                                    |
| Laser source                                | Indium Gallium Arsenide (InGaAs) Diode Laser                                                                                                    |
| Center wavelength                           | 910 ± 10 nm at 25 °C (77 °F)                                                                                                    |
| Operating Mode                              | Pulsed                                                                                                    |
| Nominal pulse properties a                  | at full range measurement:                                                                                                    |
| Energy                                      | 1.2 μWs ± 20 % (factory adjustment)                                                                                                    |
| Peak power                                  | 11 W typical                                                                                                    |
| Width, 50 %                                 | 110 ns typical                                                                                                    |
| Repetition rate                             | 10.0 kHz                                                                                                    |
| Average power                               | 12.0 mW                                                                                                    |
| Max Irradiance                              | 760 µW/cm <sup>2</sup> measured with 7 mm aperture                                                                                                    |
| Laser classification                        | Classified as Class 1M laser device in accordance<br>with IEC/EN 60 825-1 Complies with 21 CFR<br>1040.10 and 1040.11 except for the deviations<br>pursuant to the Laser Notice No. 50, dated July 26,<br>2001. |
| Beam divergence                             | ±0.4 mrad x ±0.7 mrad                                                                                                    |

#### Table 32Transmitter Specifications

### **Receiver Specifications**

Table 33

#### **Receiver Specifications**

| Property                 | Description / Value                |
|--------------------------|------------------------------------|
| Detector                 | Silicon Avalanche Photodiode (APD) |
| Surface diameter         | 0.5 mm (0.02 in.)                  |
| Receiver bandwidth       | 3 MHz (-3db)                       |
| Interference filter      | Center wavelength 915 nm typical   |
| 50 % pass band           | 36 nm                              |
| Transmissivity at 913 nm | 80 % typical                       |
| Field-of-view divergence | ± 0.83 mrad                        |

### **Optical System Specifications**

| Table 34 |
|----------|
|----------|

### **Optical System Specifications**

| Property                   | Description / Value |
|----------------------------|---------------------|
| Optics System Focal Length | 300 mm (11.8 in.)   |
| Effective lens diameter    | 96 mm (3.8 in.)     |
| Lens transmittance         | 96 % typical        |
| Window transmittance       | 97 % typical, clean |

### **Performance Specifications**

| Property               | Description / Value                       |
|------------------------|-------------------------------------------|
| Measurement range      | 0 7.6 km (0 25 000 ft.)                   |
| Measurement resolution | 10 m (33 ft) or 5 m (16 ft), selectable   |
| Reporting resolution   | 5 m or 10 ft., units selectable           |
| Reporting interval     | 2 120 s, selectable                       |
| Measurement interval   | 2 s default (3 s in high-resolution mode) |

### **Environmental Conditions Specifications**

| Property          | Description / Value                                                  |
|-------------------|----------------------------------------------------------------------|
| Temperature range | -40 +60 °C (-55 +60 °C optional)<br>-40+140 °F (-67+140 °F optional) |
| Humidity          | 0 100 % RH                                                           |
| Wind              | to 55 m/s (110 kt)                                                   |
| Vibration         | Lloyds Register / IEC60068-2-6<br>5 - 13.2 Hz, ± 1.0 mm              |
|                   | 13.2 - 100 Hz, ± 0.79 g                                              |

#### **Environmental Conditions Specifications** Table 36

This page intentionally left blank.

# **APPENDIX A INSTALLING BIRD DETERRENT**

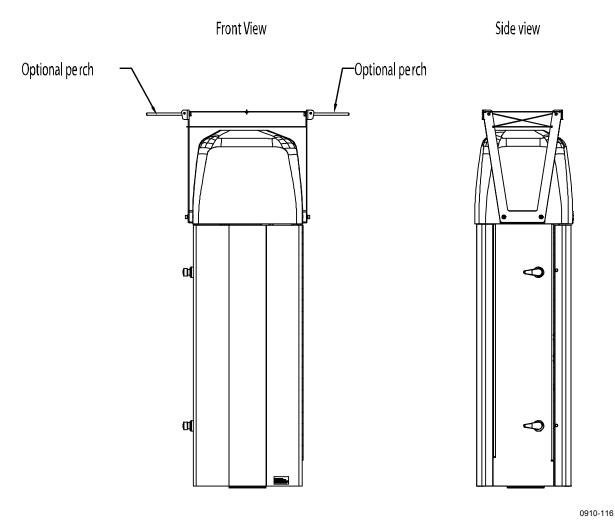

Figure 35 **CL31 Bird Deterrent Installation** 

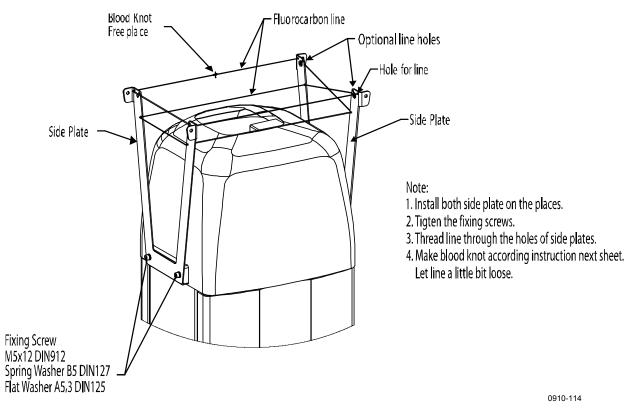

Figure 36

**Bird Deterrent in Detail** 

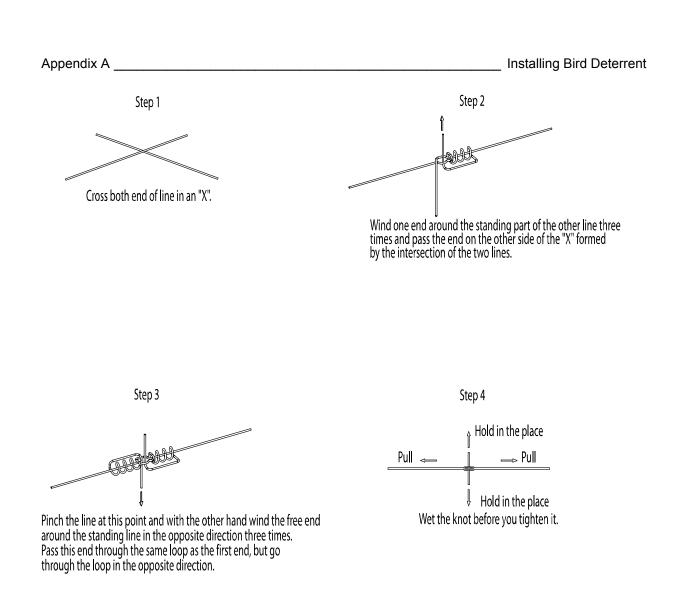

Step 5 Knot complete

Trim tag ends off.

Figure 37 Blood Knot Instructions

0910-117

This page intentionally left blank.

## **APPENDIX B CLEANING AND MAINTAINING** PAINTED SURFACES

Vaisala recommends that you wash all the painted surfaces at least once a year. Use only warm water or warm, mildly soapy water. Wipe with soft cloth or sponge and rinse with clean water.

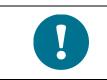

Do not use solvents or abrasive sponges when cleaning painted surfaces.

### **Preparing for Painting**

To prepare the surface for painting:

- Clean the surface and remove any loose coating with a scraper and 1. a steel brush.
- 2. Use sandpaper on damaged areas and around the damaged area's edges.
- Remove impurities, such as dirt and grease, with warm soapy 3. water
- 4. Rinse with warm water.

The surface must be completely dry before starting maintenance painting. Protect the surfaces that will not be painted with tape or paper.

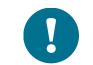

Make sure the air temperature, the paint, and the painted surface are at least +10 °C and the relative humidity below 80% during painting and drying. Do not paint in rain or in direct sunlight.

### Painting

After preparing the surface, coat the surface as soon as possible. Follow your paint manufacturer's instructions carefully.

- Use a primer, such as Teknos INERTA PRIMER 5 epoxy paint 60-80 μm.
- Paint the surface 2-3 times, so that the dry film layer thickness is 40-60 μm. Use, for example, Teknos TEKNODUR 0190 polyurethane 40 μm, so that the total thickness is 100-120 μm.

### **Commonly Used Vaisala Colors**

- Solid White, Semi Gloss RAL 9003
- Shade Grey, Semi Gloss RAL 7035
- Construction Grey, Semi Gloss RAL 7024
- Signal Red, Semi Gloss RAL 3001

For more information on the paints, visit the paint manufacturer's website <u>www.teknos.com</u>.

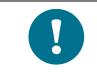

If you use other paints, make sure the paint is compatible with the polyester powder coating.

## **APPENDIX C DXL421 MODEM CONNECTION**

The following figure provides information on the DXL421 modem connection.

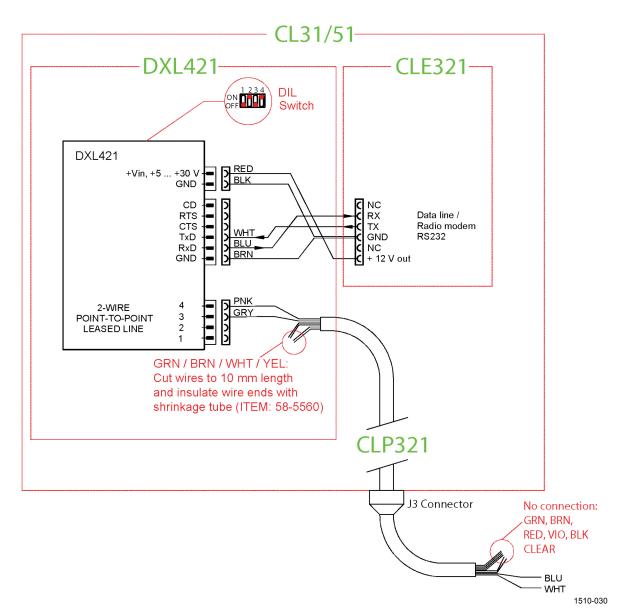

Figure 38 DXL421 Modem Connection

#### **Default Settings for the DXL421 Modem Connection**

| 19200 |
|-------|
| 8     |
| 1     |
| None  |
| None  |
|       |

## **INDEX**

#### Α

| Air Quality Plug-and-Play package | 17, 19, 42 |
|-----------------------------------|------------|
| Alarm check                       | 97         |
| Alarms                            | 106        |
| Laser failure                     | 106        |
| Laser temperature shut-off        | 106        |
| Light path obstruction            | 106        |
| Memory error                      | 106        |
| Receiver failure                  | 106        |
| Receiver saturation               | 106        |
| Voltage failure                   | 106        |
| Atmospheric transmittance         | 51         |
| Attaching the measurement unit    | 28         |
| Average laser power               | 140        |
| В                                 |            |
| Background light                  | 73         |
| Backscatter                       | 17         |
| Backscatter coefficient           | 52         |

#### Bird deterrent С

Beam divergence

Changing user-programmable parameter value 47

|                    | 11  |
|--------------------|-----|
| Character code     | 137 |
| CLE321             | 40  |
| CLOSE command      | 60  |
| CL-VIEW            | 102 |
| Connectors         | 35  |
| Contrast threshold | 53  |
|                    |     |

#### D

| Data messages               | 67    |
|-----------------------------|-------|
| CL31 Status message         | 75    |
| CT25K data message No. 1    | 83    |
| CT25K data message No. 6    | 85    |
| CT25KAM data message No. 60 | 86    |
| CT25KAM data message No. 61 | 87    |
| Detector                    | 140   |
| Digital display DD50        | 54    |
| Door gasket check           | 99    |
| DXL421 139, 149             | , 150 |

#### Ε

140

19, 32, 109

| Electrostatic discharge<br>Environmental conditions<br>ESD<br>Ethernet<br>External connections<br>External connector J1<br>External connector J2<br>External connector J3<br>External connector J4<br>Extinction normalization | 13<br>141<br>13<br>21<br>35<br>135<br>136<br>136<br>138<br>53 |
|----------------------------------------------------------------------------------------------------|---------------------------------------------------------------|
| F                                                                                                    |                                                               |
| Focal length<br>Foundation screws                                                                                                    | 140<br>25                                                     |
| G                                                                                                    |                                                               |
| GET command                                                                                                    | 47                                                            |
| н                                                                                                    |                                                               |
| Hard target test<br>Height normalization                                                                                                    | 104<br>51                                                     |
| I                                                                                                    |                                                               |
| Internal humidity transmitter<br>Inversion                                                                                                    | 19<br>53                                                      |
| L                                                                                                    |                                                               |
| LAN<br>Laser<br>Laser classification<br>Letter case in commands<br>LIDAR<br>Lidar equation<br>Lidar ratio                                                                                                    | 18, 21, 42<br>140<br>140<br>60<br>17<br>51<br>52              |
| Μ                                                                                                    |                                                               |
| Main parts<br>Maintenance<br>Alarms and warnings<br>Battery check<br>Maintenance cable<br>Manual message<br>Max irradiance<br>Measurement parameters                                                                           | 19<br>97<br>99<br>19<br>93<br>140<br>73                       |

| Measurement range                                      | 141       |
|--------------------------------------------------------|-----------|
| Measurement signal                                     | 49        |
| Meteorological Optical Range MOR                       | 52        |
| Miscellaneous problems                                 | 107       |
| MOR                                                    | 52        |
| Ν                                                      |           |
| No-break power supply                                  | 136       |
| Noise cancellation                                     | 50        |
| NPort 5232-T Serial Device Server                      | 139       |
| 0                                                      |           |
| OPEN command<br>Operating principle<br>Operation modes | 60<br>49  |
| CONTINUOUS                                             | 59        |
| STANDBY                                                | 59        |
| Optical filter                                         | 140       |
| Optical system                                         | 140       |
| Optical termination hood 19,                           | 102       |
| Optional parts                                         | 19        |
| Output interface                                       | 136       |
| Overvoltage protection 136, 137,                       | 138       |
| Ρ                                                      |           |
| Painted Surfaces                                       | 147       |
| Painting                                               | 148       |
| Parameters                                             | 47        |
| Password                                               | 61        |
| PC terminal cable                                      | 19        |
| Performance                                            | 141       |
| Pin connections                                        | 138       |
| Polling mode                                           | 94        |
| Polling string                                         | 94        |
| Polling string format                                  | 67        |
| Principle of operation                                 | 49        |
| Pulse properties                                       | 140       |
| R                                                      |           |
| Real COM Mode<br>Receiver<br>Receiver CLR311           | 43<br>140 |
| Specifications                                         | 140       |
| Recycling                                              | 13        |
| Repetition rate                                        | 140       |
| Resolution 50,                                         | 141       |
| Return signal strength                                 | 51        |
| RS-232                                                 | 38        |
| RS-485                                                 | 37        |
| S                                                      |           |
| Safety                                                 | 8         |
| SCALE                                                  | 73        |
| Serial lines                                           | 59        |
| CLOSED                                                 | 60        |
| DATA                                                   | 59        |

| MAINTENANCE<br>OPEN<br>Service connection<br>SET command<br>Shock absorber<br>Sky condition<br>Activation<br>Option code<br>STATUS command<br>Storage<br>SUM<br>Switch settings for normal operation | 59<br>60<br>102<br>47<br>19<br>54, 85<br>55<br>54<br>75<br>99<br>73<br>41 |
|----------------------------------------------------------------------------------------------------|---------------------------------------------------------------------------|
| т                                                                                                    |                                                                           |
| TCP Client Mode<br>Technical support<br>Termination box<br>Transmitter<br>Troubleshooting<br>Alarms                                                                                                  | 45<br>108<br>19<br>140<br>106                                             |
| Miscellaneous problems<br>Warnings                                                                                                    | 107<br>105                                                                |
| U                                                                                                    | 100                                                                       |
|                                                                                                    | 46                                                                        |
| UDP Mode<br>User commands                                                                                                    | 46<br>61                                                                  |
| User-Programmable Parameters<br>Factory Defaults                                                                                                    | 47                                                                        |
| v                                                                                                    |                                                                           |
| Vertical visibility<br>Volume backscatter coefficient                                                                                                    | 53<br>51                                                                  |
| W                                                                                                    |                                                                           |
| Warning<br>Ceilometer engine board failure<br>Warning check<br>Warnings                                                                                                    | 105<br>97<br>105                                                          |
| Battery failure<br>Blower failure                                                                                                    | 105<br>105                                                                |
| Heater fault                                                                                                    | 105                                                                       |
| High background radiance<br>Humidity sensor failure                                                                                                    | 105<br>105                                                                |
| Laser monitor failure                                                                                                    | 105                                                                       |
| Receiver                                                                                                    | . 106                                                                     |
| Receiver optical cross-talk compensa<br>poor                                                                                                    | ition<br>105                                                              |
| Relative humidity > 85 %                                                                                                    | 105                                                                       |
| Tilt angle > 45°                                                                                                    | 106                                                                       |
| Transmitter expires<br>Window contamined                                                                                                    | 105<br>105                                                                |
| Warranty                                                                                                    | 15                                                                        |
| Wavelength                                                                                                    | 140                                                                       |
| Wedge bolts<br>Window cleaning                                                                                                    | 25<br>97                                                                  |

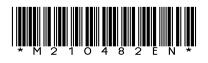

www.vaisala.com

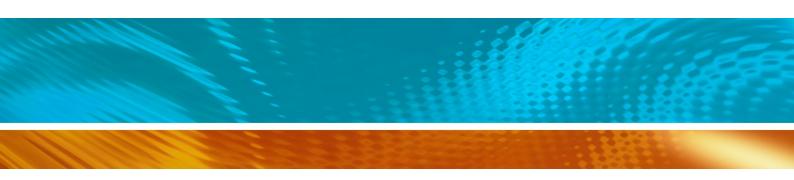